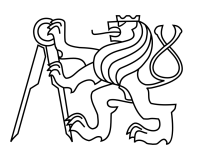

ESKÉ VYSOKÉ U ENÍ TECHNICKÉ V PRAZE FAKULTA INFORMA NÍCH TECHNOLOGIÍ

### ZADÁNÍ DIPLOMOVÉ PRÁCE

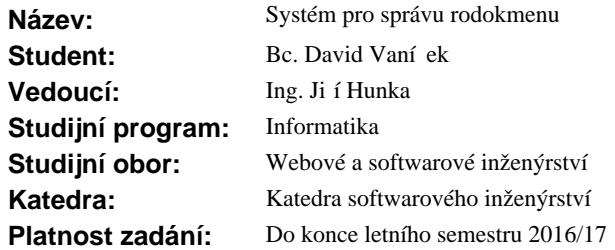

#### **Pokyny pro vypracování**

Cílem práce je navrhnout a implementovat webově orientovanou aplikaci, která umožní komplexní správu rodokmen. Postupujte dle tehto krok:

1) Vhodnými postupy softwarového inženýrství prove te nezávislý pr $x$ kum mezi genealogy: zjist te, jaké mají pot eby a jaké jsou jejich zkušenosti s aktuálne používanými aplikacemi.

2) Analyzujte využívané aplikace (volné dostupné i komeréní) a zjist te jejich klady i nedostatky.

3) Na základ pědešlých bodí navrhní te a implementujte vlastní funk ní prototyp aplikace pro správu rodokmen. Návrhová fáze bude obsahovat jak informa ní architekturu a návrh uživatelského rozhraní, tak volbu technologické architektury a implementa ní platformy.

4) Prototyp podrobte vhodným test m v etn uživatelských.

5) Na základ výsledku test<sup>é</sup> prototyp upravte.

6) Zhodno te vzniklý funk ní prototyp a navrhn te možnosti dalšího vývoje.

#### **Seznam odborné literatury**

Dodá vedoucí práce.

L.S.

Ing. Michal Valenta, Ph.D. vedoucí katedry

prof. Ing. Pavel Tvrdík, CSc. d kan

V Praze dne 9. íjna 2015

České vysoké učení technické v Praze Fakulta informačních technologií KATEDRA SOFTWAROVÉHO INŽENÝRSTVÍ

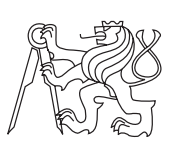

Diplomová práce

### **Systém pro správu rodokmenu**

*Bc. David Vaníček*

Vedoucí práce: Ing. Jiří Hunka

6. května 2016

## **Poděkování**

Na tomto místě chci poděkovat vedoucímu práce za to, že mi ponechal volnost, oponentu práce za neotřelé nápady, které přispěly k větší univerzálnosti výsledné aplikace, a mé rodině za trpělivost, když jsem neměl svůj den. Děkuji všem blízkým, vzdálenějším i vzdáleným, již dříve známým i nově objeveným příbuzným, že mě stimulují v práci na rodokmenu, a tím jsem mohl nasbírat dostatek zkušeností i pro tuto práci. Za korekturu a "estetické oko" si velké poděkování zaslouží moje mamka. V neposlední řadě děkuji pracovníkům badatelny SOA v Zámrsku za ochotné sdílení prvotního dotazníku mezi jejich fanoušky na sociální síti.

## **Prohlášení**

Prohlašuji, že jsem předloženou práci vypracoval(a) samostatně a že jsem uvedl(a) veškeré použité informační zdroje v souladu s Metodickým pokynem o etické přípravě vysokoškolských závěrečných prací.

Beru na vědomí, že se na moji práci vztahují práva a povinnosti vyplývající ze zákona č. 121/2000 Sb., autorského zákona, ve znění pozdějších předpisů. V souladu s ust. § 46 odst. 6 tohoto zákona tímto uděluji nevýhradní oprávnění (licenci) k užití této mojí práce, a to včetně všech počítačových programů, jež jsou její součástí či přílohou, a veškeré jejich dokumentace (dále souhrnně jen "Dílo"), a to všem osobám, které si přejí Dílo užít. Tyto osoby jsou oprávněny Dílo užít jakýmkoli způsobem, který nesnižuje hodnotu Díla, a za jakýmkoli účelem (včetně užití k výdělečným účelům). Toto oprávnění je časově, teritoriálně i množstevně neomezené. Každá osoba, která využije výše uvedenou licenci, se však zavazuje udělit ke každému dílu, které vznikne (byť jen zčásti) na základě Díla, úpravou Díla, spojením Díla s jiným dílem, zařazením Díla do díla souborného či zpracováním Díla (včetně překladu), licenci alespoň ve výše uvedeném rozsahu a zároveň zpřístupnit zdrojový kód takového díla alespoň srovnatelným způsobem a ve srovnatelném rozsahu, jako je zpřístupněn zdrojový kód Díla.

V Praze dne 6. května 2016 . . . . . . . . . . . . . . . . . . . . .

České vysoké učení technické v Praze Fakulta informačních technologií c 2016 David Vaníček. Všechna práva vyhrazena. *Tato práce vznikla jako školní dílo na Českém vysokém učení technickém v Praze, Fakultě informačních technologií. Práce je chráněna právními před-*

*pisy a mezinárodními úmluvami o právu autorském a právech souvisejících s právem autorským. K jejímu užití, s výjimkou bezúplatných zákonných licencí, je nezbytný souhlas autora.*

#### **Odkaz na tuto práci**

Vaníček, David. *Systém pro správu rodokmenu*. Diplomová práce. Praha: České vysoké učení technické v Praze, Fakulta informačních technologií, 2016.

### **Abstrakt**

Tato práce se zabývá návrhem aplikace pro zpracování rodokmenu, která je zároveň i vodítkem pro jeho tvůrce a omezuje duplikování informací. Nejedná se tedy pouze o prezentační nástroj, ale zároveň i o pomocníka při hledání. Funkcionality aplikace vycházejí z rakousko-uherského (úřednického) dědictví, ale zároveň jsou dostatečně variabilní, aby byly použitelné pro tvorbu rodokmenu v jakékoli geografické oblasti. Pro zrychlení zadávání údajů přichází systém s konceptem vzorů (různé seznamy položek + výchozí hodnoty). Výsledkem práce je webová aplikace rozdělená na komunitní a privátní část.

**Klíčová slova** rodokmen, historie, příjmení, komunitní systém, vzor, datový objekt, stromová struktura, databáze

### **Abstract**

The aim of this thesis is to design a family tree management system which provides clues to the author and limits duplications. Therefore, it is not only a presentation tool but, also, a research guide. System features build on Austrian-Hungarian (clerical) heritage but, at the same time, are flexible enough to be useful for family tree making in any part of the world. Inserting new information is sped up by patterns (lists of fields accompanied by default values). Resulting work is split into community and private part.

**Keywords** family tree, history, last name, community system, pattern, date object, tree structure, database

## **Obsah**

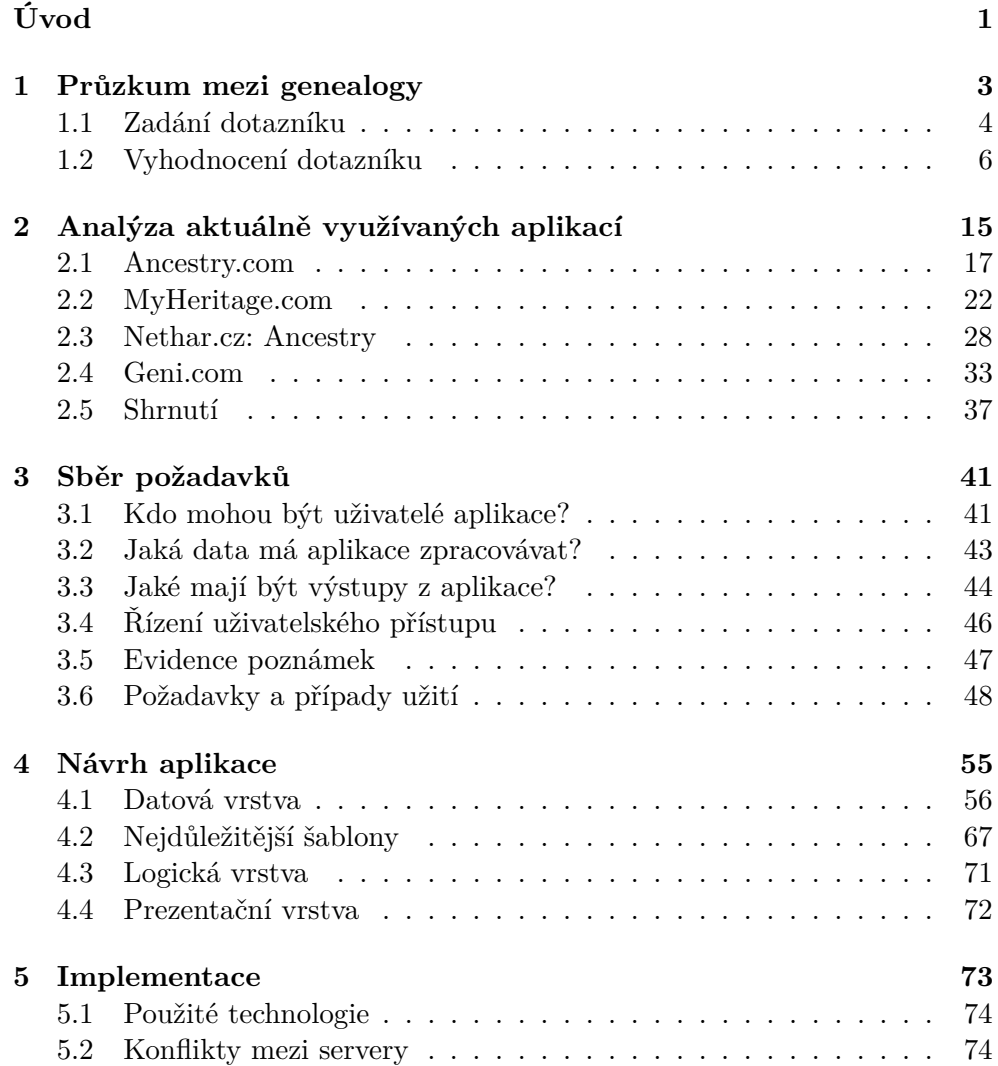

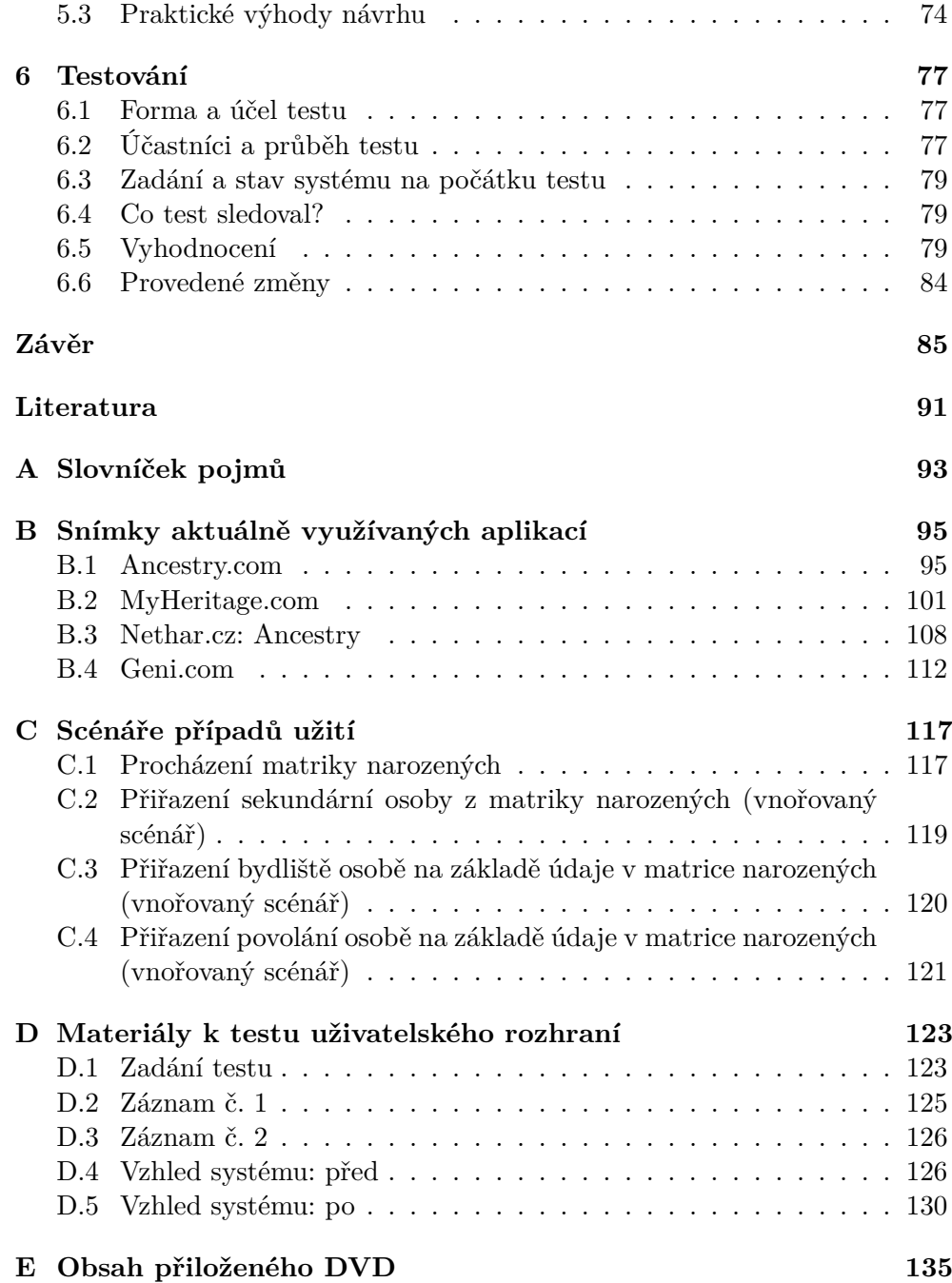

## **Seznam obrázků**

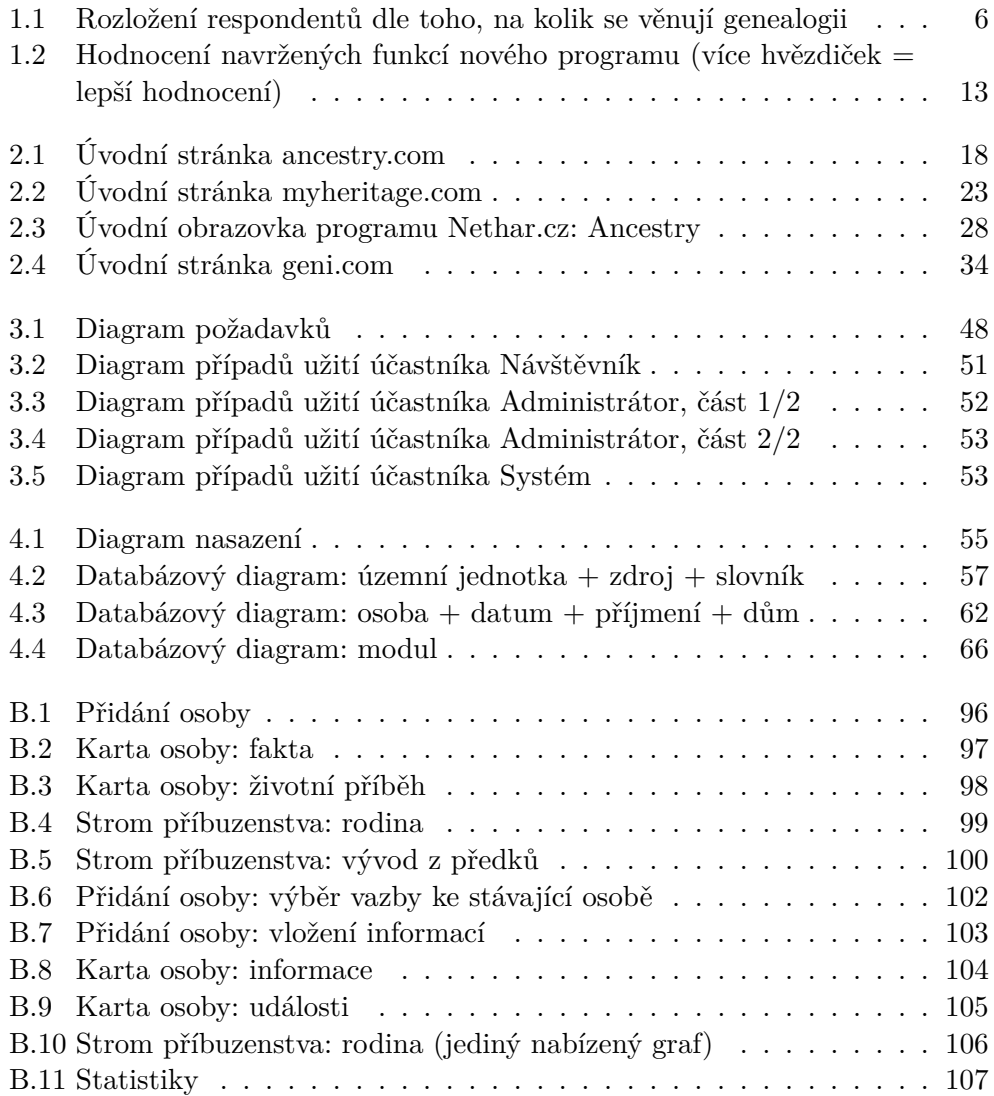

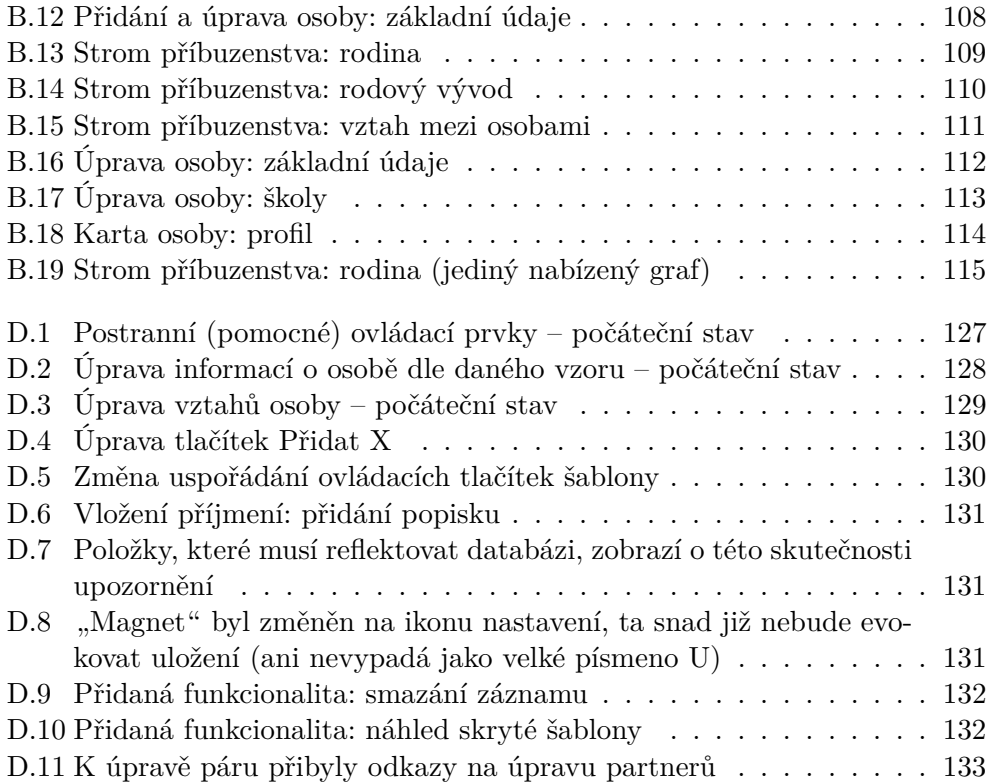

## **Seznam tabulek**

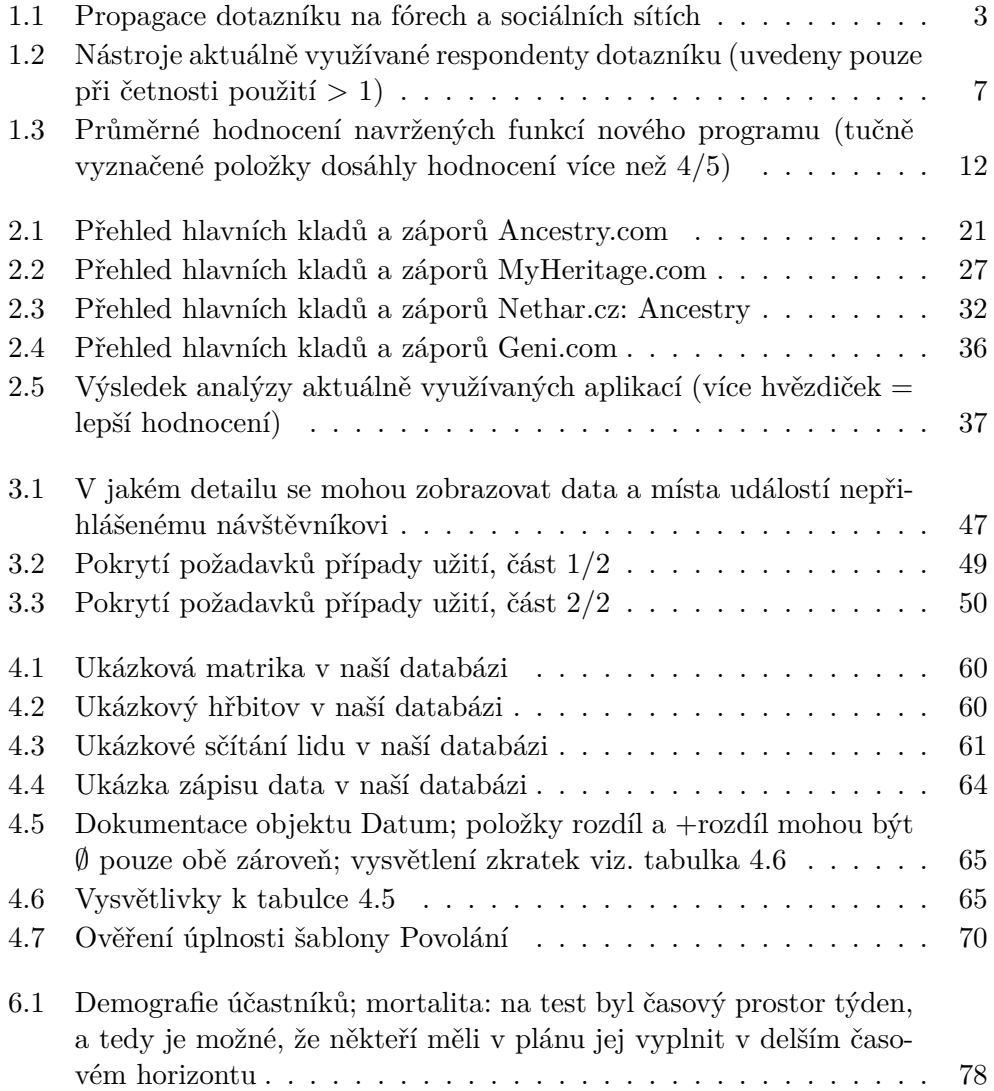

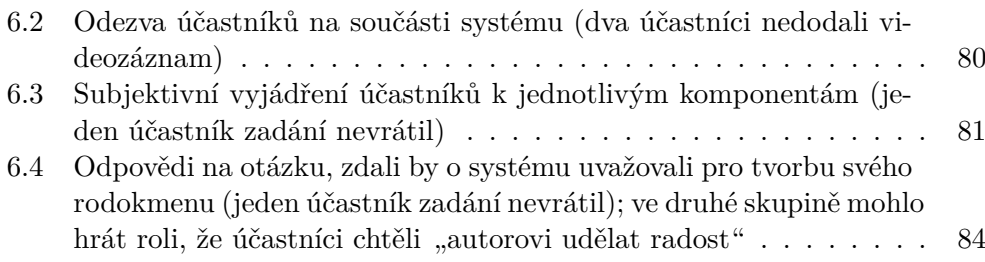

# **Úvod**

<span id="page-16-0"></span>Ve většině rodin existuje příběh předávaný z generace na generaci – o statečném předku, hrdinovi velké války, o šlechtickém původu skrz nemanželské dítě, o příchodu rodiny z daleké země. Rodokmen má pro dost osob až romantický nádech – idea bělovlasého muže s plnovousem, který nad svíčkou otáčí brkem psané, zažloutlé stránky z pergamenové kůže. Mísí se v nás mnoho pocitů – touha poznávat a objevovat, strach z mnohasetstránkových knih, ale i lenost učit se číst dávný rukopis.

Co mohou mít u takovéto činnosti vůbec na práci informační technologie, když výsledkem je jeden strom, s předkem vykresleným na kmeni dole u kořene a na různě širokých větvích jeho potomci? Proveďme hrubou kalkulaci velikosti rodokmenu osoby narozené roku 2000. Předpokládejme obměnu generace po  $25$  letech s tím, že dopátrat se dají údaje do Třicetileté války<sup>[1](#page-16-1)</sup>, do roku 1625. Tím máme roku 1975  $1+2 (= 2^2 - 1)$  osoby, 1950  $1+2+4 (= 2^3 - 1)$  osoby a roku 1625  $2^{16} - 1$  (= 65 535) osobu. Budeme-li si chtít ke každé rodině zapsat i další dva sourozence s partnery a třemi dětmi (tedy 10 osob navíc ke každému z  $2^{15}$  párů = 327 680 osob), dostáváme se na rodokmen o velikosti 400 tisíc osob. Je pravda, že osob bude nutně méně vzhledem ke sňatkům mezi příbuznými (již jenom z toho důvodu, že jinak bychom se po dalších několika generacích dostali na větší počet osob, než v naší zemi potažmo na celé planetě v té době žilo). Každopádně čtvrt milionu osob je pro detailně zpracovaný rodokmen nenadsazený odhad. K němu nemusíme připočítávat ani data pro dodatečné vazby mezi osobami (partnerské svazky), aby bylo jasné, že se jedná o databázi, o kterou se nám lépe postará výpočetní technika.

Ve standardní SQL databázi můžeme osoby propojit cizími klíči a s trochou šikovnosti se nám dozajista povede i napsat takový SELECT, jehož výstupem bude graficky oddělený seznam předků či potomků. Existují důvody vyvíjet specializovaný systém pro správu rodokmenu?

<span id="page-16-1"></span><sup>1</sup>Velmi realistická představa, neboť po této době jsou pro většinu naší země dochované matriční zdroje i soupisy vzniklé za účelem zjišťování majetkových poměrů obyvatelstva.

Opusťme představu romantického archiváře v ručně vyřezávané židli a podívejme se, jak vypadá např. průměrný pracovní týden profesionálního genealoga:

- **Pondělí** dopoledne elektronická korespondence potažmo telefonáty (objednávání pozemkových knih, zjišťování dostupnosti živých matrik); odpoledne procházení nafocených resp. naskenovaných matrik na internetu
- **Úterý** cesta do archivu za účelem prostudování dříve objednaného materiálu (mimochodem v prostorné badatelně nejen s elektrickým osvětlením, ale i připojením k internetu a možností pořízení obrazových záznamů digitálním fotoaparátem)
- **Středa** návštěva matričních úřadů (zjišťování údajů v matrikách, jimž dosud neprošla skartační lhůta pro předání do archivu)
- **Čtvrtek** dopoledne buď vyhledávání ve sčítání lidu (na internetu) nebo procházení příruční knihovny (berní rula, soupis poddaných), odpoledne procházení nafocených resp. naskenovaných matrik na internetu
- **Pátek** procházení nafocených resp. naskenovaných matrik na internetu

Jednak máme různé materiály k organizaci, jednak se nám rodokmen rozrostl o multimédia, a již vidíme, že nadstavba nad databází přijde vhod, neboť bychom rádi zpracovali více dat než textové poznámky z papíru. Půjdeme-li o krok dále, nadstavba by se mohla i učit z již zadaných dat a urychlovat nám práci poskytováním vodítek (např. lidé narození ve stejném místě v podobném čase budou s velkou pravděpodobností zapsaní ve shodné matrice – tu bychom potom nemuseli znovu dohledávat v inventáři). V mnoha rodinách je minimální migrace, a tedy lze předpokládat, že k hledání v dané oblasti se budeme vracet, protože nalezneme další rodinné větve, které zde žily.

Toto jsou zatím nepodložené domněnky o způsobu využití; hypotéza, kterou potřebujeme ověřit. K tomu nám poslouží počáteční části této práce, které se věnují průzkumu mezi genealogy a analýze existujících řešení. Následující, stěžejní, kapitoly diskutují požadavky na aplikaci a dále její softwarový návrh. Závěrečné stránky přinášejí poznámky k vlastní implementaci a rozbor provedeného testu.

## Kapitola **1**

### <span id="page-18-0"></span>**Průzkum mezi genealogy**

Sběr dat byl proveden formou dotazníku. Jeho prvním cílem bylo zjistit, jaké nástroje uživatelé pro zpracování rodokmenu používají. Další otázky dávaly respondentovi prostor sdělit, co mu při tvorbě práci usnadňuje a co jej naopak brzdí. Poslední část zkoumala užitečnost funkcí navržených autorem této práce. Z demografického hlediska obsahoval dotazník pouze jednu otázku - jak často se daná osoba rodokmenu věnuje.

Vzhledem k popularizaci genealogie v posledních letech<sup>[2](#page-18-2)</sup> byla snaha dotazník co nejvíce přiblížit průměrnému uživateli a usnadnit mu vyplnění. Z tohoto důvodu byla pro zadání zvolena obecnější čeština a nebylo přistoupeno k využití některé z webových služeb, které by uživatele mohly rušit nežádoucími prvky (např. reklamní bannery).

Dotazník byl zpracován jako formulář volně přístupný na internetu. Zadání bylo dostupné v českém a anglickém jazyce. Vyplnit jej bylo možné od 20. října 2015 do 13. ledna 2016. Propagační text je v rámečku [1.1.](#page-18-1)

<span id="page-18-2"></span><sup>2</sup>Např. Česká televize na podzim 2015 uvedla druhou řadu pořadu Tajemství rodu.

*Výsledkem má být zdarma dostupný, moderní web s funkcemi na míru pro české genealogy. Takže pokud Vám ve Vašem programu chybí některé funkce nebo trpíte tím, že máte vizi, kterou Vám žádný program nenaplňuje, dejte mi vědět – jsem na začátku vývoje a rád zapracuji každý dobrý nápad! Díky všem.*

<span id="page-18-1"></span>Tabulka 1.1: Propagace dotazníku na fórech a sociálních sítích

*Dobrý den,*

*jmenuji se David Vaníček a tématem mé diplomové práce je Systém pro správu rodokmenu. Pomozte mi, prosím, vyplněním krátkého dotazníku na . . . .*

K šíření dotazníku byly využity následující kanály:

- archivy ČR
	- **–** profil Státního oblastního archivu v Zámrsku na sociální síti Facebook: https://www*.*facebook*.*[com/Státní-oblastní-archiv-v-Z](https://www.facebook.com/St�tn�-oblastn�-archiv-v-Z�mrsku-centr�la-Z�mrsk-615273848504486)ámrsku[centrála-Zámrsk-615273848504486](https://www.facebook.com/St�tn�-oblastn�-archiv-v-Z�mrsku-centr�la-Z�mrsk-615273848504486) (1300 fanoušků v listopadu 2015)
- genealogická fóra
	- **–** http://www*.*okoun*.*[cz/boards/rodokmeny%2C\\_genealogie](http://www.okoun.cz/boards/rodokmeny%2C_genealogie)
	- **–** http://www*.*mageo*.*cz/*.*[chatroom/3451](http://www.mageo.cz/.chatroom/3451)
	- **–** [http://genealogie](http://genealogie.taby.cz)*.*taby*.*cz
- webové stránky autora prezentující jeho rodokmen: [http://rodokmen](http://rodokmen.genealogicke.info)*.*genealogicke*.*info (přibližně 1000 návštěv měsíčně)
- návštěvníci Washington DC Family History Library, 10000 Stoneybrook Drive, Kensington, MD, USA

#### <span id="page-19-0"></span>**1.1 Zadání dotazníku**

- 1. Tvorba rodokmenu je pro mě:
	- mým hlavním koníčkem, kterému se věnuji již léta
	- věc, která mě baví, žijící příbuzné sepisuji a, když to vyjde, zavítám do (digitálního) archivu
	- spíše okrajovou záležitostí, převážně jsem vypsal(a) informace z rodinných dokumentů a zaznamenal(a) žijící příbuzenstvo
- 2. Rodokmen zpracovávám pomocí:
	- MyHeritage.com
	- Ancestry.com
	- MS Excelu
	- jiné webové stránky/jiného programu v počítači *prosím, název*
	- papíru a tužky
	- vlastního řešení
- 3. Důvod používání tohoto nástroje (prosím, vyberte všechny možnosti, které na Vás sedí):
- bylo mi doporučeno, nic jiného jsem nehledal(a)
- je to zdarma, nemusím nic platit
- líbí se mi, že mám rodokmen na webu a mohou mě snadno kontaktovat vzdálení příbuzní
- vyhovují mi následující funkce programu (*prosím vypište*)
- 4. Nevyhovují mi následující vlastnosti/funkce/chování tohoto nástroje (*prosím vypište/popište*):
- 5. U genealogického programu bych ocenil(a), aby umožňoval (*napište cokoli, co by se Vám líbilo*):

#### 6. **Na stupnici**

- a) zbytečnost
- b) v zásadě nevidím využití
- c) možná by se někdy hodilo
- d) používal(a) bych
- e) bylo by super

#### **ohodnoťte, prosím, užitečnost následujících funkcí:**

dynamický strom příbuzenstva

*strom měnící se v čase dle toho, jak se načítají roky - příbuzní postupně umírají a rodí se*

- 7. možnost vyhledávat matriky (a jiné zdroje) pro určitou skupinu obcí *najít všechny matriky oddaných z daného panství*
- 8. moci zadat i jinou vazbu mezi osobami než pouze partner a dítě *vnouče, neteř*
- 9. nástroje pro diskuzi mezi příbuznými *chat, zasílání zpráv*
- 10. organizér rodinných setkání
- 11. "negativní zdrojování" *moci si snadno poznačit (a následně všude dobře vidět), kde všude jsem danou informaci již hledal a nenašel*
- 12. snadná evidence zdrojů různých typů
- 13. možnost zapsat si autentické znění zápisu v daném zdroji
- 14. podrobná evidence změn v čase *jména a příjmení používaná od-do*

#### 1. Průzkum mezi genealogy

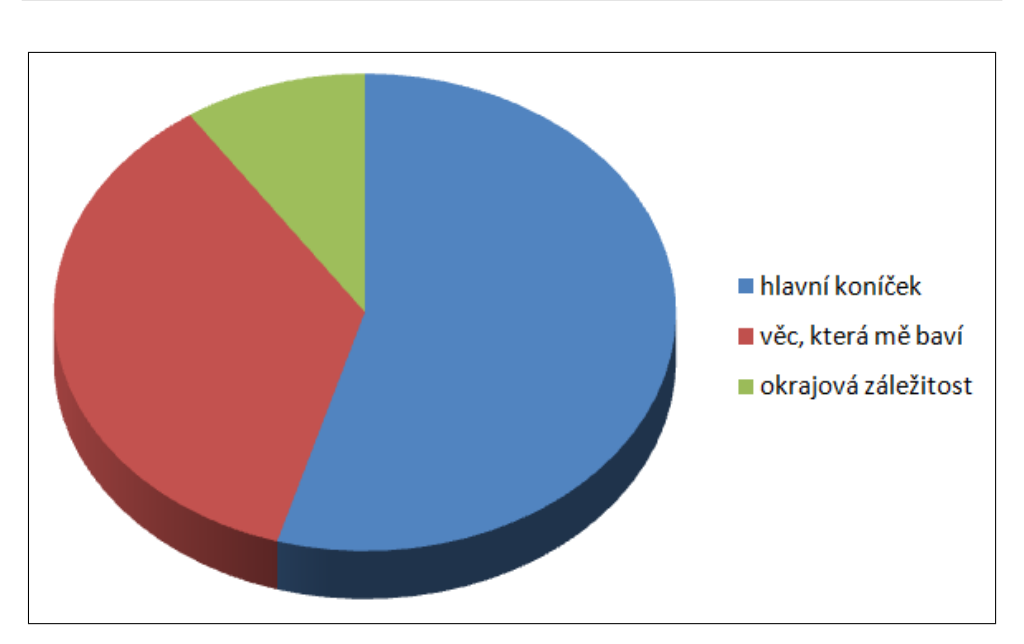

<span id="page-21-1"></span>Obrázek 1.1: Rozložení respondentů dle toho, na kolik se věnují genealogii

15. moci uvést datum události jako datum jiné události plus nebo minus časový úsek

*vím, že páru se narodilo dítě asi dva roky před svatbou a sňatek byl 1940 => tedy aby datum narození šlo zapsat jako "svatba*−2*roky" a ne pouze jako "přibližně 1938" (u čehož nevím, jak jsem k tomu roku přišel)*

#### <span id="page-21-0"></span>**1.2 Vyhodnocení dotazníku**

Dotazníku se zúčastnilo 230 respondentů. Jejich rozložení z jediného sledovaného demografického kritéria je vidět na obrázku [1.1.](#page-21-1)

#### **1.2.1 Aktuálně využívané nástroje**

Respondenti uvedli celkem 27 různých nástrojů, které pro tvorbu rodokmenu používají. Ty nástroje, které uvedli alespoň 2 respondenti, najdeme v tabulce [1.2.](#page-22-0) Z hlediska důvodu používání se necelých 20 respondentů vyjádřilo, že začali rodokmen zpracovávat v doporučeném nástroji (bez vyzkoušení více programů) a přibližně dvojnásobný počet (okolo 40) obdržely ostatní možnosti – používám, neboť je zdarma, resp. protože je webový, resp. z toho důvodu, že mi vyhovuje. Po prozkoumání odpovědí nebyl na toto kritérium nadále brán zřetel, neboť někteří respondenti se vyjádřili ve smyslu, že používají placený nástroj pro to, že je zdarma či že u rodokmenu zpracovávaného pomocí papíru a tužky se jim líbí, že jej mají na webu.

| $\operatorname{\mathsf{C}etnost}$ | Nástroj             |
|-----------------------------------|---------------------|
| 89                                | MyHeritage.com      |
| 47                                | Nethar.cz: Ancestry |
| 18                                | papír+tužka         |
| 15                                | vlastní řešení      |
|                                   | GenoPro             |
| 13                                | MS Excel            |
|                                   | Geni.com            |
|                                   | Legacy Family Tree  |
| 3                                 | <b>GRAMPs</b>       |
|                                   | Ancestry.com        |
| $\mathcal{D}_{\mathcal{L}}$       | Ahnenblatt          |
|                                   | FamilySearch        |
|                                   | Brother's Keeper    |

<span id="page-22-0"></span>Tabulka 1.2: Nástroje aktuálně využívané respondenty dotazníku (uvedeny pouze při četnosti použití > 1)

Opakovaně byla u nástrojů jako výhoda uvedena česká lokalizace a jako nevýhoda pozastavení vývoje. U některých nástrojů se četně vyskytovaly nevýhody, které jsou způsobené pouze nedostatečným nastavením, nicméně i tyto poznámky jsou v textu níže zmíněny, protože jsou pro nás dobrým zdrojem toho, o čem např. uživatele nechat rozhodnout při prvním použití naší aplikace (tzv. vnucené nastavení). Naopak ignorovány byly poznámky, že verze X měla vlastnost, kterou verze Y nemá.

#### **1.2.1.1 Microsoft Excel**

Na tomto kancelářském nástroji respondenti oceňují, že si jej mohou libovolně přizpůsobit dle svých představ (tedy zaznamenávat ty údaje o osobách, které jsou pro ně podstatné), že jsou výstupy sdílitelné s ostatními pomocí e-mailu a že nabízí dobře zpracované vyhledávání.

Naopak nevýhody spatřují jednak ve vyšší pracnosti zpracovávání rodokmenu a jednak v nepřehlednosti.

#### **1.2.1.2 Nethar.cz: Ancestry**

Tento nástroj<sup>[3](#page-22-1)</sup> respondenti používají, neboť:

<span id="page-22-1"></span> $^3\rm{Oficiální}$ název programu je pouze Ancestry, nicméně aby nedocházelo k záměně s webovým portálem Ancestry.com, je tento program v této práci doprovázen označením Nethar.cz, dle jeho oficiálních stránek.

#### 1. Průzkum mezi genealogy

- jej považují za jednoduchý, přehledný, kompaktní, snadno přenositelný, bez vysokých nároků na výkon počítače
- se jim líbí možnost přiřazovat k osobám fotografie a dokumenty
- oceňují, že program má zabudované kontrolní mechanismy (matka musí být pohlavím žena)
- umožňuje soustředit příbuzné do skupin
- nabízí statistiky o rodokmenu
- stěžejní informace o osobě se vyplňují na jedné obrazovce (bez posuvníku)
- vykresluje různé stromy příbuzenstva, které navíc jdou "dokreslit" (přidat další osoby a vztahy)
- lze vložit poznámky k osobám

Rezervy respondenti vnímají v následujících oblastech:

- stromy příbuzenstva není možné omezit na určitý počet generací, nelze do nich vložit fotografie
- jediné možné vazby jsou partnerské a rodičovské (sourozenec nelze zadat bez zadání rodiče)
- neumožňuje export do formátu PDF
- neočekávaná chování programu při práci s velkými rodokmeny

Jeden respondent navíc uvedl, že by mu přišlo logičtější, kdyby hlavní karta pro vložení informací o osobě více připomínala rodový graf (tedy posloupnost rodiče, osoba, partneři, děti namísto osoba, rodiče, děti, partneři). Několik respondentů podotklo, že rodokmen sice zpracovávají v tomto nástroji, ale že na veškeré grafické výstupy rodokmen kopírují do jiných programů.

#### **1.2.1.3 GenoPro**

GenoPro bylo chváleno převážně v oblasti zobrazení stromů příbuzenstva – zobrazení kompletního rodokmenu v jednom grafu, možnost pohybovat osobami ve stromu (i obnovit výchozí zobrazení), dobrá podpora pro tisk (rozdělení na jednotky velikosti A4), umožnění dobarvení stromu. Mezi další zmíněné výhody patřilo množství kolonek pro zadávání informací, nativní užití formátu GEDCOM nebo možnost vygenerování webových stránek s rodokmenem.

Většina výhod byla jedním dechem doprovázena zmíněnou slabinou programu – strom příbuzenstva ztrácí u větších grafů přehlednost, nemožnost doplnit si strom pozadím, export do GEDCOMu ignoruje některé datové položky. Bylo vytčeno i, že aplikace nepodporuje zadání data ve formátu "mezi  $A$  a  $B^{\mu}$ .

#### **1.2.1.4 MyHeritage.com**

Nejčastěji zmiňovaným pozitivem tohoto portálu byla funkce Smart Matches  $TM$ – tedy vyhledávání shod s jinými rodokmeny – uživatelé oceňují, že, díky členské základně, je shod hodně a že jim doplňuje a upřesňuje jejich data. Dále byly zmíněny klady:

- existuje propojený počítačový program (Family Tree Builder) umožňující pracovat bez připojení k internetu
- na rodokmenu může pracovat několik příbuzných naráz
- lze přidávat fotografie
- přehlednost a jednoduchost
- široké možnosti tištěných výstupů, vč. dělení na jednotky o velikosti papíru
- upozorňování na výročí
- jedním ze zobrazení je časová osa událostí v životě dané osoby
- zobrazení, jak jsou spolu dvě osoby v rodokmenu příbuzné

Za největší negativum tohoto nástroje naprostá většina respondentů vnímá omezení neplacené verze – jednak co do počtu osob, jednak co se týče znepřístupnění některých funkcí. Dále bylo několikrát zmíněno omezení velikosti stromu příbuzenstva (nelze naráz zobrazit více než 8 generací) a omezené vyhledávání (pouze podle jména). Mezi jednotlivě zmíněnými nevýhodami najdeme těžkopádné zadávání nepřesných dat (před/okolo), nepřesné zadávání míst událostí, nemožnost si upravit vyexportované grafy určené pro tisk.

Několik komentářů ze strany respondentů obdrželo "vykrádání rodokmenů" na tomto nástroji. Některým vadí, že si ostatní kopírují jejich data, jiní píší, že tím, že se nechtějí stát předplatiteli, nemohou druhého autora kontaktovat a požádat jej o souhlas s převzetím údajů.

#### **1.2.1.5 Legacy Family Tree**

Na tomto nástroji se respondentům líbí, že prohledává různé internetové portály a hledá výskyt zadaného příjmení v různých zemích v různém časovém období, a dále, že data má uložená v MS Accessu, čímž je umožňuje měnit i bez svého spuštění.

Záporem jsou problémy s lokalizací.

#### **1.2.1.6 Geni.com**

Tento nástroj si respondenti vybrali, neboť souhlasí s jeho filosofií vytvoření jednoho celosvětového rodokmenu.

Problémy vnímají v tom, že kdokoli může data opravit na špatná, že je těžké vložit do nástroje místo události, které nástroj nemá ve své databázi míst (jeden respondent uvedl, že v jeho rodokmenu došlo i k výrazné ztrátě informací) a že je nedořešené zobrazení nepřesných dat (po/přibližně).

#### **1.2.1.7 Ahnenblatt**

Tento nástroj byl často zmíněn v souvislosti s použitím pro výstupy rodokmenu v grafické podobě (i, že jej respondent používá jako doplněk k jinému nástroji). Mimo výhod v grafické oblasti (nastavení pozadí, podpora více formátů, rozdělení na velikost papíru) bylo zmíněno, že program automaticky zálohuje průběžné výstupy naší práce a umožňuje se vrátit o několik kroků zpět a že je snadno přenositelný.

Za zápor programu je považováno, že grafický výstup je buď pro nízký počet generací, nebo pro celý rodokmen (nelze si zvolit libovolný počet generací).

#### **1.2.1.8 Brother's Keeper**

Tento nástroj respondenti používají, protože umožňuje provádět analýzu dat, lze v něm snadno spojovat i rozdělovat rodokmeny, podporuje zdrojování i evidenci výhledových úkolů na rodokmenu a většina výstupů lze uložit v textové podobě.

Dle respondentů má tento nástroj problém s lokalizací.

#### **1.2.2 Tipy na funkcionality genealogického programu**

Nemalá část respondentů se vyjádřila ve smyslu, že "MyHeritage.com zdarma" by pro ně byl plně postačující a byli by spokojeni. Někteří zašli o krok dále a vznikl následující seznam přání:

- generování různých sestav (dle kritérií příjmení, časové rozpětí, místo události – a jejich kombinací), vč. možnosti uložení ve formátu tabulkového procesoru (MS Excel)
- propojení s internetem odkazy na weby archivů, obcí, s externími informacemi o osobách v rodokmenu, . . .
- zobrazit (i graficky) "anomálie" v rodokmenu dvojčata, ztráta předků (mí předci byli mezi sebou příbuzní), propojení rodin (více sňatků mezi větví mého otce a mé matky)
- přiřazení fotografií a jejich otagování (která hlava je Anna a která Marie)
- variabilita připojovaných souborů dokumenty, prezentace, obrázky, skeny
- prostor pro biografii předka
- podpora zdrojování odkazy do matrik (i s případnými náhledy rovnou na webu), při exportu možnost zařadit obrázky z těchto zdrojů
- přesná evidence míst událostí, zobrazení mapy působení našich předků
- vyhledávání dle různých kritérií
- pokročilá úprava vygenerovaného stromu příbuzenstva (až na úroveň jednoduchého grafického editoru), vykreslovat i tzv. vějířový graf
- možnost zadat vstupní kritéria i pro generování stromu příbuzenstva které linie sledovat, které údaje vypisovat či podle kterých údajů vykreslovat (např. kováře podbarvit žlutě, vynechat děti zemřelé v 1. roce života)
- zvolit si, jaké kolonky se mají kde zobrazovat např. nechci na kartě osoby náboženské vyznání
- možnost dodatečného skrývání ve stromech příbuzenstva
- přeskupovat strom příbuzenstva tak, aby při tisku zabíral co nejméně místa (využít strany a nejít pouze "dozadu")
- podrobné statistiky a sumáře dle míst, příjmení, atd.
- umožňovat různé varianty příjmení, ale zároveň je brát jako jedno a totéž (Novák/Nowak)
- lokalizace správné kódování, přechylování příjmení
- možnost navolit si, co se komu na internetu zobrazí (nejenom ochrana údajů žijících osob)
- průběžné kontroly konzistence (věk při událostech), upozorňování na možné duplicity
- evidovat přírůstky na rodokmenu (osoby vložené v lednu, únoru, atd.)
- při správě více uživateli mít možnost dohledat původce dané úpravy

#### 1. Průzkum mezi genealogy

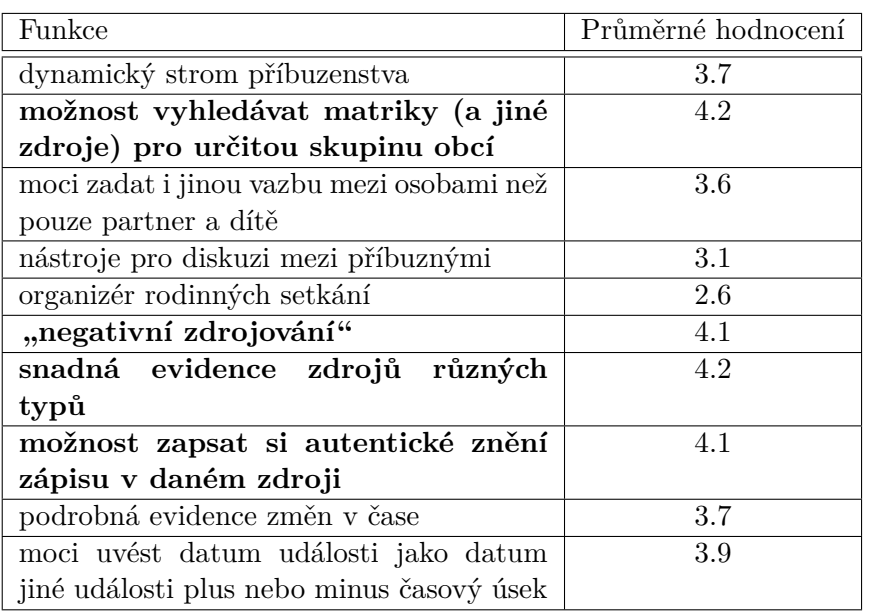

<span id="page-27-0"></span>Tabulka 1.3: Průměrné hodnocení navržených funkcí nového programu (tučně vyznačené položky dosáhly hodnocení více než 4/5)

#### **1.2.3 Autorem navržené funkce nového programu**

Všechny navržené funkce obdržely okolo 220 hlasů, tedy mortalita v této části výzkumu byla necelých 5%. Jednotlivé výsledky zachycuje obrázek [1.2](#page-28-0) a průměrná hodnocení funkcí jsou zaznamenána v tabulce [1.3.](#page-27-0)

Za nejméně užitečné funkce považují respondenti nástroje pro diskuzi a organizér setkání. Naopak nejvíce by respondenti ocenili aplikaci, která by jim umožňovala si snadno evidovat různé zdroje a dávala prostor zapsat autentické znění zápisů v těchto zdrojích. K tomu považují za velmi užitečné možnost si tyto zdroje vyhledávat i podle skupiny obcí a navíc volbu, že konkrétní záznam ve zdroji není.

#### **1.2.4 Shrnutí**

Situace na poli genealogických programů je velmi pestrá, máme tu několik velkých hráčů (ale žádného striktně monopolního) a velké množství programů s drobnější uživatelskou základnou. Pro naši další práci je důležité, že pouze minimum respondentů vyslovilo naprostou spokojenost s nástrojem, který ke zpracování rodokmenu používají. Získali jsme následující poznatky:

• alespoň naši respondenti se nespokojují s tím, aby měli rodokmen pouze v jejich nástroji – exportují, tisknou, ukládají v jiných formátech atd.

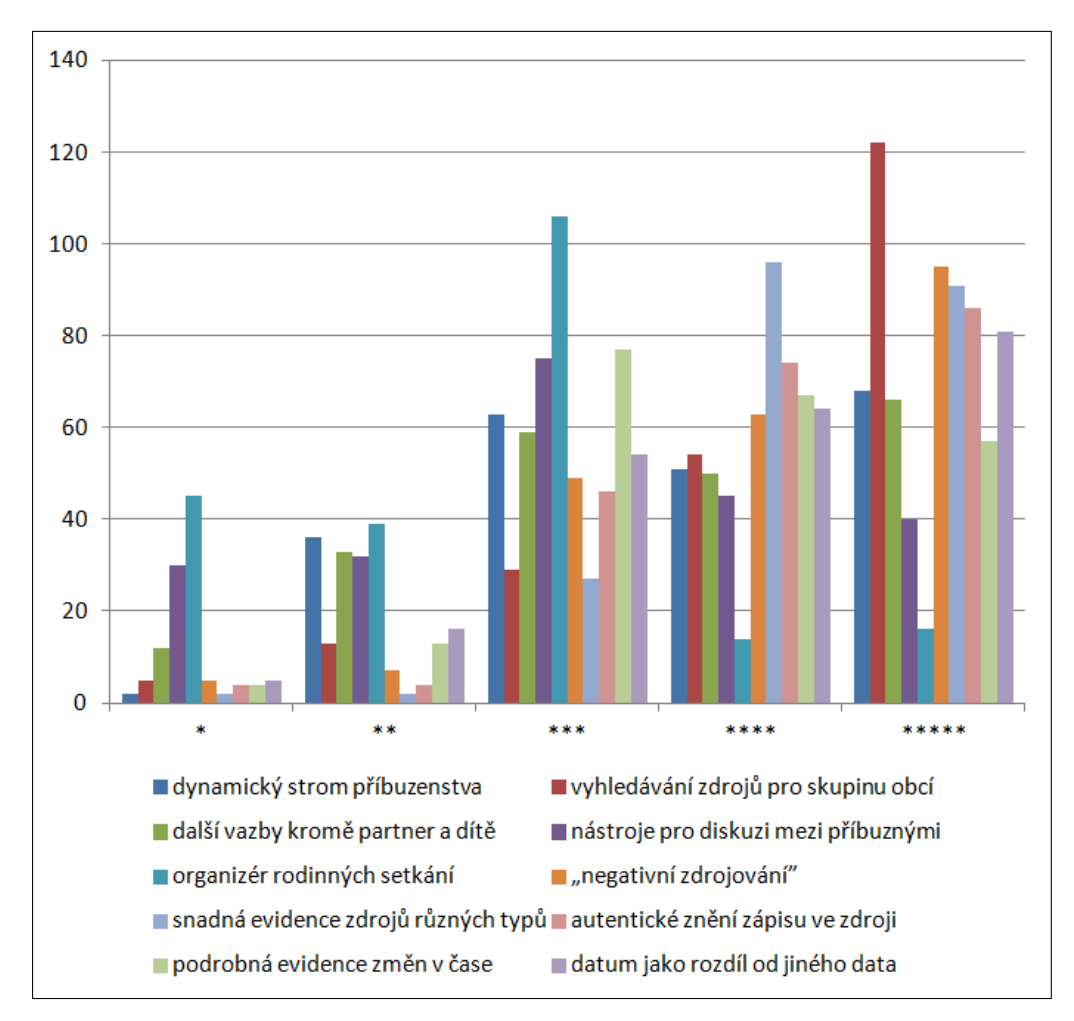

<span id="page-28-0"></span>Obrázek 1.2: Hodnocení navržených funkcí nového programu (více hvězdiček = lepší hodnocení)

- program, který není zdarma, nemá ani smysl uvádět do provozu (jeden respondent podotkl, že chápe, že i vývojáři musí z něčeho žít)
- existuje skupina respondentů, kteří využívají program v počítači (či dokonce tužku a papír) z toho důvodu, že nechtějí mít rodokmen na internetu – zdá se, že webové portály poskytují nedostatečnou ochranu dat
- komentáře se nejčastěji týkaly grafického zpracování stromu příbuzenstva, tento lze tedy považovat za primární způsob prezentace ostatním; zároveň většina respondentů chce mít možnost si vygenerovaný graf doupravit (připsat hypotézy, doplnit barevná zvýraznění)
- velká část respondentů chce bohatý prostor na poznámky (mají několik příbuzných, kteří měli nějakým směrem zajímavý život) – zde se můžeme zamyslet, neexistuje-li efektivnější způsob zachycení než textový
- aktuální nástroje nedisponují dostatečnými možnostmi filtrování údajů
- hodnocení funkcí navržených autorem ukázalo, že respondenti cítí velké slabiny v práci se zdroji, kterou jim jejich nástroj nabízí
- v neposlední řadě je klíčem k úspěchu detailně propracovaná lokalizace

V další kapitole se budeme věnovat analýze existujících genealogických nástrojů. Vybrány byly pouze aplikace primárně určené pro genealogy, nikoli aplikace pro genealogii přizpůsobitelné (např. kancelářský balík Microsoft Office) – vzhledem k tomu, že každý uživatel si rodokmen v těchto nástrojích vytváří po svém, nelze sledovat a hodnotit tok dat či genealogické funkce (vykreslení stromu). Analýza se zabývá dvěma nejpoužívanějšími nástroji dle našich respondentů (MyHeritage.com a ancestry.nethar.cz), dále jedním z primárních genealogických portálů ve Spojených státech amerických – Ancestry.com $4$  a v závěru jednou z aplikací, kterou naši respondenti používají sice méně, ale přesto má jistou základnu příznivců. Nejpoužívanější aplikace analyzujeme proto, že již jejich oblíbenost je určitou známkou kvality (a tedy zdrojem užitečných námětů). Méně používaná aplikace by na druhou stranu měla disponovat několika opravdu dobrými vlastnostmi, neboť lze předpokládat, že jejím uživatelům to dalo velkou práci ji najít, a tedy pro její používání musí mít pádný důvod.

<span id="page-29-0"></span><sup>4</sup>Provozováno sponzorem televizního pořadu Who Do You Think You Are?, který ukazuje celebrity pátrající po svých předcích.

# Kapitola **2**

## <span id="page-30-0"></span>**Analýza aktuálně využívaných aplikací**

Na trhu je k dispozici nepřeberné množství softwaru pro tvorbu a správu rodokmenu. Nalezneme programy, které se nainstalují do počítače, webové stránky a nově se objevují i aplikace pro mobilní telefony a tablety. Velká část programů umožňuje nějakou formou publikovat rodokmen na internetu, ale jak ukázal dotazník, toto je ne všemi uživateli žádané chování. Analýza současných genealogických programů bude hodnotit aplikace v následujících oblastech:

- Vkládání a úprava osob
- Zabezpečení
- Zobrazení karty osoby
- Zobrazení stromu
- Statistiky
- Zdroje

Vkládání a úprava osob jsou součásti aplikace, které genealog nejvíce používá. Je-li práce s nimi pomalá a úmorná, je pomalá a úmorná i tvorba rodokmenu. Zaměřujeme se na dodržování pravidla 80:20 – jsou na první pohled viditelné nejčastěji přidávané informace, jsme neustále obtěžováni tím, co se týká 2% osob? Jaké jsou vstupní body – jak lze přidat osobu, kde se upravují informace o osobě?

Zabezpečením rodokmenu v našem kontextu myslíme jaké jsou možnosti autorizace návštěvníků. Přímo ze zákona o ochraně osobních údajů[\[1\]](#page-106-1) vyplývá, že celý rodokmen nemůže být veřejnosti přístupný. Dále je posouzení aplikací z tohoto hlediska důležité i pro to, že z dotazníku vyplynulo, že část rodopisců nepublikuje rodokmen na internetu, protože se obávají, že by některý z profesionálních genealogů prodával jejich práci jako svou vlastní. Zkoumáme tedy, jaké dávají aplikace možnosti v autorizaci uživatelů při přístupu k žijícím i nežijícím osobám. Provádí autorizaci pouze systém na základě svých pravidel, nebo může tvůrce rodokmenu definovat vlastní pravidla? Dále se zaměřujeme na to, je-li pouze jedna autorizace (každý přihlášený uživatel vidí vše) nebo můžeme-li autorizovat dle větví rodokmenu.

Kartou osoby se myslí přehled známých informací o dané osobě v rodokmenu. Tuto součást budou používat hlavně návštěvníci, ale i tvůrce rodokmenu (jako podklad pro další bádání). Zde hodnotíme přehlednost, srozumitelnost, množství informací (např. jací členové rodiny se zobrazují) a dále možnosti zobrazení karty – je k dispozici časová osa nebo karta dle kategorií (oblast se členy rodiny, oblast se vzděláním, oblast s povoláním atd.)?

Zobrazení stromu příbuzenstva bude opět využíváno rodopisci i návštěvníky. Zde se hodnotí hlavně možnosti přizpůsobení vykresleného zobrazení – lze nastavit počet zobrazovaných generací, lze skrýt nějakou větev, jaké druhy stromů si mohu zobrazit, jaká je ve stromu navigace (přiblížení, oddálení, posun), jak zobrazím více informací o osobě, která mne zajímá? Vzhledem k tomu, že ve stromu obvykle vykresluji strom do určité šířky, tak dále zjišťujeme, jak jsem informován o tom, že v této větvi se nezobrazují všichni příbuzní? Jestli je na první pohled jasné, jací příbuzní ve stromu ještě jsou a jací již ne, jestli si mohu do stromu některé osoby přidat? Mohu některé osoby ve stromu zvýraznit na základě splnění určité podmínky?

Statistiky rodokmenu nám poskytují obecnější náhled jednak na naši rodinu, ale v jisté míře i na historii jako takovou – např. jaké byly zvyklosti ohledně sňatků (v kolika letech lidé vstupovali v manželství) a počtu dětí. Využití můžeme hledat i ze zdravotnického hlediska – v kolika letech moji předci zesnuli, jaké choroby se v rodině často vyskytují? A v neposlední řadě se jimi může tvůrce pochlubit, kolik toho vypátral.

Zdroje informací jsou důležité pro tvůrce rodokmenu a jeho následovníky. Nicméně musíme zde počítat i s návštěvníky neb oni mohou zatoužit spatřit originální dokument, z něhož některé informace pocházejí. Hodnotíme kategorizovatelnost zdrojů, oboustrannost zobrazení (tedy jestli si mohu zobrazit, jaké osoby jsem našel v daném zdroji), propojení informací se zdroji (zdrojujeme celou osobu, nebo např. pouze její povolání) a zároveň i možnosti přidání multimédií.

Analýza se zajímá pouze o to, jaké funkce která aplikace nabízí – nehodnotí jestli jsou placené nebo zdarma dostupné (nicméně přílišná komerčnost bude vytknuta jako znepřehledňující prvek) ani se nesnažila objevit bezpečnostní trhliny (vždy bylo pracováno pouze s nabízenými možnostmi, nedocházelo k modifikacím URL adres apod.). Testy byly provedeny na počítači s operačním systémem Windows 10 a monitorem s FullHD rozlišením – nebyl kladen důraz na to, jak se aplikace přizpůsobuje mobilním zařízením. Analýza probíhala v říjnu a listopadu 2015, webové portály byly popsány v tom stavu,

v jakém se nacházely, nicméně vzhledem k dynamičnosti tohoto prostředí lze předpokládat, že v horizontu několika měsíců dojde k drobným či větším změnám. Z toho důvodu jsou v příloze umístěny snímky zachycující stav v době testů.

Jak již bylo zmíněno v závěru předchozí kapitoly, pro analýzu byly vybrány tři velmi oblíbené programy (jeden původem český, jeden primárně evropský a jeden převážně americký) a jeden méně využívaný – u něj předpokládáme vysokou úroveň zpracování některých funkcí, která je důvodem, proč si jej jeho uživatelé zvolili.

#### <span id="page-32-0"></span>**2.1 Ancestry.com**

Tento placený, webový portál (úvodní stránka na obr. [2.1\)](#page-33-0) [\[2\]](#page-106-2) je zaměřený převážně na obyvatele Spojených států amerických. Přístupný je jako webová stránka a jako mobilní aplikace (vyjmuta z analýzy). Do jisté míry se jedná o nástroj typu "vše v jednom" a méně náročný uživatel si vystačí pouze s touto webovou stránkou. Lze zde procházet různé zdroje (např. sčítání lidu, telefonní seznamy nebo novinové články), vytvářet rodinný strom, ale i zabývat se DNAgenealogií.

#### **2.1.1 Vkládání a úprava osob**

Novou osobu vkládáme ve vazbě k nějaké stávající (obr. [B.1\)](#page-111-0) – např. matku při zobrazení stromu příbuzenstva nebo dceru na kartě osoby. Vložení probíhá zobrazením dialogového okna (tedy v pozadí zůstává stávající zobrazení) a je možné zadat křestní jména, příjmení, přídomek, pohlaví, datum a místo narození, zda osoba žije a u nežijících datum a místo úmrtí. Při vkládání dítěte je možnost volby zda rodiči jsou daná osoba s některým ze stávajících partnerů nebo osoba s neznámým partnerem. Taktéž při vkládání sourozence můžeme případně zvolit ten správný z více existujících svazků rodičů. Pokud vkládáme partnera k dané osobě, chybí pole pro datum a místo sňatku.

Informace o dané osobě jsou souhrn "faktů" – při jejich přidání máme základní (zobrazené nahoře) narození, sňatek, úmrtí a libovolná událost. Dále je možné vybrat z nepřeberného množství dalších – od náboženských obřadů, přes službu v armádě a povolání až k webovým stránkám. Přidání faktů je možné pouze na kartě osoby. Přístup k úpravám faktů se liší na základě toho, kde jsme – na kartě osoby se tlačítko pro úpravu zobrazí až po najetí na daný fakt, kdežto u Životního příběhu je tlačítko viditelné po celou dobu u každého faktu. Jeden fakt je možno přidat vícekrát, avšak chybí dodatečná kontrola – např. je možné osobě s faktem Úmrtí přidat další fakt Úmrtí – ten se zobrazí jako "Úmrtí (alternativní)", ale systém nezahlásí žádnou chybu.

Dalším nedostatkem je přiřazení data k události. Systém nechává datum tak, jak jej uživatel napíše – časová osa správně interpretuje různé formáty, ale když uživatel u jednoho faktu napíše datum např. ve formátu "měsíc den,

#### 2. Analýza aktuálně využívaných aplikací

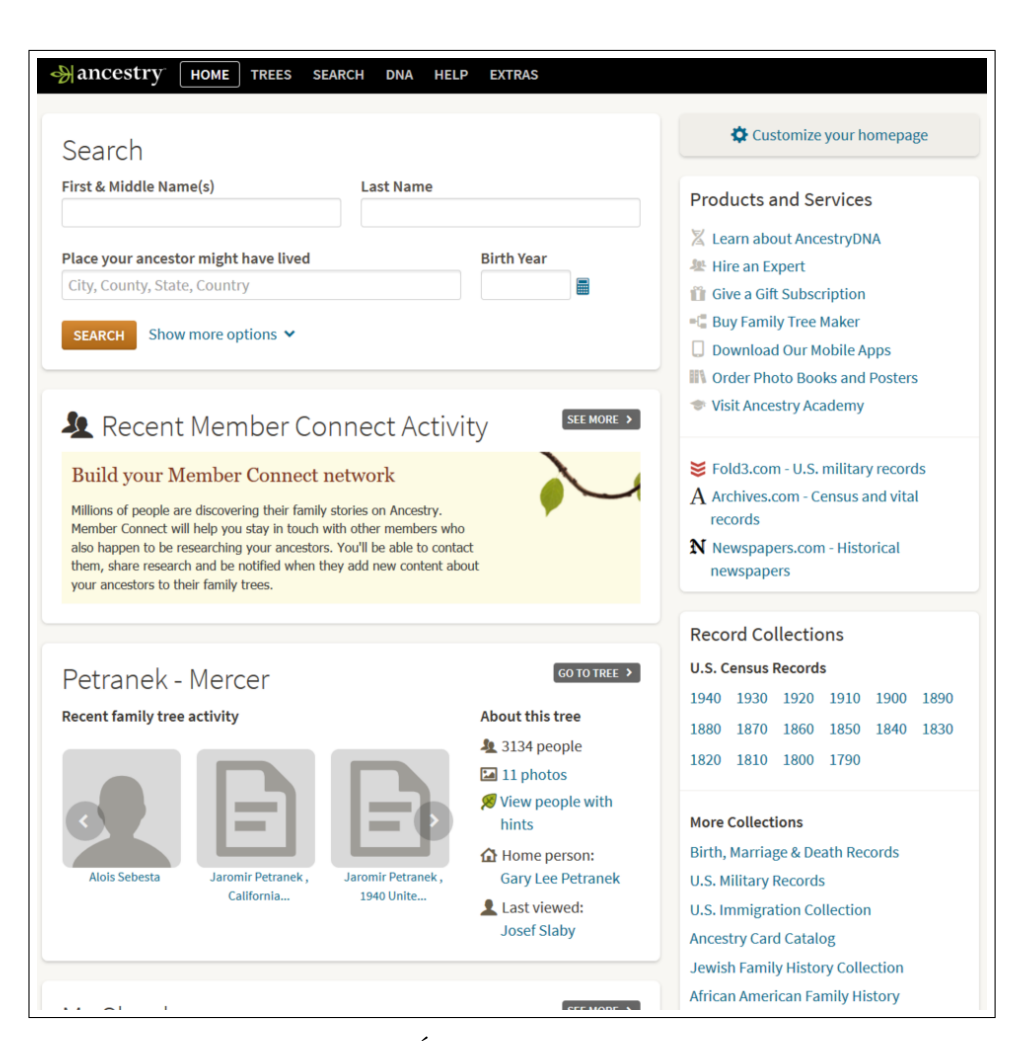

Obrázek 2.1: Úvodní stránka ancestry.com

<span id="page-33-0"></span>rok" a u druhého "den měsíc rok", tak na kartě i v Životním příběhu se data zobrazují v těchto různých formátech. Při přidávání faktu je potvrzovací tlačítko nejprve neaktivní (nelze přidat prázdný fakt) – aktivuje se až po vyplnění jedné kolonky a kliknutí do druhé, nestačí prosté zadání nějakého údaje, musí dojít k "blur" události na neprázdném prvku formuláře.

Při vkládání místa systém poskytuje našeptávač, který se tváří být docela podrobný – zná i několik náhodně vybraných obcí z České republiky včetně jejich kraje.

#### **2.1.2 Zabezpečení**

Ancestry.com pouze umožňuje označit rodokmen za soukromý. Poté jej sice ostatní uživatelé nemohou prohlížet, ale stále se jim osoby z tohoto stromu zobrazují ve výsledcích vyhledávání. Nejsou vidět rodinné vazby, ale jméno a data a místa narození a úmrtí jsou dohledatelné.

Ochrana na individuální úrovni není nastavitelná – je-li osoba zemřelá, návštěvníci mají volný přístup k jejím datům a rodinným vazbám. Je-li osoba označena jako žijící, poté se návštěvníkům zobrazí pouze její pohlaví a rodinné vazby. Naopak zpřístupnění celého rodokmenu veřejnosti také není možné.

#### **2.1.3 Zobrazení karty osoby**

Karta osoby (Facts; obr. [B.2\)](#page-112-0) je organizována jako časová osa zobrazující události od narození osoby po její úmrtí. U každé události se zobrazuje věk osoby, druh události (např. bydliště nebo narození bratra), datum a místo (v takové přesnosti, v jaké jsou známy) a případně další osoba, ke které se událost vztahuje (např. dcera, sestra). Jsou zobrazeny všechny události s přímým vztahem k dané osobě (ty s neznámým rokem jsou na konci seznamu) a dále narození a úmrtí z původní rodiny (tedy rodiče a sourozenci) a z nové rodiny (děti, partneři). Není zobrazeno narození partnerů. U osob s neznámým datem úmrtí je toto "nastaveno na nekonečno" (tedy se zobrazují všechny známé události z rodiny, i kdyby v době události bylo osobě již např. 105 let). V horní části karty je ikona Nastavení, kterou je možné skrýt (či naopak povolit zobrazení) událostí z rodin (původní i nové).

Další nabízenou možností zobrazení je tzv. Životní příběh (Lifestory; obr. [B.3\)](#page-113-0). Jedná se o hodně podobný výstup jako seznam faktů – taktéž časová osa, stejné zobrazené události i prvky, stejné možnosti. Prvním rozdílem je přidaný textový popis – každá událost je obohacena o větu, která shrnuje informace zobrazené "v kolonkách". Větný výpis je částečně personalizovaný (např. úmrtí ve věku 83 let je označeno za "dlouhý život"). Dále jsou v časové ose přidané globální (např. že jako žena za druhé světové války pravděpodobně prožívala totéž, co většina žen za druhé světové války) a lokální (např. tornádo v oblasti, kde osoba žila) události, které mohly ovlivnit život osoby. Tyto dodané události jsou doprovázeny fotografií a možností zjistit více informací nebo je naopak ignorovat.

#### **2.1.4 Zobrazení stromu**

Ancestry.com nabízí dva různé grafy – vývod z předků a strom rodiny. Společnými znaky je zobrazení zeleného listu u osoby, ke které má server návrh pro naše bádání ("hint"), a používání barevných ikonek dle pohlaví osoby (modrá = muž, červená = žena). Při vložení fotografie však tato nahrazuje barevnou ikonku. Grafu je věnována naprostá většina zobrazitelné plochy – mimo graf se na obrazovce vyskytují pouze dvě lišty v horní části. Po kliknutí na osobu se nad ní zobrazí rámeček s daty a místy narození a úmrtí a odkazy na profil, vyhledávání dalších zdrojů a úpravu dat. Chybí odkaz na graf, kde ona je hlavní osobou. Součástí grafů je postranní lišta, která dává následující možnosti:

- přepínání mezi druhy grafu
- zobrazení hlavní osoby rodokmenu
- zobrazení osoby, od níž byl vykreslen graf
- lupa (zvětšení a zmenšení grafu nedochází k přeuspořádání, pouze funkce přiblížení a oddálení)
- tisk rozdělení grafu na listy formátu A4, resp. letter-size

Vývod z předků (obr. [B.5\)](#page-115-0) zobrazuje pět generací předků zvolené osoby, tedy maximální velikost tohoto stromu je 31 osob. V první chybějící generaci jsou přítomny ikonky pro okamžité přidání daného předka. Dále pokračuje-li vývod přes pět generací, je za nejstarším předkem umístěna šipka znázorňující možnost zobrazení dalšího stromu. Tento další strom se zobrazuje v daném okně, tedy vidíme i předchozí i nové informace. Chceme-li však zobrazit pokračování od jiného předka v nejstarší generaci, dříve zobrazené rozšíření se skryje – v 6. a další generaci tedy nelze prohlížet naráz vývod dvou či více prapraprarodičů. Zobrazení je v prvních čtyřech generacích konzistentní (celé jméno a rok narození a úmrtí), v páté dochází ke skrytí letopočtů. Další generace jsou vykresleny úplně stejným stylem, tedy v 6.-9. generaci roky opět vidíme. Tvar grafu je nekonzistentní v tom, že 2. a 3. generace je de facto vykreslena v jednom sloupci.

Strom rodiny (obr. [B.4\)](#page-114-0) vykresluje šest generací (ke generaci zvolené osoby tři generace starší a dvě mladší). Starší generace zobrazují předky zvolené osoby, jejich partnery a sourozence. V generaci zvolené osoby jsou zobrazeni její sourozenci vč. partnerů a dětí (v následující generaci). Pro zvolenou osobu jsou zobrazeny její potomci vč. partnerů. U větších grafů je v levém dolním rohu zobrazena miniatura celého grafu a je vyznačen výřez, na kterém se aktuálně nacházíme. Po grafu je možný pohyb i posouváním tohoto výřezu.

Pokud zobrazení stromu dané osoby poskytuje více informací, než je k rodině dané osoby v tomto stromu vidět, je u dané osoby ikona muže a ženy odkazující na strom, kde je daná osoba tou hlavní. Zobrazení dat o dané osobě je konzistentní - v 1. řádku křestní jména (při nedostatku prostoru jsou prostřední jména zkrácena na iniciály), ve 2. příjmení a ve 3. roky narození a úmrtí.

V nejstarší generaci se vykreslovací algoritmus snaží zobrazit všechny osoby této generace co možná u sebe, což má za následek, že osoba může být nad potomky někoho úplně jiného a k jejím potomkům vede několikrát lomená hrana grafu.

Ve stromu rodiny jsou dva prvky, které jsme poznali již u grafu vývodu z předků, zde mají ovšem jinou funkci. Prvním je ikona šipky v nejstarší a
| Užitečné funkce a vlastnosti                  | Stěžejní nedostatky                 |  |  |  |
|-----------------------------------------------|-------------------------------------|--|--|--|
| Několik vstupů pro přidání nové Nekonzistence |                                     |  |  |  |
| osoby                                         |                                     |  |  |  |
| Kolekce zdrojů součástí portálu               | Kolekce fakt není rozdělena do sku- |  |  |  |
| (tato se automaticky zdrojuje)                | pin (dlouhý seznam)                 |  |  |  |
| Globální a lokální události, které            |                                     |  |  |  |
| mohly ovlivnit životy osob                    |                                     |  |  |  |

<span id="page-36-0"></span>Tabulka 2.1: Přehled hlavních kladů a záporů Ancestry.com

nejmladší generaci (tam, kde existuje pokračování v rodokmenu) – v tomto grafu se nejedná o rozšíření, ale o odkaz na nový graf a dochází ke ztrátě stávajícího zobrazení. Druhou jsou ikony na okamžité přidání dalších osob – ty u starších generací vidíme (přidání otce a matky), ale v mladších chybí (přidání syna a dcery).

### **2.1.5 Statistiky**

Tato část není na Ancestry.com propracovaná. Přehled rodokmenu zobrazuje pouze celkový počet osob, vložených fotografií, dokumentů a dalších materiálů. Zcela stejný prostor jako statistika dostaly návrhy k dalšímu bádání ("hints") – jejich přehled ukazuje celkový počet návrhů, počet osob s návrhem atd.

#### **2.1.6 Zdroje**

Tím, že jednou z poskytovaných služeb je i kolekce materiálů, tak pokud přiřadím zaindexovaný záznam osobě v rodokmenu, okamžitě se u ní daný zdroj zobrazuje a po kliknutí i zvýraznění jaké z informací z něj pochází.

Dále je možnost přidat externí zdroj. Nejvyšší úroveň je místo uložení (Repository), což může být např. knihovna nebo archiv. Je možné zadat kontaktní informace. Následně přidávám vlastní zdroj (Source), jehož popisná data se shodují s knižními (autor, vydavatel, rok a místo vydání, signatura). Na nejnižší úrovni je citace (Citation), kde je možné vyplnit číslo strany/mikrofilmu, přepis textu, URL adresu, . . . Citaci lze obohatit o obrázky či audio-video materiály. V poslední řadě lze určit, které z informací z daného zdroje pochází (a poté dochází ke stejnému zvýrazňování jako u nativních zdrojů).

## **2.1.7 Celkové zhodnocení**

Hlavní výhodou Ancestry.com (shrnutí v tabulce [2.1\)](#page-36-0) je zajisté přímé propojení s databází zdrojů, ve které Ancestry.com samo vyhledává a uživateli předkládá výsledky v podobě návrhů ("hints"). V ideálním případě tedy probíhá tvorba rodokmenu tak, že zadám např. informace o mé babičce, portál mi ji vyhledá ve sčítání lidu, já řeknu, že nalezený zápis je opravdu moje babička a systém sám mi k mé babičce přidá dostupná fakta z daného sčítání (místo bydliště, rodinný stav a další). Tato data budou rovnou se zdrojem – přímým odkazem na snímek daného sčítání.

Přidávání vlastních informací (tedy toho, co portál nemá ve svých databázích) je poněkud těžkopádnější – vše musím přidávat jako fakt o osobě a kromě narození, úmrtí a sňatku musím všechna fakta vyhledávat v dlouhém seznamu, kde jsou mimo jiné obřady několika různých náboženství. Pomohlo by např. i sledování používání různých faktů a ty, které uživatel nejčastěji používá, mu nabízet v horní části seznamu.

Dále bylo analýzou zjištěno v systému několik nekonzistencí (tytéž prvky se na různých místech zobrazují různě). Navíc i na kartě osoby i u stromu příbuzenstva není kolikrát jasné, do jaké vzdálenosti se příbuzní zobrazují, či je-li toto opět nekonzistentní, že se v jedné generaci zobrazují jinak vzdálení příbuzní než v jiné.

## **2.2 MyHeritage.com**

Tento webový portál (úvodní stránka na obr. [2.2\)](#page-38-0) [\[3\]](#page-106-0) nabízí omezenou verzi zdarma a různé úrovně předplatného. Úpravy osob byly testovány ve verzi zdarma, ostatní kritéria v placené verzi. Výsledky dotazníku naznačují, že se jedná o nejpoužívanější nástroj pro správu rodokmenu v České republice. Také nabízí kolekci indexovaných zdrojů, nicméně vzhledem k jeho orientaci na evropské prostředí se nedá říct, že kolik USA zdrojů nabízí Ancestry.com občanům USA, tolik evropských zdrojů nabízí MyHeritage.com Evropanům. Naopak se zdá, že poskytují pouze kompilát z jinde uveřejněných zdrojů (např. sčítání lidu v USA).

#### **2.2.1 Vkládání a úprava osob**

Přidat novou osobu je možné pouze ze stromu příbuzenstva (obr. [B.6\)](#page-117-0) – zvolíme existující osobu a vybereme, chceme-li přidat otce, matku, bratra, sestru, partnera, syna nebo dceru. Možnost přidat partnera nebo dítě je i u osob zemřelých v kojeneckém/dětském věku (které ale program odlišuje, viz. dále). Formulář pro vložení nové osoby (obr. [B.7\)](#page-118-0) obsahuje kolonky pohlaví, křestní jména, příjmení, titul před jménem, přídomek, narození, údaj zda osoba žije, úmrtí u zesnulých, a při přidávání partnera údaje o sňatku.

Narození, úmrtí a sňatek sestávají ze 4 kolonek pro datum a kolonky pro místo. Tři kolonky data jsou pro den, měsíc a rok a čtvrtá dává možnost zvolit zadáváme-li přesné datum, přibližné, stala-li se událost před či po nějakém datu, a další možnosti. Sekce úmrtí obsahuje navíc příčinu úmrtí a

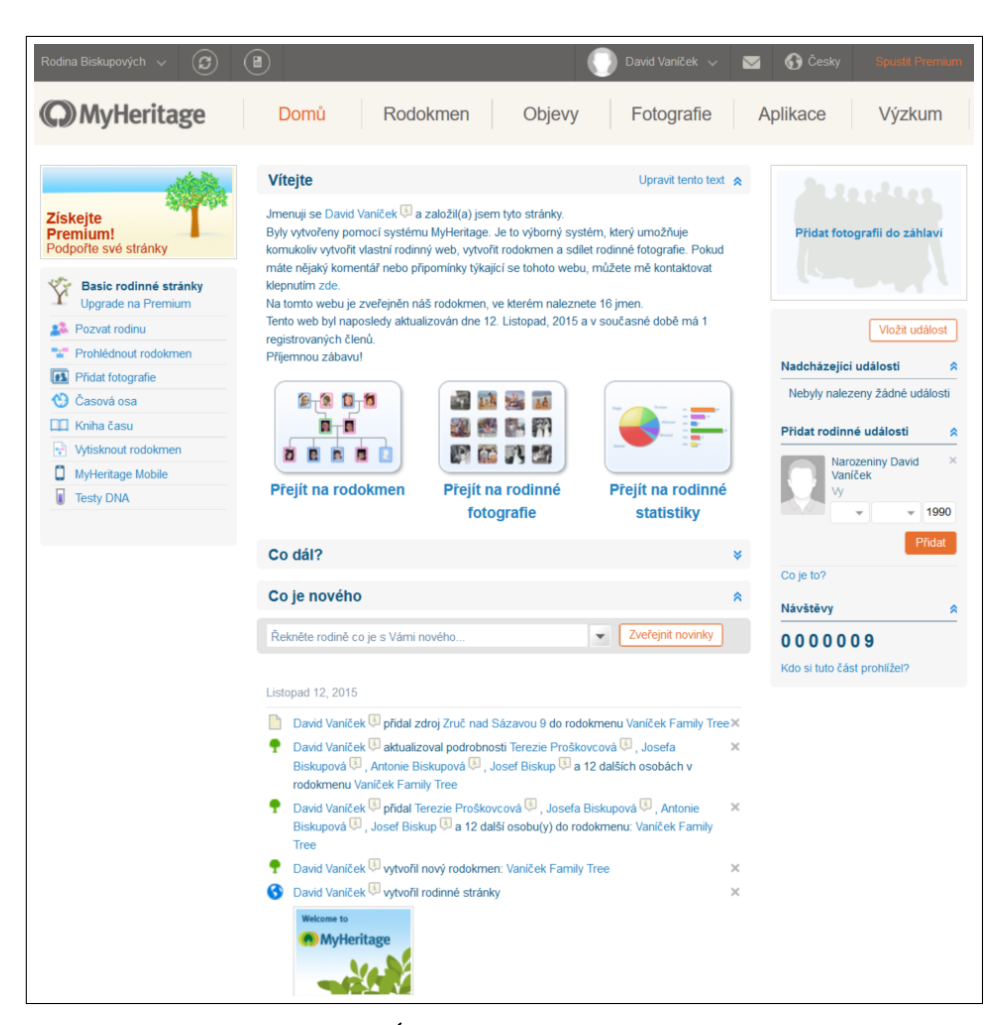

Obrázek 2.2: Úvodní stránka myheritage.com

<span id="page-38-0"></span>hřbitov. Přidáváme-li sourozence nebo dítě muži, dojde k předvyplnění příjmení – shodným, jaké má daná osoba. Tedy při přidání bratra ženě je u nové osoby předvyplněno ženské příjmení a naopak při přidání dcery muži má ona předvyplněno mužské příjmení. Ve formuláři nefungují standardní klávesové zkratky – odeslání formuláře klávesou enter nebo využití našeptávače obcí šipkou dolů (je nutno ji stisknout dvakrát).

Následná úprava osoby je rozdělená do několika sekcí – Základní údaje, Kontaktní informace, Zaměstnání a další. Lze začít upravovat osobu buď od začátku (přístup z karty nebo ze stromu příbuzenstva) nebo lze z karty vstoupit přímo do konkrétní sekce. Ve spodní části je možnost buď Uložit a pokračovat (úpravou další sekce) nebo Uložit a zavřít (návrat na kartu osoby nebo do stromu příbuzenstva). Dále lze mezi jednotlivými sekcemi volit nabídkou v levé části obrazovky. Možnosti úpravy osoby jsou neustále stejné – u dítěte zemřelého ve dvou letech lze přidat zaměstnání, u osoby žijící v 18. století e-mailovou adresu.

Systém má interní databázi míst, která uživatel zadal, a ta mu našeptává, ale nenabízí obce včetně administrativního zařazení z veřejných registrů.

Na kartě událostí (viz. dále) je možnost Přidat událost, která se chová obdobně jako přidání faktu na Ancestry.com. Rozdíl je v tom, že zde jsou události kategorizovány, a tedy se nejprve volí, jedná-li se o křesťanský či židovský obřad, armádní či jinou událost a až následně se vybírá konkrétní událost.

### **2.2.2 Zabezpečení**

V nastavení stránek lze zvolit, aby se nezobrazovaly nečlenům[5](#page-39-0) a nebyly zahrnuty do vyhledávání. Ve výchozím nastavení jsou všechny volby nastaveny jako veřejné, tedy je třeba ochranu zapnout. Při zakládání stránek systém na tuto možnost nijak neupozorní.

Automaticky je pouze nastaveno omezení týkající se zobrazování žijících osob nečlenům. Jsou vidět rodinné vazby, pohlaví a všechna příjmení. Tato ochrana se ukázala jako velmi nedostatečná, při znalosti rodného a provdaného příjmení je konkrétně v České republice možno rekonstruovat většinu (v některých případech i okolo 90%) mladší části rodokmenu. Postačující je využití veřejných databází – obchodní a živnostenský rejstřík, katastr nemovitostí nebo server spoluzaci.cz.

Skrytí dat na individuální nebo skupinové úrovni není podporováno.

#### **2.2.3 Zobrazení karty osoby**

Existují dva druhy zobrazení – informace a události. Informace (obr. [B.8\)](#page-119-0) jsou rozdělené do několika sekcí – nejprve fotografie, poté nejbližší rodina (v pořadí partneři a děti s nimi, následováni rodiči a sourozenci). Další sekce (kontakt, vzdělání, zaměstnání atd.) se návštěvníku zobrazují pouze, jsou-li vyplněné, ale správce je vidí vždy a u prázdných má odkaz na přidání obsahu.

Karta Události (obr. [B.9\)](#page-120-0) zobrazuje všechny zadané události (i ty zadané přes hlavní editaci osoby i ty zadané zde) k dané osobě a narození, sňatky a úmrtí k jejím partnerům a dětem. Jako forma je zvolena časová osa. U partnera není vypsáno narození. Při neznámém datu úmrtí se zdá, že časová osa končí poslední známou událostí v životě dané osoby (přičemž se nepočítá ani její sňatek). Tato karta je doplněna o mapu poskytnutou serverem Google,

<span id="page-39-0"></span><sup>&</sup>lt;sup>5</sup>Autorizace je řešena tak, že každý rodinný web má své členy – ostatní uživatele portálu. Správce může další členy pozvat nebo přijmout žádosti o členství. Jedná se o m:n vazbu, jeden uživatel může být členem libovolného počtu rodinných webů a jeden rodinný web může mít libovolný počet členů. Nečlenem se tedy rozumí neautorizovaný uživatel – bez ohledu na to, jedná-li se o nepřihlášeného uživatele nebo přihlášeného, který není členem.

ve které je snaha vyznačit místa, kde k událostem došlo. Vzhledem k absenci administrativních zařazení se ale balónky v mapě mohou zobrazit prakticky kdekoli (české obce v Belgii a podobně).

### **2.2.4 Zobrazení stromu**

K dispozici je pouze jeden výstup, a to strom příbuzenstva (obr. [B.10\)](#page-121-0). Maximálně zobrazí 7 generací předků a 7 generací potomků. Zobrazují se všichni potomci od generace prarodičů zvolené osoby (včetně partnerů). Ve starších generacích se vykreslují pouze předci zvolené osoby. Muži jsou podbarveni modře a ženy červeně. U zemřelých osob je zobrazena černá stuha. U osob je prostor pro fotografii, která je v případě absence nahrazena obrázkem muže, ženy, chlapce, nebo děvčete. Obrázek chlapce a děvčete je použit jednak pro žijící osoby mladší 15 let a jednak pro osoby zemřelé v dětském věku. Zde narážíme na fakt, že na jednu stranu systém vyhodnotí, že daná osoba zemřela jako dítě, na druhou stále nabízí přidání partnera takovéto osobě. Existuje-li v rodině osoby nějaká osoba, která není vypsaná v aktuálním stromě, je u osoby vykreslena modrá a červená "větvička".

MyHeritage.com vyvinul SmartMatches – tedy návrhy na shody s jinými rodokmeny. Jejich ikona vypadá velmi obdobně jako ikona pro obnovení (dvě šipky proti sobě v kolečku). Všechny osoby, u kterých existuje buď potvrzená shoda a nebo u kterých je návrh shody, mají u sebe zobrazenu tuto ikonu. Toto může nového návštěvníka zmást neb čeká jinou událost než tu, která nastane. Další zobrazovanou ikonou je RecordMatches – indikace, že k dané osobě může existovat záznam v kolekci zdrojů MyHeritage. Stručně řečeno – vyměňte si s někým rodokmen a máte u všech osob ve stromu tyto dvě ikonky, tedy jejich informační hodnota se rychle vytrácí.

Základní zobrazení je takové, že v horní části jsou tři až čtyři lišty a pod nimi je levá pětina věnovaná detailu osoby a zbylá plocha je určena k vykreslení rodokmenu. První lišta slouží pro upozornění, a tedy je ne vždy zobrazená. Informuje o tom, že se počet osob v rodokmenu blíží limitu předplatného, že nejste přihlášeným uživatelem a podobně. Tedy poskytuje pro návštěvníka v daný moment neužitečné informace a zabírá místo. Druhá lišta je profilová, třetí je menu aktuálního rodokmenu a čtvrtá ukazuje historii zvolených osob ve stromu a kolik strom zobrazuje celkově osob. Je možnost zapnout plné zobrazení, které všechny tyto lišty skryje – což se u té spodní jeví jako nežádoucí. Levý panel zobrazuje kartu událostí zvolené osoby, odkaz na profil a další možnosti. Tento panel je možné skrýt.

Vlastní strom má v pravé části navigační a nastavovací panel. V navigaci je ikona domu, která centruje zobrazení na poslední zvolenou osobu. Dále zde najdeme posuvník, kterým můžeme strom přibližovat a oddalovat. Při maximálním přiblížení vidíme u každé osoby celé jméno a kompletní data narození a úmrtí. Ani při maximálním oddálení nevidíme rozsáhlé stromy celé. Přibližování zobrazuje postupně nejprve křestní jméno, následně jméno, příjmení a fotografii, v další (zároveň výchozí) úrovni vidí návštěvník roky narození a úmrtí.

U žijících osob, které mají během následujícího měsíce narozeniny, se od druhé úrovně přiblížení zobrazují tři balónky a u párů s blížícím se výročím svatby se "vznáší" balónek ve tvaru srdce.

Panel nastavení umožňuje omezit počet zobrazených generací. Dále si můžeme zvolit, chceme-li u žijících osob, které nejsou členy stránek, zobrazovat přímo pole pro zadání e-mailové adresy k odeslání pozvánky (ve výchozím nastavení je povoleno, a tedy se pole pro e-mail zobrazuje místo roku narození). Správce stránek má možnost rozhodnout, v jakém stavu se mají zobrazovat příjmení žen (různé kombinace rodného a provdaného), člen stránek si však toto přizpůsobit nemůže. Stejně tak zobrazení/skrytí titulů a přídomků může ovlivňovat pouze správce.

Poslední možností je tisk stromu – zvolený počet generací od zvolené osoby, výběr z několika druhů stromů s různou mírou detailu zobrazovaných informací i možností rozdělit vzniklý graf na listy formátu A4 nebo US letter. Na pozadí je jeden ze 17 předdefinovaných stylů. Maximální počet generací pro generování je 20. Při testu bylo zvoleno vypsání celých dat i míst narození, nicméně výsledný soubor obsahoval pouze roky.

#### **2.2.5 Statistiky**

Statistiky (obr. [B.11\)](#page-122-0) jsou přístupné pouze členům stránek. Sekce je rozdělena do několika kategorií – hlavní přehled zobrazující počty osob dle pohlaví, dle toho jestli žijí a dle partnerského vztahu. Dále zde najdeme výpis nejčastějších příjmení a křestních jmen. Další sekce se vztahují k různým událostem – narození, dožitý věk, sňatky atd. Zobrazují průměry, extrémy (včetně žebříčku prvních 3 nebo 10, spolu s odkazem na karty daných osob), rozložení v jednotlivých letech resp. měsících, věkové rozdíly. Celkově se jedná o podrobně zpracovanou sekci.

### **2.2.6 Zdroje**

Jsou jednou z položek při úpravě osoby. Jedná se o dvouúrovňový systém. Vyšší úroveň – Zdroj, obsahuje položky název, zkratka, autor, vydavatel, agentura, popis a fotografie. Nižší úrovní je Citace z určitého Zdroje, která sestává z libovolného textu, webové adresy, zvolení hodnověrnosti a data přístupu. Není možné určit, které informace o osobě z dané citaci pocházejí. Naopak ke každému zdroji existuje přehled osob, které jej citují.

Kolonky zdroje dobře popíší knihu, ale již například pro matriku nám chybí možnost zadat třeba místo uložení. Stejně tak při větším počtu zdrojů bude pravděpodobně výběr nepřehledný a zdlouhavý - všechny zdroje jsou v selectu.

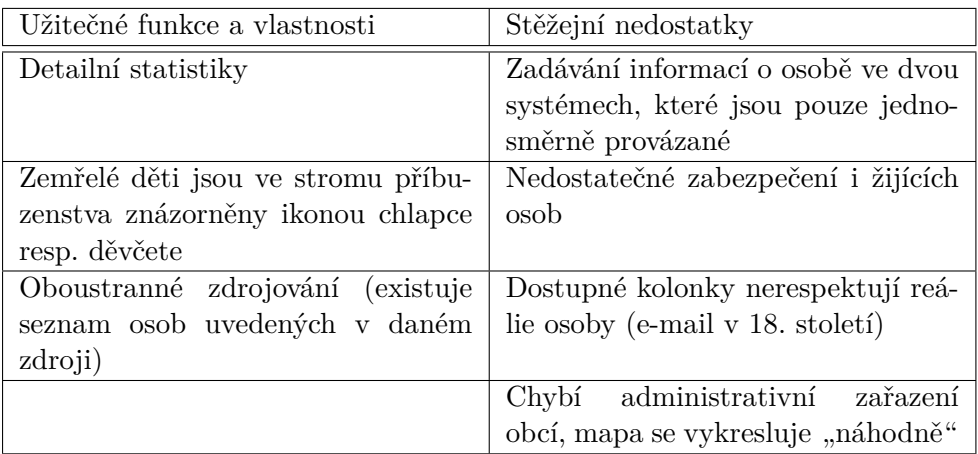

<span id="page-42-0"></span>Tabulka 2.2: Přehled hlavních kladů a záporů MyHeritage.com

## **2.2.7 Celkové zhodnocení**

Tento portál je v zásadě konzistentní co se zobrazování a možností týče, ale v mnoha případech je to na škodu (viz. tabulka [2.2\)](#page-42-0). Jestliže osoba neměla e-mailovou adresu proto, že zemřela sto let předtím než elektronická pošta vznikla, pak je nelogické u ní možnost zadání e-mailové adresy zobrazovat. I v dalších ohledech je zřetelný dobrý prvotní nápad, ale následná slabá realizace – ve stromu se u zemřelých malých dětí zobrazuje obrázek chlapce či děvčete (namísto dospělého), ale stále jim lze přidat partnera či dokonce vlastní dítě. Z hlediska zabezpečení je situace až tristní – u žijících žen se zobrazují všechna příjmení, čímž je dohledání dalších údajů velmi snadné.

Editace osoby je zvláštně dvoukolejná. Hlavní stránka s úpravami osoby obsahuje několik sekcí, a tedy vzniká dojem, že zde mohu upravit všechny informace o dané osobě. Ale dále na kartě událostí je (skoro až skrytý) odkaz pro přidání události, který otevírá úplně jiné možnosti přidávaných informací.

Zobrazení stromu je jasnější co se týče toho, jaké osoby jsou zobrazeny, vykreslení lze různě přibližovat a oddalovat, ale u větších stromů není možné zobrazení celého stromu na jedné obrazovce. Některá rozhodnutí pro vykreslování může činit pouze správce rodokmenu. Dále systém nemá žádnou databázi, kde by bylo administrativní zařazení obcí, přesto vykresluje mapy pobytů – ty mohou být velmi nepřesné.

Zdroj lze přiřadit pouze k osobě, ne ke konkrétní informaci o ní. Na druhou stranu je výhodou, že lze zobrazit seznam osob, o kterých některé informace pocházejí z daného zdroje. Pěkně zpracované jsou statistiky rodokmenu.

Portál se velmi "vnucuje" – tak často, jak na Ancestry.com jsou ikony pro přidání otce/matky/partnera/dítěte (v zásadě užitečné), tak často jsou 2. Analýza aktuálně využívaných aplikací

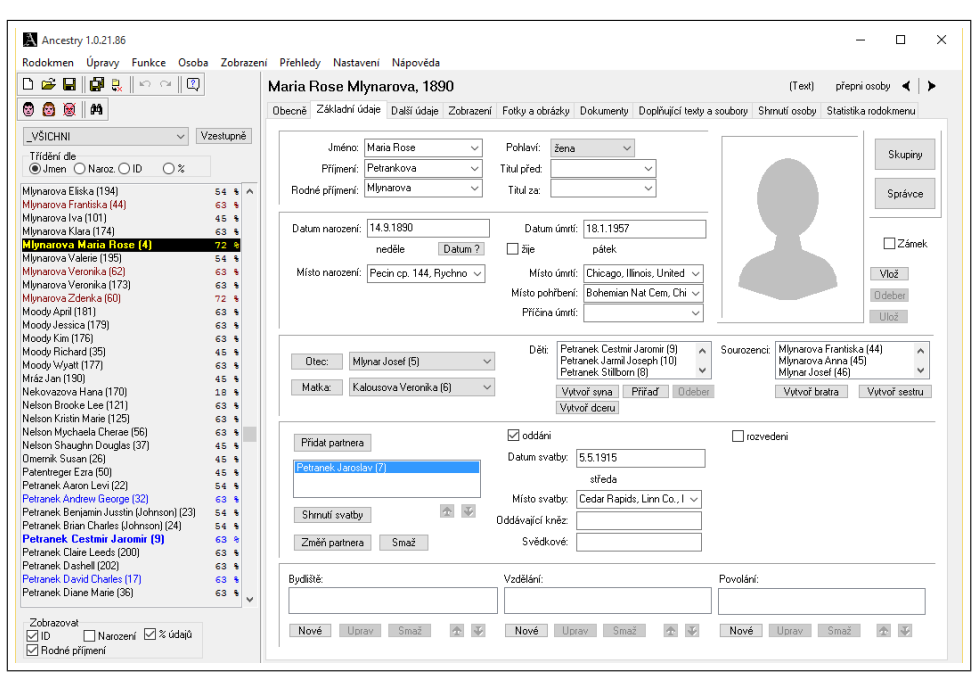

<span id="page-43-0"></span>Obrázek 2.3: Úvodní obrazovka programu Nethar.cz: Ancestry

zde výzvy k pozvání dalších osob (potenciálních předplatitelů). I když jste předplatitelem, "všude" máte upozornění, že můžete předplatné rozšířit.

## **2.3 Nethar.cz: Ancestry**

Jedná se o český, zdarma dostupný program (úvodní obrazovka na obr. [2.3\)](#page-43-0) [\[4\]](#page-106-1) pro operační systém Windows. Program je spustitelný i bez předchozí instalace. Analyzována byla poslední vydaná verze č. 1.0.21.86.

Vzhled programu je po celou dobu jednotný – vlevo je panel s možnostmi přidání osoby, otevření a uložení souboru a dalšího ovládání, následovaný seznamem osob. Pravý panel zobrazuje buď některou z karet osoby nebo statistiky nebo stromy příbuzenstva.

V rodokmenu si lze zadefinovat skupiny a následně v seznamu osob si můžeme vybrat, že chceme zobrazit pouze osoby z dané skupiny. Seznam osob zobrazuje příjmení (rodné nebo vyvdané), jméno a volitelně rok narození, identifikátor osoby v systému (číslo) a stav vyplněnosti. Stav vyplněnosti je procentuální údaj, u kolika kolonek na kartě se Základními údaji má daná osoba zápis. Není zde žádná dodatečná logika – u osob zemřelých v dětském věku se tedy nikdy nedostanete nad 75%, protože program nedetekuje, že absence údaje o bydlišti, vzdělání a povolání je v pořádku.

### **2.3.1 Vkládání a úprava osob**

Novou osobu lze přidat z editační karty osoby jako jejího rodiče, partnera, dítě nebo sourozence. Dále lze přidat novou osobu do rodokmenu nezávisle na stávajících osobách, tedy lze vytvořit nepropojenou větev. Není rozdíl mezi vkládáním a úpravou osob, stále se používá jeden formulář na jednom místě (obr. [B.12\)](#page-123-0). Existují dvě karty pro úpravu osoby – Základní údaje a Další údaje. Základní údaje jsou rozdělené do pěti sekcí:

- jméno, příjmení, rodné příjmení, pohlaví, titul před a za jménem
- datum a místo narození, žijící nebo datum a místo úmrtí, místo pohřbení a příčina úmrtí
- otec, matka, děti, sourozenci
- partneři, neoddáni nebo datum a místo sňatku, oddávající, svědci, nerozvedeni nebo datum rozvodu
- bydliště, vzdělání, povolání

Kolonky pro jména, příjmení, místa událostí, tituly, příčinu úmrtí a texty bydlišť, vzdělání a povolání umožňují zapsat libovolný text, který uloží do databáze a příště jej našeptávají. Každá událost má vlastní našeptávač míst – tedy např. místa narození se nenabízejí jako možná místa úmrtí. Dále jsou všechny našeptávače globální – tedy i pokud pracuji pouze s některou skupinou, mám nabízená i místa z ostatních skupin, která se v aktivní skupině nevyskytují. U kolonek příčina úmrtí a titul (před i za jménem) jsou některé našeptávané hodnoty v systému již předdefinované.

Pod každým datem se zobrazuje, jaký den v týdnu se daná událost stala, není-li datum vyplněno dostatečně přesně, je zobrazen otazník, což může některé uživatele mást. Při vkládání odhadnutého data systém akceptuje anglické zkratky nebo česká slova (např. "abt"- "okolo" nebo "aft"- "po"). Ve shrnutí osoby je výpis česky (např. po 1909). Takto odhadnutá data se vypisují šedou barvou, zadáme-li datum, které systém neumí interpretovat, je toto vypsáno červeně.

Systém má silnou kontrolu na pohlaví osoby, a to až do té míry, že nelze vytvářet registrovaná partnerství. Na druhou stranu tato kontrola funguje velmi dobře – figuruje-li osoba jako partner nebo jako rodič, nelze jí dodatečně změnit pohlaví.

Ve čtvrté sekci (partnerství) je tlačítko Shrnutí svatby, které zobrazuje přehled o daném partnerském svazku. Jednak i v případě, že osoby jsou označeny jako neoddané (žijící v partnerství), stále je pojmenováno jako Shrnutí svatby, a jednak jej vnímám jako nekonzistenci, neb jsem v prostoru, kde upravuji informace, a tedy tlačítko pro výpis vnímám rušivě. Další nekonzistence je v tom, že existují dvě kolonky pro kmotry, nýbrž jen jedna pro svědky svatby (kteří byli obvykle také dva).

Bydliště, vzdělání i povolání jsou řešeny naprosto shodně – libovolněkrát lze přidat trojici text, od a do. U bydliště je uživatel nucen adresu napsat do řádku, u povolání nelze odlišit pozici od firmy, pro kterou osoba pracovala.

Další údaje umožňují vložit vyznání, datum křtu, kmotry, národnost, státní příslušnost a u žijících osob telefon, e-mailovou adresu a webovou stránku. Dále je zde textové pole pro informace o matrikách a šest uživatelsky definovatelných kolonek.

Program se na jednu stranu jeví jako univerzální, na druhé straně vidíme silné poznamenání katolickou tradicí – např. kolonky Oddávající kněz nebo Křest. Volba kolonek se v některých případech také jeví jako nevhodná – jméno oddávajícího kněze nemá genealogické využití, na druhou stranu např. k rozvodu existuje více důležitých informací než pouze datum (např. sídlo soudu, který vynesl rozsudek, nebo datum rozvodu od stolu a lože).

#### **2.3.2 Zabezpečení**

Rodokmen je uložen v počítači uživatele, tedy přístup k datům si uživatel ovlivňuje dle možností operačního systému. Program umožňuje export dat do textového souboru nebo formátu GEDCOM. V obou případech nelze zvolit, že se má exportovat pouze určitá skupina nebo že se nemají exportovat žijící osoby, vždy probíhá kompletní export všech dat. Dále program nabízí vygenerovat webové stránky rodokmenu – lze nastavit, které kolonky mají být skryty žijícím osobám, které všem osobám a které mají být na webových stránkách zobrazeny. Generování probíhá staticky (bez možnosti různých úrovní uživatelského přístupu), granulárnější nastavení není podporováno (nastavení dle větví či dle období narození osoby). Nelze nastavit skrytí žijících osob, vždy jsou vidět jejich jména a partnerské svazky.

## **2.3.3 Zobrazení karty osoby**

Jedná se de facto o textový výpis jedné kolonky za druhou s minimem přidaných informací. Navíc vidíme znamení zvěrokruhu, dosažený věk a data narození a úmrtí rodičů, sourozenců a dětí. Partneři jsou vypsaní pouze jménem – jak již bylo zmíněno, shrnutí svazků je přístupné z editační karty.

Karta kompletně nereflektuje vyplněné údaje – datum narození zadané jako 11. 1863 se zobrazí jako "narozen v roce 1863" a přicházíme o informaci, že v listopadu.

Žádné osoby nejsou přístupné z karty, odkazy na osoby fungují pouze na editační kartě (Základní údaje).

#### **2.3.4 Zobrazení stromu**

K dispozici je několik různých variant stromu. Prvním je Rodina (obr. [B.13\)](#page-124-0): osoba, její rodiče, partner a děti. Bylo-li partnerů více, je vybrán jeden (zdá se, že ten poslední) a je vykreslen ten spolu s dětmi z tohoto svazku – další svazky a děti jsou nedostupné. Druhým je Rodový vývod (tedy vývod z předků; obr. [B.14\)](#page-125-0) dané osoby, zvolit lze zobrazení na výšku nebo na šířku a zalomené nebo přímé spojnice osob. Jedná se o kompletní vývod z předků (všechny větve, všechny generace), který nelze nijak omezit. Třetí a čtvrtou možností je Agnátní a Kognátní vývod – tedy otcovská resp. mateřská linie. Opět bez omezení na počet generací. Za páté lze zvolit Rozrod rodu – všichni potomci dané osoby vč. jejich partnerů. Šesté nabízené zobrazení je Strom příbuzenstva, které zobrazuje všechny předky, všechny potomky vč. jejich partnerů a navíc sourozence, švagry, švagrové, neteře a synovce. Ani v tomto případě není počet generací jakkoli limitován. Poslední, sedmé, zobrazení, nazvané Vztah mezi osobami [\(B.15\)](#page-126-0), vykreslí ke dvěma osobám (první dané a druhé následně vybrané), jak jsou spolu příbuzné – sekvenci partnerů, předků a sourozenců.

Program si pamatuje poslední vykreslené zobrazení, a tedy pokud si zvolíme jinou osobu a vrátíme se na kartu Zobrazení, nevykreslí se nám poslední zvolené zobrazení od nově vybrané osoby, nýbrž stále vidíme původní zobrazení od jiné osoby.

Ovládání všech zobrazení je totožné, v horní části je lišta, která umožňuje uložení, přiblížení/oddálení, zobrazení na celou obrazovku, export do souboru (obrázek nebo PDF), přidání nebo odstranění osoby ze zobrazení, vložení spojnice do zobrazení a zobrazení mřížky na pozadí. Po pravé a spodní straně jsou vždy zobrazeny posuvníky, které jsou však aktivní pouze, pokud je zobrazení větší než jedna obrazovka. Kolečko myši zobrazení přibližuje nebo oddaluje, ale neposouvá, což vnímám jako nestandardní chování. Přiblížení/oddálení nemění zobrazení, jedná se pouze o lupu, nedochází ani k přidání ani k úbytku detailu.

Dvojklik na osobu v zobrazení je odkazem na editační kartu této osoby.

#### **2.3.5 Statistiky**

Statistiky jsou na dvou úrovních – buď z dat osob aktuální skupiny nebo ze všech dat. K dispozici je textová a tabulková forma. Tabulka dává přehled o počtu jednotlivých událostí v jednotlivých měsících a jednotlivých dnech v týdnu. Dále vypisuje mužská a ženská křestní jména seřazena dle četnosti.

Textový přehled udává počet osob (celkem, žijící a dle pohlaví), několik průměrů (věk dožití, věk při 1. sňatku a 1. dítěti) a několik extrémů (nejmladší a nejstarší žijící, zesnulý, rodič, prarodič a snoubenec). Některé extrémy jsou k dispozici dle pohlaví i celkově, některé pouze dle pohlaví. Nelze zobrazit žebříček prvních několika osob.

## 2. Analýza aktuálně využívaných aplikací

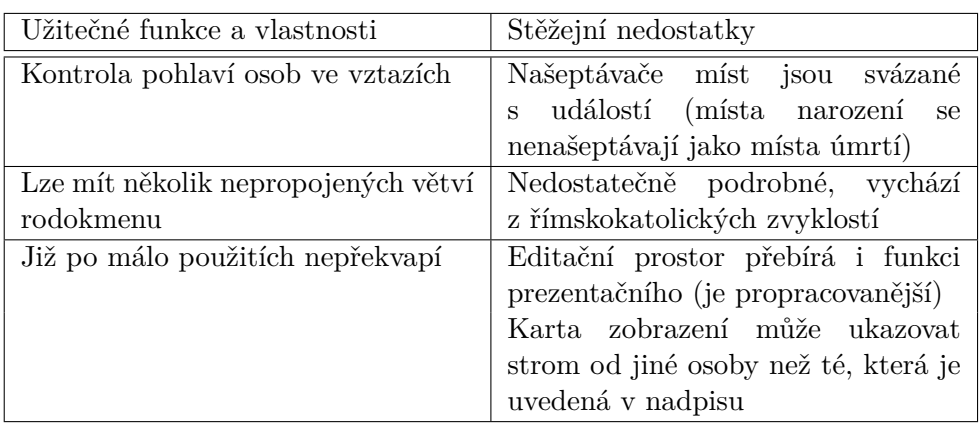

<span id="page-47-0"></span>Tabulka 2.3: Přehled hlavních kladů a záporů Nethar.cz: Ancestry

Mírně rušivě působí zobrazení věků ve formátu "počet dní (x let, y měsíců, z dní)" – počet dnů v tisících není běžný uživatel schopen interpretovat, a tedy je pro něj takový údaj zbytečný.

## **2.3.6 Zdroje**

Na kartě Další údaje je textové pole Informace o matrikách. Je vypsáno ve shrnutí osoby, žádnou další návaznost nemá.

### **2.3.7 Celkové zhodnocení**

Tento program byl v dotazníku velmi často chválen jako jednoduchý a přehledný – je to jeho výhoda, ale zároveň i limitace (viz. tabulka [2.3\)](#page-47-0). Program je výrazně méně variabilní než např. Ancestry.com nebo MyHeritage.com, na druhou stranu je nenáročný a po pár použitích uživatele nemá čím zmást. Běžný uživatel zajisté ocení i to, že se mu systém "nemění pod rukou" – je pouze na něm, jestli na novou verzi přejde nebo ne. Očekával bych, že když autor programu vybral pouze několik informací, které lze zadávat, že vybere ty nejužitečnější – prostor pro oddávajícího kněze vnímám jako plýtvání místem.

Program disponuje několika kontrolními prvky (např. že otcem musí být muž) a některé možnosti (telefon, e-mail) zobrazuje pouze u žijících osob. Konzistenci zapsaných údajů podporuje našeptávačem, který však např. u místa událostí není globální, ale existuje jeden pro narození, jeden pro sňatky a jeden pro úmrtí.

Nabídka programu vykazuje několik nekonzistentních prvků – statistiky rodokmenu jsou jednou z karet osoby a vykreslení Zobrazení se musí vyvolat v nejhořejší liště, tedy odkaz Zobrazení jako jedna z karet osoby nás může zavést na zobrazení od úplně jiné osoby. Vykreslování stromů příbuzenstva je velmi statické.

## **2.4 Geni.com**

Jedná se o webový portál (úvodní stránka na obr. [2.4\)](#page-49-0) [\[5\]](#page-106-2), který byl roku 2012 koupen společností MyHeritage.com. Nabízí omezenou verzi zdarma a dále placenou verzi, která nabízí více prostoru pro rodokmen a lepší podporu pro vyhledávání a nalézání shod. Web jako své poslání vnímá vytvoření jednoho celosvětového rodokmenu, tedy propojení všech vložených profilů pomocí příbuzenských vazeb.

Jazyková verze portálu je nejasná, některé prvky se zobrazují česky (a to včetně skloňování zadaných jmen osob), jiné jsou anglicky. Zadá-li uživatel jako místo události "Praha", je mu napovězeno a následně uloženo "Prague".

#### **2.4.1 Vkládání a úprava osob**

Novou osobu lze vložit buď ze stromu příbuzenstva (tlačítko +) nebo z karty osoby (odkaz Přidat rodinu). Proces úpravy informací je rozdělen do sekcí Základní údaje, Vztahy, O mně, Osobní, Zaměstnání a Školy. Vložení nové osoby probíhá v dialogovém okně (tedy při zachování kontextu) a zobrazuje pouze položky z karty Základní údaje (obr. [B.16\)](#page-127-0).

Jména osoby lze vložit v různých jazycích, ovšem mechanismus využití není jasný – u jedné osoby uživatel zadá, že chce vložit češtinu, u další se mu tato již ale nenabízí. Mezi základními údaji najdeme i povolání, které se tváří jako relikt, neb máme celou sekci Zaměstnání. Datum události může být buď přesné, po nebo před datem nebo mezi dvěma daty. Navíc lze časový údaj označit za přibližný. Při analýze se opakovaně stalo, že při vkládání osoby bylo datum v 19. století označeno za neplatné, při následné úpravě bylo totéž datum bez problému přijato systémem. Systém ukáže, že se má datum zadat ve formátu MM DD RRRR, nicméně akceptuje i jiné oddělovače. Zdá se, že ale vždy vyžaduje nejprve měsíc a následně den, což ne všem uživatelům musí vyhovovat.

Pro místa událostí je našeptávač, který sám doplní administrativní zařazení (okres, kraj, stát) – našeptávač se musí použít, místo v něm nevybrané, ale pouze zapsané, se neuloží. Místo lze dodatečně upravit přidáním detailů k adrese. Zdá se, že našeptávač nenapovídá české části obcí, tyto se musí po výběru obce dopsat.

Sekce Vztahy zobrazuje rodiče a partnery osoby, umožňuje zadat informace o sňatku s partnery případně některou z těchto vazeb zrušit. Sekce O mně je textové pole. Záložka Osobní dává prostor pro vložení tělesných vlastností stejně tak jako ovládaných jazyků, politického přesvědčení a dalších údajů.

Zaměstnání je podrobně zpracováno – lze přidat společnost, pro kterou osoba pracovala, pozici, zahájení a ukončení pracovního poměru i místo vý2. Analýza aktuálně využívaných aplikací

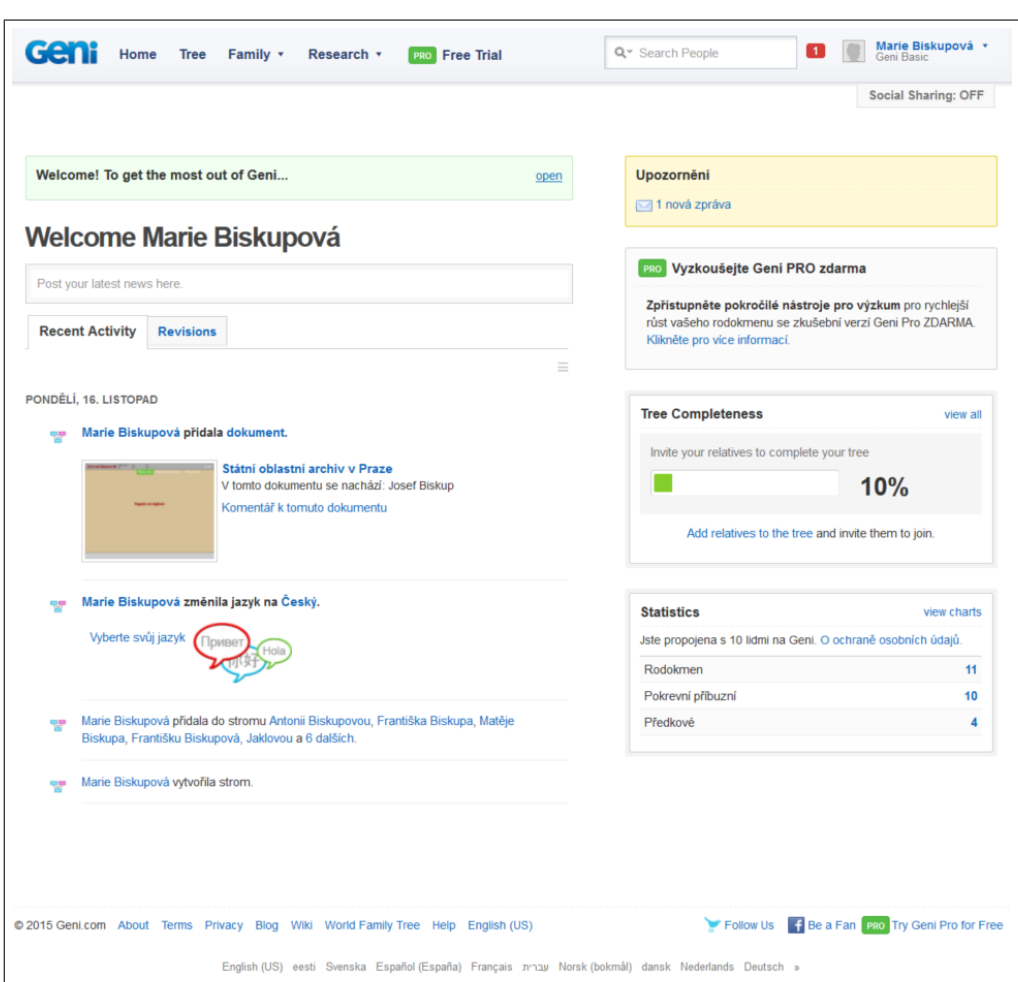

<span id="page-49-0"></span>Obrázek 2.4: Úvodní stránka geni.com

konu povolání. Školy (obr. [B.17\)](#page-128-0) dávají podobnou variabilitu co se týče vzdělání osoby. Jediný nedostatek je, že Zaměstnání vypíše pět shodných formulářů pod sebe a následně tlačítko přidat další a Školy vypíšou tři formuláře a tlačítko. Přehlednější by byl jeden formulář a tlačítko pro další položku.

## **2.4.2 Zabezpečení**

Profil (jakékoli) osoby může být veřejný nebo soukromý. Systém sám i profily osob, které považuje za zesnulé, může označit za veřejné, pokud správce profilu neurčí jinak. I u soukromého profilu se veřejně zobrazuje nejbližší rodina a jméno správce profilu. Veřejný profil žijící osoby ukazuje její celé jméno, soukromý pouze příjmení (ale včetně rodného). Co se týče ochrany osobních údajů žijících osob, dostáváme se ke shodné diskuzi jako u již dříve analyzovaného MyHeritage.com.

Nicméně, i přes možnost individuálního nastavení profilu jako soukromého, stále vidíme snahu o co největší veřejnost profilů a postrádáme volbu skrývání na skupinové úrovni.

#### **2.4.3 Zobrazení karty osoby**

Profil osoby (obr. [B.18\)](#page-129-0) je chaotický. V horní části jsou údaje o narození, úmrtí, nejbližší rodině a správci profilu. Následuje přehled dostupných záložek (Přehled, Média, Časová osa, Diskuze, Zdroje, Historie změn), pod kterým je další oblast. V její levé části je výzva k napsání něčeho o dané osobě, poté opět zobrazení nejbližší rodiny a níže prostor ke vložení vzpomínek. V pravé části je statistika – počet osob v rodokmenu, počet předků osoby, počet uživatelů sledujících tuto osobu, pod ní povolání, výpis nejčastějších příjmení (asi v rodokmenu) a různé sociální prvky (tlačítka sítě Facebook, údaje o tom, kteří uživatelé si profil prohlédli).

Pozitivně hodnotím snahu o časové zařazení osoby s neznámými daty – nemá-li osoba např. vložené datum narození, ale má přiřazené dítě s rokem narození 1845, zobrazuje se její narození jako, že k němu pravděpodobně došlo mezi lety 1785 a 1844. Předpokládat, že rodiči je mezi 1 a 60 lety je velmi naivní řešení, ale i tento údaj pomůže návštěvníkovi v rozhodnutí, jestli daná osoba může být jeho příbuzným či nikoli.

Záložka Časová osa zobrazuje události přiřazené k dané osobě (jedná se tedy např. o jediné místo, kde vidíme vložené vzdělání), a navíc narození jejích dětí. Lze vybrat, jaké typy událostí se mají zobrazovat, a tím pádem ze základního zobrazení lze nějaké prvky skrýt (systém si tuto volbu pamatuje i pro další časové osy). Navíc lze zkrátit rozsah osy – výchozí počátek je rok narození osoby a výchozí konec je rok jejího úmrtí.

Na událost v časové ose lze kliknout, a tím zobrazit její detail – jací aktéři v události figurovali (např. dítě a jeho rodiče). V tomto detailu se také zobrazí (a mohou přidat) fotografie, videa, popis a dokumenty k události.

#### **2.4.4 Zobrazení stromu**

Při pokusu o zobrazení stromu příbuzenstva se zobrazí upozornění, že verze založená na HTML5 je stále ve vývoji. K dispozici je pouze jedno zobrazení (obr. [B.19\)](#page-130-0). Nabídka v levé části umožňuje upravit počet zobrazených generací (předků i potomků; výchozí je 10), skrýt informace o nalezených shodách s jinými rodokmeny, zobrazit nebo skrýt černý pruh přes zesnulé osoby a zapnout/vypnout zvýrazňování spojnic červenou barvou po najetí. Dále je zde možnost zvolit jinou osobu, od které se má strom vykreslit – nejedná se o navigaci v daném stromě, ale o vykreslení nového stromu.

Vykreslený strom je nepohyblivý, ač se nad ním zobrazuje kurzor "move", který evokuje možnost posouvání, nefunguje ani posun stromu myší ani šip-

## 2. Analýza aktuálně využívaných aplikací

| Užitečné funkce a vlastnosti        | Stěžejní nedostatky              |
|-------------------------------------|----------------------------------|
| Zaměstnání a vzdělání se zadává do  | Chyby a nedodělky napříč progra- |
| přehledné a podrobné tabulky        | mem                              |
| Obce zpracované ve stromové struk-  |                                  |
| tuře i s administrativním zařazením |                                  |
| Odhadování neznámých dat (otec se   |                                  |
| narodil v rozmezí 1 až 60 let před  |                                  |
| svým dítětem)                       |                                  |
| Ovládací prvky u zobrazení Casová   |                                  |
| osa                                 |                                  |

<span id="page-51-0"></span>Tabulka 2.4: Přehled hlavních kladů a záporů Geni.com

kami na klávesnici. Tlačítko pro přiblížení/oddálení je neaktivní. Z takto omezeného zobrazení nelze ani zjistit, do jaké příbuzenské vzdálenosti se osoby zobrazují. V porovnání s ostatními analyzovanými aplikacemi trvá vykreslení stromu výrazně déle.

## **2.4.5 Statistiky**

Pro zobrazení statistik je nutný Adobe Flash Player. Statistiky jsou dostupné pro 3 různé skupiny – Celý rodokmen, Pokrevní příbuzní a Předci. K dispozici je průměrný věk dožití, extrémy věku dožití a žijících osob, graf počtu dětí jednotlivých osob, graf měsíců narození, přehled nejčastějších křestních jmen a příjmení a několik grafů rozložení osob – dle pohlaví, politického přesvědčení, rodinného stavu atd.

## **2.4.6 Zdroje**

Jsou jednou ze záložek na kartě osoby. K osobě lze přidat dokument – buď soubor z počítače uživatele, nebo webovou adresu nebo textový soubor. U přidaného dokumentu lze zaklikat, jaké údaje o osobě z tohoto zdroje pocházejí (např. příjmení, místo narození). Takto přidaný zdroj je pouze u jedné osoby, přidáváme-li zdroj k další osobě, nevidíme dříve přidaný zdroj, natož aby se předvyplnila referencovaná pole.

## **2.4.7 Celkové zhodnocení**

Nelze se zbavit dojmu, že se jedná o "beta verzi přírůstkového vývoje". Některé části jsou vypracované do detailu, v jiných jsou markantní nedostatky (viz. tabulka [2.4\)](#page-51-0). Dá se vypozorovat několik shodných prvků s My-Heritage.com a lze předpokládat konvergenci obou webů v budoucnu. V ak-

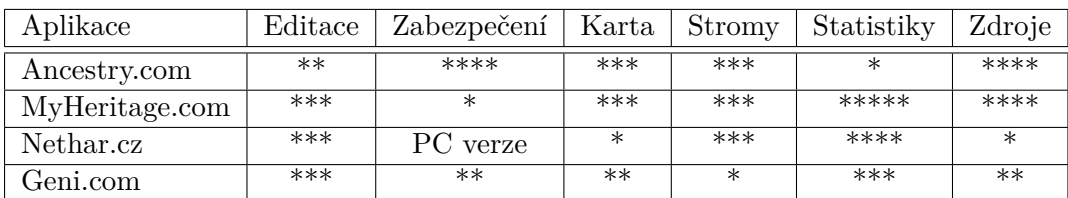

<span id="page-52-0"></span>Tabulka 2.5: Výsledek analýzy aktuálně využívaných aplikací (více hvězdiček = lepší hodnocení)

tuálním stavu má Geni.com lépe vyřešenou evidenci míst událostí, nabízí více ovládacích prvků u časové osy a je méně komerční. V ostatních ohledech je práce s ním velmi těžkopádná a uživatele ruší i upozorňování na využívání zastaralých technologií.

Z konceptů, které Geni.com prezentuje, stojí za povšimnutí snaha o odhadování neznámých dat na úrovni systému (dítě se známým rokem narození mi dává eliminační možnosti, co se týče roku narození jeho rodičů).

## **2.5 Shrnutí**

Přehled o celkovém hodnocení aplikací dává tabulka [2.5.](#page-52-0) Jak je vidět, nemáme ani jasného "poraženého", ani "vítěze". Shrňme si zajímavé koncepty, které se v analyzovaných programech vyskytují, a nedostatky, které jsou všem aplikacím společné.

U programu Nethar.cz uživatelé oceňují, že mají naservírováno to, co nejčastěji použijí – v matrikách se dočteme o povolání a bydlišti předků, a do tohoto programu moc dalších informací kromě povolání a bydliště (které vidíme hned) nevložíme. Ostatní aplikace umožňují variabilitu – osobě lze přidat nepřeberné množství faktů/událostí – od obřadů různých náboženství až po informace o armádní kariéře. Ale nalézt v nich to obyčejné povolání zabere výrazně déle. Vidíme, že systém faktů chce vylepšit – pro začátek zvolit fakta, u kterých očekáváme časté využití, a ty zobrazit v horní části seznamu. Následně monitorovat, jaká fakta uživatel přidává, a v horní části mu posléze nabízet ty jím nejčastěji využívané.

První dva analyzované programy (Ancestry.com a MyHeritage.com) mají technicky dobře zpracovanou možnost přidávání zdrojů – tedy, že v systému jsou "potřebné kolonky". Nicméně z uživatelského hlediska se jeví, že při poctivém zdrojování by se jednalo o velmi zdlouhavou a únavnou činnost a časem by došlo i ke ztrátě přehlednosti ve zdrojích. S oboustranným zobrazením zdrojů jsme se setkali pouze u MyHeritage.com.

Většina z analyzovaných programů umožňuje vytvořit novou osobu pouze v příbuzenské vazbě k některé z existujících osob – není tedy možné mít v jednom rodokmenu i větev, u které zatím nevíme, přes kterého příbuzného je s námi spřízněná. V tomto případě nám variabilitu poskytuje právě Nethar.cz, ale na druhou stranu chybí seznam komponent grafu rodokmenu a můžeme tedy údaje buď nechtěně duplikovat nebo naopak nepřidat vazbu, o které víme.

Některé aplikace umožňují zobrazit statistiky nejenom z celého stromu, ale i z jeho části (buď ze skupiny definované uživatelem nebo programem – např. předci hlavní osoby). Ideální by bylo vydat se i cestou personalizovaných statistik (tedy statistik o mém rodokmenu – pouze větví, které jsou se mnou pokrevně spřízněné).

Zobrazení karty osoby je buď dle kategorií informací, nebo jako časová osa, pouze MyHeritage.com nabízí (v omezené míře) obě zobrazení.

Z hlediska zabezpečení jsme viděli, že webové aplikace by nejraději zveřejnily všechna naše data, a tedy kontrolu nad daty má opravdu pouze ten, kdo rodokmen na internetu nemá. Úplné skrytí osoby není možné, různé úrovně autorizace také ne, zemřelá osoba je vždy veřejná. Správce rodokmenu má minimální možnost něco ovlivnit, aplikace pouze uplatňují svoje pravidla. Chceme-li si získat důvěru tvůrců rodokmenu, je třeba umožnit individuální i skupinová nastavení autorizace pro přihlášené uživatele, autorizaci jednotlivých částí karty osoby, možnost uplatnit autorizaci na jakoukoli osobu a hlavně nulovou autorizaci náhodnému návštěvníku.

U stromů příbuzenstva mají uživatelé omezené možnosti přizpůsobení, pouze jedna aplikace nabízí více než dva druhy zobrazení. Po vykreslení lze zobrazení obvykle přibližovat či oddalovat, zobrazovat informace o obsažených osobách, ale jinak je graf statický. Žádná aplikace neumožňuje zadat podmínku pro zvýraznění některých osob (využili by návštěvníci – různé zajímavosti, např. kteří předci byli kováři, kdo se dožil přes 80 let věku – i tvůrci – u kterých osob nemám dohledaný zápis o narození) nebo správu větví (např. u rozrodu si můžu chtít skrýt mou větev a prohlížet si pouze větve bratranců a sestřenic, neboť mou větev znám dobře, ale ostatní ne). V dotazníku bylo několikrát uvedeno, že chystají-li tvůrci rodokmen jako dárek pro příbuzného, rádi si prvotní, šablonovaný, graf doupraví - přidají hypotézy, některé větve atd. Z tohoto důvodu by bylo vhodné moci si graf uložit pro budoucí použití, aby se tyto úpravy daly vytvářet postupně. Dále se všechny aplikace drží vykreslení stromu dle generací - žádná se nepokouší strom pojmout jako časovou osu – u té neuvidíme, kdo byl náš dědeček a kdo pradědeček, ale zase snadno zjistíme věkové rozdíly a zařadíme osoby do kontextu doby.

Věčným problémem jsou neznámá data - některé aplikace při absenci data úmrtí časovou osu této osoby vedou až do nekonečna atd. Geni.com přišlo s kvalifikovanými odhady, zatím nejsou příliš rozpracované, ale jedná se minimálně o zajímavou volbu pro tvůrce, pokud by si mohl sám rozhodnout, má-li systém data dopočítávat či nikoli. Při použití několika heuristik (např. věk o sňatku odhadnout na základě průměrného věku o sňatku v době, kdy osoba žila, a doupravit jej dle dodatečných faktorů – např. jestli osobě žili rodiče či nikoli) lze předpokládat, že by neměl být problém se dopracovat i celkem přesných výsledků.

Většina aplikací má částečně oddělenou administrační a prezentační část s tím, že obvykle přidání osoby probíhá v té prezentační. U Nethar.cz je kladen takový důraz na administrační část, že ta poskytuje de facto lepší prezentaci než ta prezentační, což je špatně.

Na příkladu MyHeritage.com bylo ukázáno, že chceme-li doprovodit rodokmen jakoukoli mapou, je nutné místa událostí ukládat i s administrativním zařazením (případně GPS souřadnicemi) – vzhledem ke shodným názvům obcí je pouhý název nepostačující. Nadto se v dotazníku respondenti velmi kladně vyjádřili k možnosti vyhledávat zdroje pro skupinu obcí, a tedy kolekce administrativních zařazení nám nejlépe poslouží, navrhneme-li ji tak, aby umožňovala zadávat i již neplatná rozdělení států.

# Kapitola **3**

## **Sběr požadavků**

## **3.1 Kdo mohou být uživatelé aplikace?**

V této sekci nás zajímá nejenom, u koho očekáváme, že bude naši aplikaci využívat, ale i jaké má potřeby, co můžeme předpokládat o jeho chování a co musí aplikace nabízet, aby daného uživatele přiměla ji začít používat. Uživateli mohou být:

- *genealogové*
- *rodinní příslušníci genealogů*
- *zájemci o lokální či regionální historii*, např. obecní kronikáři
- *vědečtí pracovníci*, např. sociologové nebo lékaři mohou chtít využít data v aplikaci k zjištění, jak něco chodilo v minulých dobách nebo získat anonymizovaná data jako základ pro statisticky orientovaný výzkum
- *žáci*, kteří mají sestavení rodokmenu zadáno jako domácí úkol

Podívejme se podrobněji na skupinu genealogů. Zde najdeme *profesionální genealogy*, pro něž je jeden rodokmen jednou zakázkou, projektem s časovým omezením, lze předpokládat potřebu rychlého plnění dat, co nejbezstarostnější získání výstupů (i v papírové podobě), ale obvykle bez nějakého dlouhodobějšího záměru. Z hlediska sdílení a zabezpečení dat budou pravděpodobně chtít mít rodokmen úplně soukromý. Tohoto uživatele získáme, bude-li mu náš program umožňovat efektivnější práci.

Další skupinou jsou *genealogové orientovaní na žijící příbuzenstvo* – chtějí zpracovat své znalosti, ale nemají zájem bádat dál a hlouběji. Ano, využijí informace z indexovaných zdrojů (či publikovaných rodokmenů), ale nepotřebují se ani učit staré písmo ani jezdit do archivu. Řekněme, že rodokmen je pro ně jednou ze zábav, které internet nabízí. Zde lze očekávat, že vytvoří strom příbuzenstva, vypíší informace z rodných listů, naskenují rodinné fotografie a

### 3. Sběr požadavků

spíše chtějí mít aplikaci jako trochu takovou sociální síť a evidenci kontaktů – vytvořit každému uživatelský účet a jednou za rok web otevřít a na rodinné oslavě se podívat na strom, na fotky a zavzpomínat. V takovémto rodokmenu bude minimum zdrojů, jeho tvůrce asi ani přesně neví, co to takový zdroj je, informaci ví nebo někde našel, tak ji přidá. Tito uživatelé nejspíše nechají všechno ve výchozím nastavení. Na druhou stranu by mohli být vstřícnější vůči změnám a inovacím neb při nízké frekvenci návštěv je pro ně každé setkání novým zážitkem. Tento typ genealoga si náš program vybere, pokud se o něm snadno dozví (reklama, vrchní pozice ve vyhledávačích) a pokud se na první pokus s ním naučí.

Poslední velkou skupinou jsou *genealogové tělem i duší* – dovolené tráví ve fyzických archivech a večery v těch digitálních. Perfektně ví, co všechno jim na aktuálně používaném nástroji pro správu rodokmenu nevyhovuje. Je pro ně důležitá variabilita – mají v rodokmenu dva řeholníky, pět spisovatelů a tři herce a o všech si chtějí přehledně zaznamenat, čím byli výjimeční – půjde-li to jinak, než v textovém dokumentu, budou rádi (už i protože v tom textovém dokumentu je nemají u sebe – narazí na jednoho řeholníka a marně budou vzpomínat, kdože byl ten druhý – bude-li někde v systému výpis všech řeholníků, ušetří jim to čas). I pro ně je důležitá rychlost práce s aplikací a zároveň i poskytovaný servis – chtějí zadávat nová data, ne trávit čas neustálým vyplňováním okresu u Nové Vsi, jejíž matriku právě zpracovávají. Za léta praxe již vědí, kolikrát se k některé větvi vrátí po několika letech (třeba proto, že je někdo kontaktoval), a jak je tedy důležité moci dohledat, jaká informace odkud pochází (zdrojování). Obvykle jsou recipročního založení – nechtějí vytvořeným rodokmenem vydělávat, chtějí do něj přidávat data a zároveň nechtějí, aby se někdo na jimi získaných datech pouze přiživoval. Stejně založeným, nově objeveným, příbuzným rádi rodokmen zpřístupní, když oni získají přístup do toho jejich. Pravděpodobně budou chtít zveřejnit základní údaje o osobách (aby se dala identifikovat příbuznost), ale veškerá rozšíření a dohledaná fakta budou odkryta až přihlášenému uživateli. Nadto znají zákon a nechtějí, aby údaje za posledních sto let byly vidět – nepotřebují dostat do problému ani sebe, ani matrikářky, které jim vyšly vstříc. Tyto genealogy získáme na jednu stranu velmi snadno, na druhou jen s obtížemi. Náš program budou používat, pokud seznají, že je lepší, než ten jejich, ale pouze v případě, že do něj budou moci všechna svá data přenést – v jejich počtech osob by přepis znamenal několik ztracených let. Zároveň pro ně budou důležité i možnosti exportu, aby si mohli data měnit s těmi, co používají jiné aplikace. V neposlední řadě si tato skupina chce občas vytvořit nějaký tištěný výstup (buď jako dárek nebo jako zálohu "pro případ přemagnetování Země"). Nespokojí se s vygenerovanou šablonou, ta je pro ně pouze základem k doupravení. Úprav chtějí více – připojit poznámky, zvýraznění, několik osob, kde tuší příbuzenství, ale chybí jim spojovací článek – práce na více než jeden večer, tedy ocení možnost uložit si rozpracovaný export.

## **3.2 Jaká data má aplikace zpracovávat?**

Začněme diskusí o archivních zdrojích neb zde máme užitečnou pomůcku. S rozvojem technologií se archivy pustily do digitalizace svých fondů a vznikají tak "digitální archivy". Digitalizace je proces náročný a nákladný, a tedy je jasné, že se primárně digitalizují nejvyužívanější fondy (jedním z hlavních poslání archivů je ochrana archiválií před poškozením). Těmito zdroji jsou [\[6,](#page-106-3) [7,](#page-106-4) [8\]](#page-106-5):

- matriky
- sčítání lidu
- pozemkové knihy
- evidence obyvatel

Mezi využívané archiválie patří i ty, u nichž bylo ochrany docíleno knižním vydáním ještě před rozvojem informačních technologií [\[9\]](#page-106-6):

- berní rula
- soupis poddaných podle víry

Další skupinou jsou naše domácí zdroje – fotografie, dopisy, vysvědčení, diplomy a další. Toto jsou obvykle vzpomínky či rodinné relikvie a lze předpokládat, že pochází povětšinou z 1. poloviny 20. století, a tedy máme velmi omezený okruh příbuzenstva, ke kterému takováto data máme. Zároveň je pravděpodobně budeme chtít zveřejnit v autentické podobě, např. jako sken.

Předposledním druhem dat jsou ústní informace – telefonát z porodnice, vyprávění na rodinných setkáních – ponejvíce se týkají žijících příbuzných a jejich zaměstnání, koníčků, světonázorů, dovedností atd.

Posledním významným médiem, které náš rodokmen obohacuje, je internet. Ten využijeme ponejvíce u regionálně významných příbuzných nebo u členů rodiny se specifickou zálibou/povoláním. Např. publikuje-li někdo webové stránky o historii výroby nožů v Čechách, můžeme zde nalézt něco o našem předku, který provozoval nožířský závod.

#### **3.2.1 Organizace dat**

Vzhledem k různosti dostupných dat a faktu, že ale většina těchto dat má pevně danou strukturu (např. každý občan Československé republiky vyplňoval při sčítání lidu v roce 1921 stejný formulář), využijeme podobný systém jako Ancestry.com – aplikace má poskytovat možnost zadefinovat si *šablonu* pro jednotlivé zdroje a osobní data. Seznam faktů Ancestry.com byl shledán nepřehledným, a tedy naše aplikace má jednak šablony kategorizovat a jednak umožnit uživateli si některé označit za oblíbené (a ty mu následně nabízet na viditelnějších pozicích).

Informace o konkrétní osobě nebo svazku jsou kolekcí vyplněných šablon. Např. šablona pro vzdělání obsahuje název školy, datum nástupu a výstupu a u středních a vysokých škol zaměření resp. obor studia. Instalační balíček aplikace má již obsahovat několik běžných šablon (u kterých se předpokládá využití většinou genealogů – např. zmíněné vzdělání) a dále má umožňovat definovat si uživatelské šablony. Diskuzi některých běžných šablon najdeme v následující kapitole.

Viděli jsme, že místa událostí je lépe mít uložena vč. administrativního zařazení. Aplikace by tedy měla mít databázi *územních jednotek*, ve které jedna jednotka může spadat pod druhou. Vzhledem ke kladnému hodnocení návrhu "vyhledávání zdrojů i pro skupinu obcí", by měla být možnost uložit i dělení historická (např. rozdělení Českého království na panství) a jiná než oficiální (např. církevní schematismus). Následující kapitola opět přináší detailní rozbor této problematiky.

## **3.3 Jaké mají být výstupy z aplikace?**

## **3.3.1 Pro každou osobu**

- *výpis všech dostupných informací* o a zdrojů k této osobě filtrovatelný, vč. vztahů, v nichž tato osoba vystupovala
	- 1. řazený dle kategorií (např. osobní údaje, povolání, vzdělání)
	- 2. řazený dle časové posloupnosti (časová osa)
- *stromy příbuzenstva* omezitelné, filtrovatelné, zvýraznitelné, uložitelné, přeskupitelné, s možností přidání a ubrání prvků
	- 1. organizované generačně
	- 2. zobrazené na časové ose
	- **–** vývod z předků, vč. agnátního a kognátního vývodu
	- **–** rozrod příjmení a celého rodu
	- **–** dynamický strom příbuzenstva, vč. změn fotografií osob (jsou-li tyto dostupné)
- *výpis známých předků*
- *mapa* působení

## **3.3.2 Pro každý vztah typu partnerství**

• *karta partnerství* obsahující základní informace o partnerech a případných dětech, o které se tento pár staral; spolu s výpisem dostupných informací a zdrojů

## **3.3.3 Pro každou územní jednotku**

- *výpis metadat* nadřazené oficiální jednotky, skupiny, v nichž se vyskytovala
- filtrovatelný *výpis zdrojů* dostupných pro tuto jednotku filtr dle času, druhu události a působnosti (např. pouze některá náboženská vyznání)
- filtrovatelný *výpis událostí*

## **3.3.4 Pro každé příjmení**

- filtrovatelný *výpis nositelů* tohoto příjmení filtr dle času, územních jednotek a životní etapy, kdy osoba příjmení užívala
- *výpis souvisejících* příjmení
- *mapa* výskytu

### **3.3.5 Pro každý zdroj**

- *výpis metadat*
- *výpis záznamů extrahovaných* z tohoto zdroje, vč. odkazů na příslušné osoby, resp. svazky
- výpis záznamů, rodin a příjmení, o nichž *není žádný zápis* v tomto zdroji resp. části zdroje

## **3.3.6 Pro každou šablonu**

• filtrovatelný *výpis záznamů*

## **3.3.7 Statistiky**

• sumáře, extrémy, průměry, žebříčky, . . . – v obdobném rozsahu jako na MyHeritage.com

## **3.4 Řízení uživatelského přístupu**

Požadavkem na naši aplikaci je i pokročilé řízení uživatelského přístupu. Z průzkumu mezi genealogy vyplynulo, že existují uživatelé, kteří nechtějí rodokmen publikovat jakýmkoli způsobem na internetu, neboť mají různé obavy o bezpečnost svých dat. Má-li naše webově-orientovaná aplikace být zajímavá i pro ně, musí jim nabídnout různé možnosti soukromí.

Umožníme dva druhy uživatelských účtů – *zakazující* a *povolující*. Uživatel se zakazujícím účtem může vše, co nemá zakázáno, kdežto uživatel s povolujícím účtem nesmí nic, co nemá povoleno.

Práva ke každé osobě jsou rozdělena do následujících skupin:

- základní údaje jméno, příjmení, narození, úmrtí
- faktová data
- zdrojová data

Ke každé z těchto skupin lze zvlášť nastavit právo na čtení a úpravu. Navíc má každý uživatel výchozí nastavení pro každou skupinu. Bez práva na čtení automaticky není ani právo na úpravu a naopak právo na úpravu je automaticky i čtecím. Chybí-li oprávnění ve skupině základní údaje, automaticky chybí i pro faktová a zdrojová data. Uživatel s povolujícím účtem může zvlášť získat oprávnění přidávat nové osoby a vztahy.

Hromadně lze uživateli přidat práva následujícími způsoby:

- všechny osoby narozené před více než X lety
- všechny osoby oddané před více než Y lety
- všechny osoby zemřelé před více než Z lety
- všichni potomci osoby A vč. osob, které jsou s nimi ve vztahu typu partnerství
- všichni předci osoby B, volitelně vč. sourozenců předků a jejich partnerů

Tato práva mohou nastavovat správci rodokmenu. Prvním správcem je uživatel, který rodokmen založí. Správce rodokmenu může jmenovat další správce. Jinými slovy lze říci, že správce je majitel zakazujícího účtu bez jediného zákazu se speciálním příznakem, že může nastavovat práva.

V systému existuje speciální uživatel "nepřihlášený návštěvník". Má-li tento povolující účet bez jakéhokoli povolení, pak se jedná o soukromý rodokmen (tedy data vidí pouze přihlášení uživatelé). Dále by pro nepřihlášeného návštěvníka mělo existovat globální nastavení týkající se zobrazování dat a míst událostí (popsané v tabulce [3.1\)](#page-62-0). Někteří respondenti v dotazníku

| Data        | Místa.          |
|-------------|-----------------|
| pouze rok   | nadřazený kraj  |
| rok a měsíc | nadřazený okres |
| celé datum  | pouze obec      |
|             | celé místo      |

<span id="page-62-0"></span>Tabulka 3.1: V jakém detailu se mohou zobrazovat data a místa událostí nepřihlášenému návštěvníkovi

uvedli, že nechtějí, aby profesionální genealogové prodávali jimi vybádané informace – tímto systémem docílíme toho, že kdo bude chtít, "donutí" profesionálního genealoga jej kontaktovat, a tedy získá kontrolu nad jeho chováním.

Při prvním spuštění aplikace by měl správce být dotázán, jestli chce mít rodokmen

- velmi soukromý,
- spíše soukromý,
- spíše veřejný nebo
- velmi veřejný,

a dle toho by se mu měly zobrazit různé parametry k prvotnímu nastavení (s tím, že později může přenastavit cokoli). Např. správce, který bude žádat spíše soukromý rodokmen, bude vyzván, aby zvolil zobrazování dat a míst událostí popsané v předchozím odstavci, kdežto ten, kdo si vybere velmi veřejný rodokmen, tuto položku při prvotním nastavení neuvidí.

## **3.5 Evidence poznámek**

Aplikace má umožňovat uložení poznámek tvůrců rodokmenu, které se týkají postupu prací. Může se jednat o větve k propátrání při dostupnosti dalších zdrojů nebo větve, na které nyní není čas, či zápisy, kde tušíme, že by mohla být příbuzenská souvislost, ale zatím nemáme důkaz. Konkrétní poznámka by měla jít propojit s libovolným množstvím údajů, např. s osobami, rodinami, příjmeními, zdroji, obcemi nebo výpisy ze zdrojů. U těchto údajů by měla být možnost přiřazené poznámky zobrazit. Dále by měl v systému existovat jednotný přehled poznámek s možností filtrování.

## **3.6 Požadavky a případy užití**

Funkční požadavky najdeme na obrázku [3.1.](#page-63-0) Nefunkčními požadavky jsou, aby aplikace byla dostupná přes webový prohlížeč a její zdrojový kód odpovídal standardům W3C[\[10\]](#page-106-7), využíval CSS a byl připraven na snadné nasazení responzivního zobrazení.

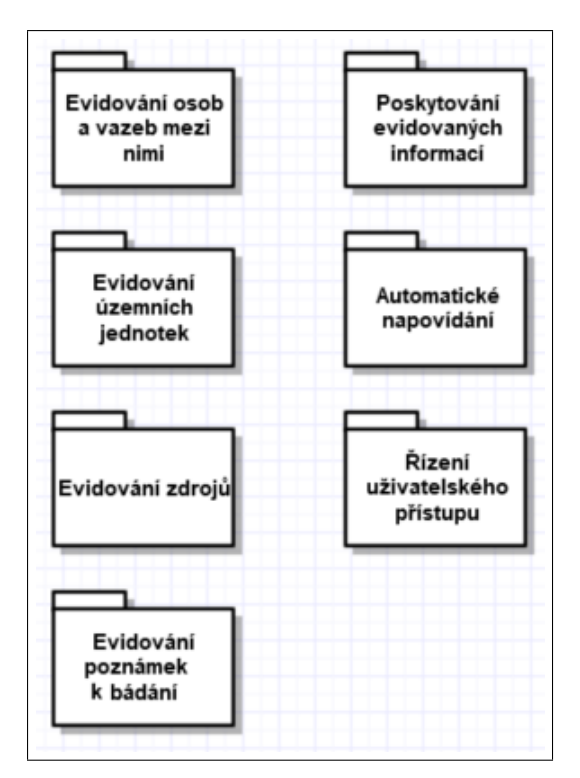

<span id="page-63-0"></span>Obrázek 3.1: Diagram požadavků

V našem informačním systému figurují tři typy účastníků – návštěvník, administrátor a systém. Administrátor může být zároveň návštěvníkem. Případy užití byly rozděleny právě dle účastníků a jsou zobrazeny na diagramech [3.2,](#page-66-0) [3.3,](#page-67-0) [3.4](#page-68-0) a [3.5.](#page-68-1) Z důvodu přehlednosti byly zachyceny pouze základní případy užití a nikoli jejich součásti, které jsou několika různými případy sdíleny (vnořované scénáře). Ukázkový textový scénář je k nalezení v příloze.

Pokrytí požadavků případy užití je zachyceno v tabulkách [3.2](#page-64-0) a [3.3.](#page-65-0) Každý případ užití naplňuje alespoň jeden požadavek, a tedy žádný není zbytečný.

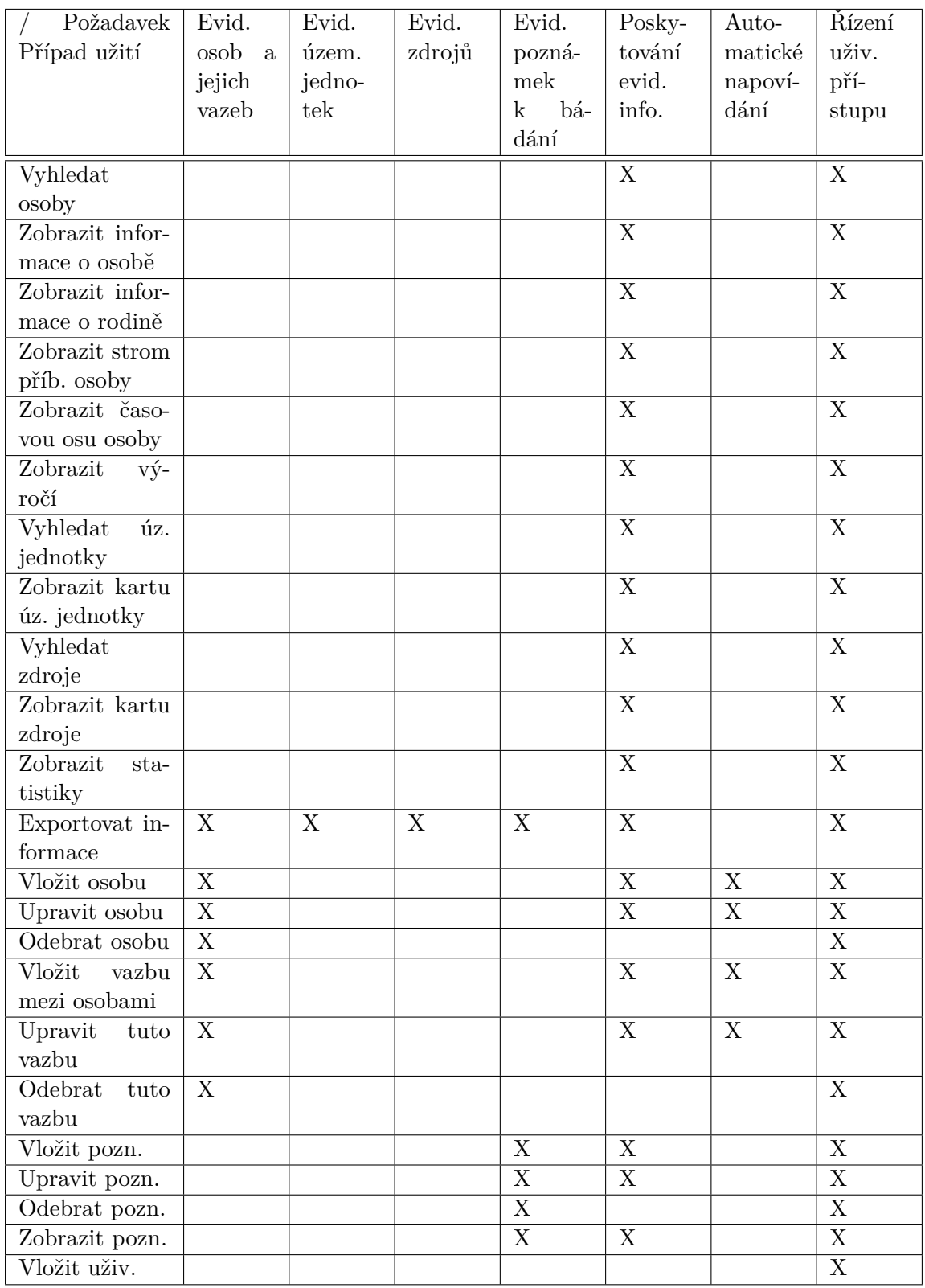

<span id="page-64-0"></span>Tabulka 3.2: Pokrytí požadavků případy užití, část 1/2

## 3. Sběr požadavků

| Požadavek                    | Evid.                | Evid.                   | Evid.                   | Evid.               |                         | Auto-                     | Řízení                    |
|------------------------------|----------------------|-------------------------|-------------------------|---------------------|-------------------------|---------------------------|---------------------------|
|                              |                      |                         |                         |                     | Posky-                  |                           |                           |
| Případ užití                 | osob<br>$\mathbf{a}$ | územ.                   | zdrojů                  | pozná-              | tování                  | matické                   | uživ.                     |
|                              | jejich               | jedno-                  |                         | mek                 | evid.                   | napoví-                   | pří-                      |
|                              | vazeb                | tek                     |                         | bá-<br>$\mathbf{k}$ | info.                   | dání                      | stupu                     |
|                              |                      |                         |                         | dání                |                         |                           |                           |
| Upravit práva                |                      |                         |                         |                     | X                       |                           | $\overline{\mathrm{X}}$   |
| uživatele                    |                      |                         |                         |                     |                         |                           |                           |
| Procházet ma-                | X                    |                         |                         |                     | X                       | $\boldsymbol{\mathrm{X}}$ | $\overline{X}$            |
| triku $N/O/Z$                |                      |                         |                         |                     |                         |                           |                           |
| Procházet sčí-               | $\overline{X}$       |                         |                         |                     | $\overline{X}$          | $\overline{X}$            | $\overline{X}$            |
| tání lidu                    |                      |                         |                         |                     |                         |                           |                           |
| Přidat územní                |                      | $\mathbf X$             |                         |                     |                         |                           | $\overline{\mathrm{X}}$   |
| jednotku                     |                      |                         |                         |                     |                         |                           |                           |
| úz.<br>Upravit               |                      | $\overline{\mathrm{X}}$ |                         |                     |                         |                           | $\overline{X}$            |
| jednotku                     |                      |                         |                         |                     |                         |                           |                           |
| Přidat<br>vazbu              |                      | $\mathbf X$             |                         |                     |                         |                           | $\boldsymbol{\mathrm{X}}$ |
| mezi ú.j.                    |                      |                         |                         |                     |                         |                           |                           |
| Odebrat vazbu                |                      | $\mathbf X$             |                         |                     |                         |                           | $\overline{\mathrm{X}}$   |
| mezi ú.j.                    |                      |                         |                         |                     |                         |                           |                           |
| Vložit<br>novy               |                      | $\overline{\mathrm{X}}$ |                         |                     |                         |                           | $\overline{X}$            |
| $d\text{um}/\text{inst.}$    |                      |                         |                         |                     |                         |                           |                           |
| Upravit                      |                      | $\overline{\mathbf{X}}$ |                         |                     |                         |                           | $\overline{X}$            |
| $d\text{um}/\text{inst.}$    |                      |                         |                         |                     |                         |                           |                           |
| Odebrat                      |                      | $\overline{\mathrm{X}}$ |                         |                     |                         |                           | $\overline{X}$            |
| $d\text{um}/\text{inst.}$    |                      |                         |                         |                     |                         |                           |                           |
| Vložit zdroj                 |                      |                         | $\mathbf X$             |                     | $\mathbf X$             |                           | $\overline{\mathbf{X}}$   |
| Upravit zdroj                |                      |                         | $\overline{\mathrm{X}}$ |                     | $\overline{\mathbf{X}}$ |                           | $\overline{\mathbf{X}}$   |
| Vložit<br>nové               |                      |                         | X                       |                     | $\mathbf X$             |                           | $\mathbf X$               |
| místo uložení                |                      |                         |                         |                     |                         |                           |                           |
| Upravit místo                |                      |                         | X                       |                     | X                       |                           | X                         |
| uložení                      |                      |                         |                         |                     |                         |                           |                           |
| Importovat                   | $\mathbf X$          | $\mathbf X$             | $\overline{\mathbf{X}}$ | $\mathbf X$         |                         |                           | $\overline{\mathbf{X}}$   |
| data                         |                      |                         |                         |                     |                         |                           |                           |
| Dohledat                     | X                    |                         |                         |                     | X                       | $\mathbf X$               | X                         |
| zdroje                       |                      |                         |                         |                     |                         |                           |                           |
| Zkontrolovat                 | $\overline{X}$       | $\overline{X}$          | $\overline{X}$          |                     |                         | $\overline{X}$            | $\overline{X}$            |
| integritu dat                |                      |                         |                         |                     |                         |                           |                           |
| Informovat<br>$\overline{O}$ | $\overline{X}$       |                         |                         |                     | X                       | $\overline{\mathbf{X}}$   | $\overline{X}$            |
| dostup. online               |                      |                         |                         |                     |                         |                           |                           |
| Prohledat<br>$ro-$           | $\boldsymbol{X}$     |                         |                         |                     | X                       | $\overline{X}$            | $\overline{X}$            |
| dokmeny                      |                      |                         |                         |                     |                         |                           |                           |

<span id="page-65-0"></span>Tabulka 3.3: Pokrytí požadavků případy užití, část 2/2

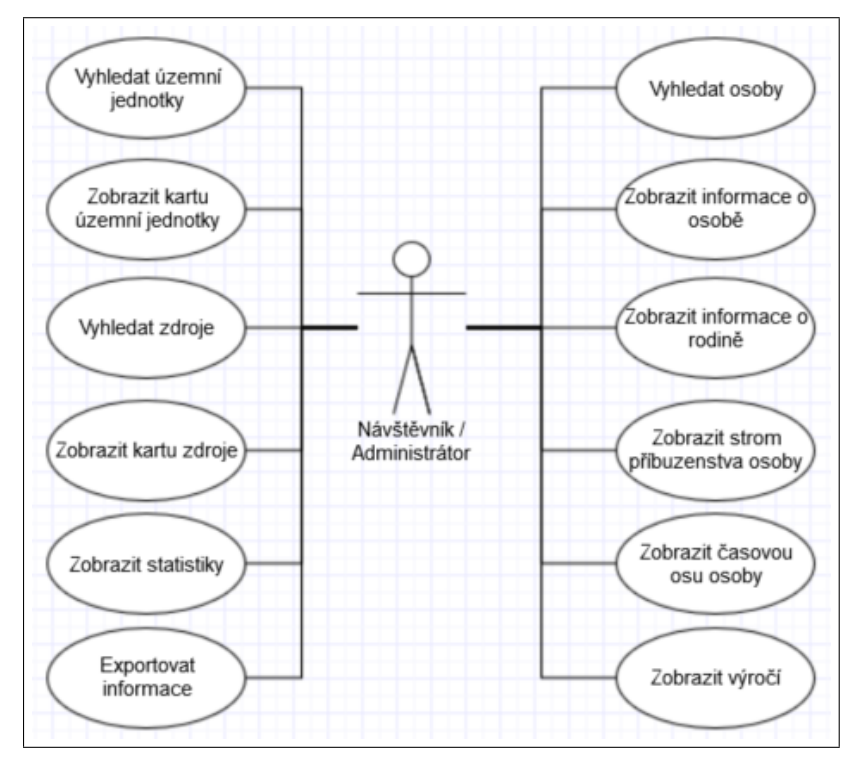

<span id="page-66-0"></span>Obrázek 3.2: Diagram případů užití účastníka Návštěvník

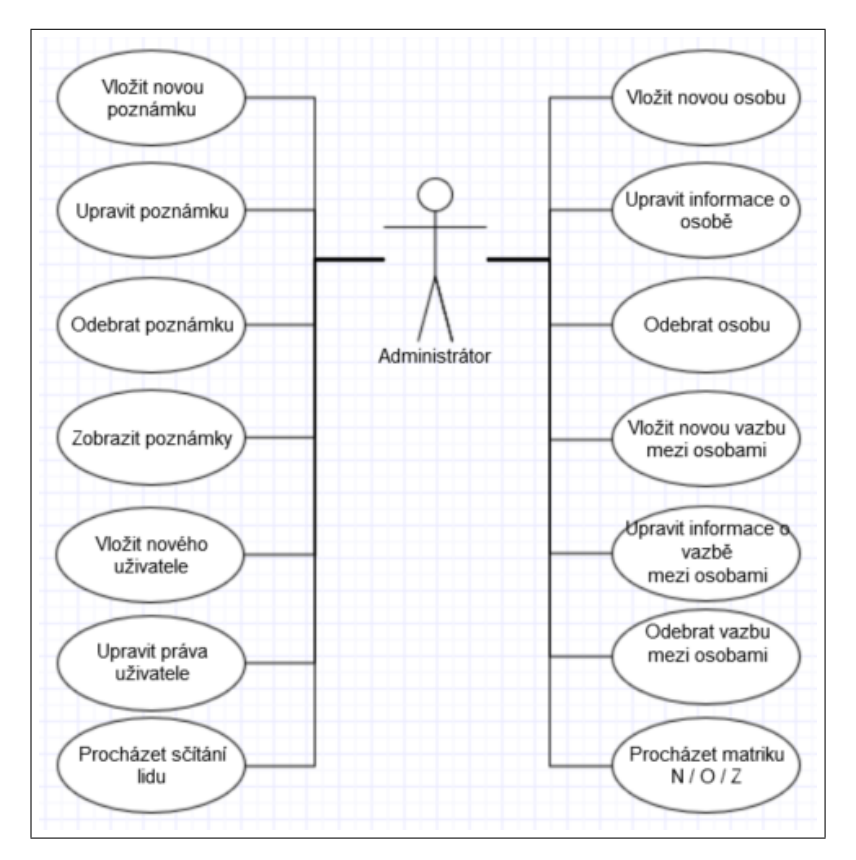

<span id="page-67-0"></span>Obrázek 3.3: Diagram případů užití účastníka Administrátor, část 1/2

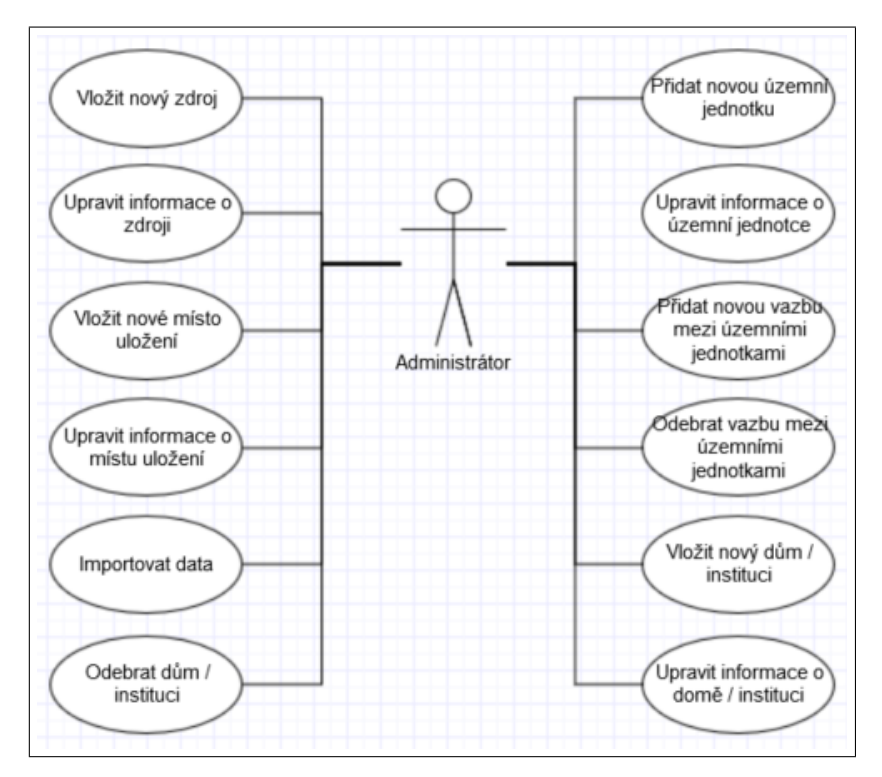

<span id="page-68-0"></span>Obrázek 3.4: Diagram případů užití účastníka Administrátor, část 2/2

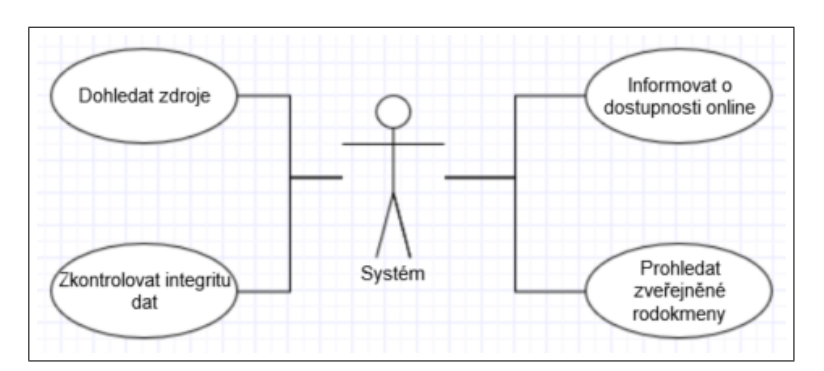

<span id="page-68-1"></span>Obrázek 3.5: Diagram případů užití účastníka Systém

## Kapitola **4**

## **Návrh aplikace**

Na nejvyšší úrovni abstrakce lze říci, že rodokmen sestává z dat a metadat. Daty jsou v tomto případě konkrétní informace o osobách jako např. jméno, datum úmrtí, povolání nebo relace je synem. Metadata jsou administrativní zařazení obcí, v nichž osoby žily, popisná data zdrojů informací, např. uložení sčítání lidu nebo časový rozsah matriky. Data jsou naše osobní, výsledky našeho bádání, a můžeme je chtít určitým způsobem zabezpečit. Naproti tomu metadata jsou veřejná, volně dostupná a z větší části již v nějaké formě publikovaná na internetu.

Aplikaci nasadíme dle tohoto modelu (obr. [4.1\)](#page-70-0). Každý uživatel (tvůrce nebo skupina tvůrců jednoho rodokmenu) má svá data na svém serveru. Tyto

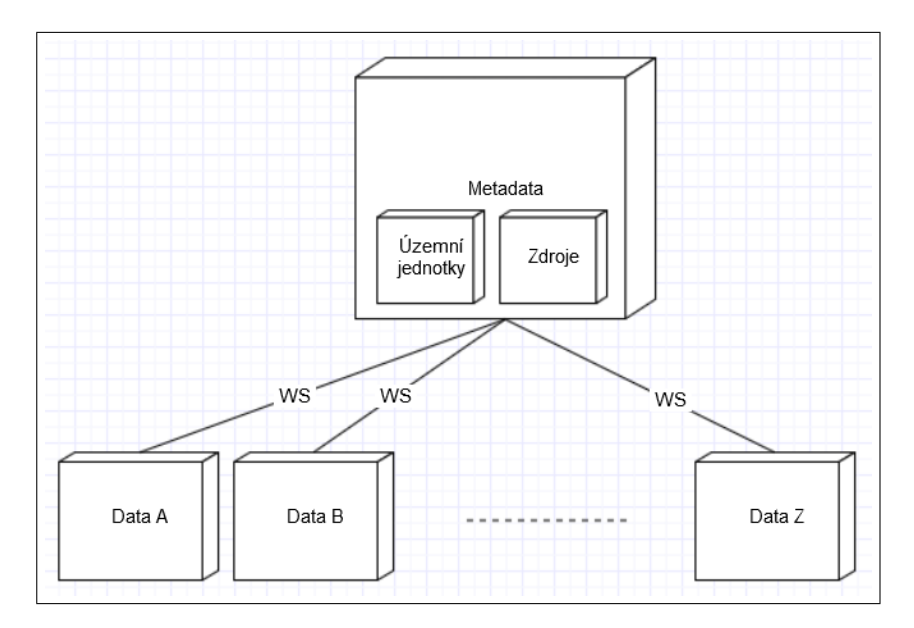

<span id="page-70-0"></span>Obrázek 4.1: Diagram nasazení

datové servery komunikují se serverem s metadaty pomocí WS. Server metadat je jeden<sup>[6](#page-71-0)</sup> a slouží všem. Nyní věnujme několik řádek diskuzi výhod a nevýhod tohoto řešení.

## • **Výhody**

- **–** *škálovatelnost* jeden server je zatížen pouze daty o jedné rodině
- **–** *individuální znalosti se stávají komunitními* přidá-li jeden uživatel online zdroj k obci A, lze ostatním uživatelům s rodinou v obci A (v časovém období zdroje) rozeslat zprávu

## • **Nevýhody**

- **–** *vyhledávání shod s jinými rodokmeny* má-li tato funkce být opravdu užitečná, musí existovat crawler, který bude pro uživatele procházet i konkurenční weby, a tedy přibude jeden crawler pro různé datové servery aplikace
- **–** *do veřejných metadat může uživatel-začátečník zanášet chyby* prvotní zisk metadat lze provést z veřejných registrů, čímž se sníží potřeba metadata přidávat; mazání resp. slučování metadat může provést pouze moderátor, a tedy běžný uživatel nesprávnou akcí nepoškodí ostatní

Architektura aplikace respektuje návrhový vzor MVC a je rozdělena do tří vrstev. Nejprve si rozebereme, jak aplikace vypadá na té datové.

## **4.1 Datová vrstva**

## **4.1.1 Server s metadaty**

Pomocnou tabulkou v databázi je slovník. Aby aplikace byla přístupná návštěvníkům z různých zemí, používané výrazy budou moderátoři překládat, čímž vzniknou plnohodnotné mutace aplikace. Další možností by bylo využít pro plnění tabulky automatizovaného překladače, a nebo celkově mít web pouze v jednom jazyce a návštěvníkovi dávat možnost si jej nechat přeložit. Vzhledem k tomu, že se opět bude jednat o komunitně sdílenou součást, bylo přistoupeno k lidským překladům – jsou přesnější.

Dalšími komunitními součástmi jsou územní jednotky a zdroje.

<span id="page-71-0"></span><sup>&</sup>lt;sup>6</sup>Jedním serverem myslíme jeden virtuální server, za kterým se v případě potřeby může skrývat serverový cluster.
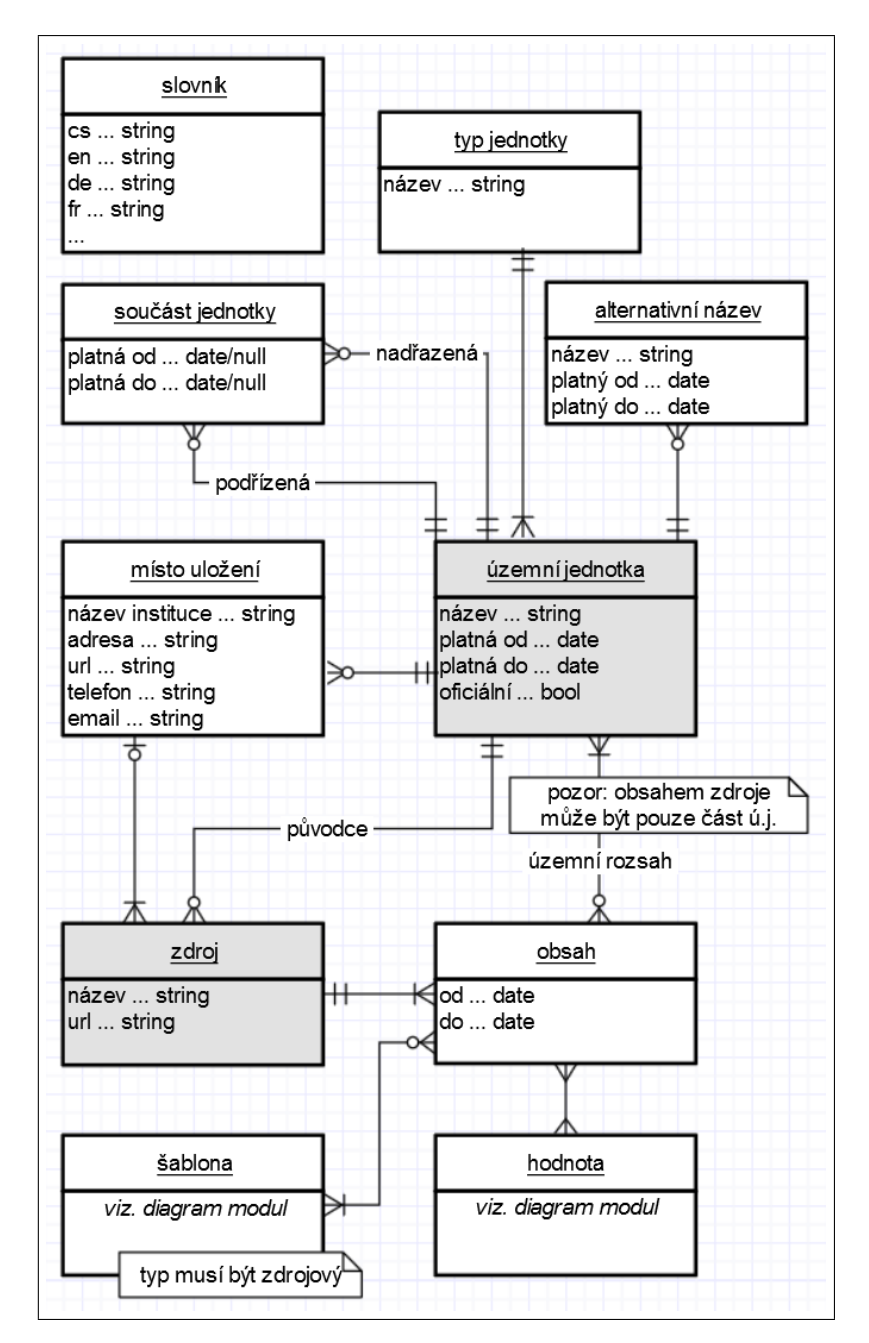

<span id="page-72-0"></span>Obrázek 4.2: Databázový diagram: územní jednotka + zdroj + slovník

### **4.1.1.1 Územní jednotka**

Územní jednotky máme uspořádané ve stromové struktuře s více kořeny. Za hlavní kořen slouží oficiální administrativní dělení a k němu lze vytvořit libovolný počet vedlejších kořenů. Vedlejším kořenem může být např. administrativní uspořádání před 200 lety nebo schematismus římskokatolické církve.

Databázový model zobrazuje horní polovina obr. [4.2.](#page-72-0) Každá územní jednotka je nějakého typu. Typem může být část obce, město, panství, seniorát českobratrské církve evangelické, náboženská obec církve československé husitské, soudní okres atd. Územní jednotka má časový rozsah platnosti a příznak, jednalo-li se o oficiální administrativní členění v dané době. Tento příznak je důležitý, aby bylo možné vypsat informace o obci – narodil-li se někdo v Dolním Slivně roku 1827, je zajímavé vidět jeho místo narození buď vzhledem k dnešnímu uspořádání jako Dolní Slivno, okres Mladá Boleslav, kraj Středočeský, nebo vzhledem k tehdejšímu: Dolní Slivno, panství Košátky, kraj Boleslavský. Ale např. zařazení Dolní Slivno, římskokatolická farnost Dolní Slivno, vikariát Mladá Boleslav, diecéze Litoměřická je jako výpis místa narození nezajímavý.

Vzhledem k tomu, že docházelo k průběžným změnám hranic (obce se i přefařovaly i měnily okres), je možné i přiřazení k nadřazené jednotce vymezit časově, tedy v případě, že přiřazení nebylo platné po celou dobu působnosti vyššího celku. Zde je namístě shrnout některé výhody, které nám takto podrobná databáze přinese:

- před panováním Josefa II. byla většina obyvatelstva svázaná s panstvím, ke kterému byla poddaná, a to až do té míry, že bez povolení museli být oba snoubenci z téhož panství ⇒ tato databáze nám umožní vypsat matriky, ve kterých se potenciálně zápis o sňatku může nacházet (obsahují zápisy pro obce daného panství)
- za první republiky (de jure již od roku 1868) se osoby, které se rozhodly pro civilní sňatek, oddávaly na okresním úřadě a zde byly také zapsány do matriky ⇒ znalost politického okresu nás navede na správnou matriku, kde hledat sňatek osob bez vyznání
- sčítací operáty (sčítání lidu) jsou uloženy ve Státních okresních archivech dle nynější okresní příslušnosti tehdejšího sídla soudního okresu (např. obec Veltrusy dnes leží v okrese Mělník, dříve byla součástí soudního okresu Velvary; město Velvary dnes leží v okrese Kladno, a tedy sčítání lidu z Veltrus je uložené v archivu na Kladně, nikoli na Mělníku) ⇒ se znalostí soudního okresu můžeme určit uložení sčítacích operátů

### **4.1.1.2 Zdroj**

Mezi zdroji využívanými genealogy najdeme např. matriky, sčítání lidu, pozemkové knihy, obecní kroniky, hřbitovy, berní rulu, soupis poddaných, sirotčí registra, společenskou rubriku regionálních novin nebo palubní lístky. Na popis všech těchto různých materiálů je potřeba velmi obecné řešení (spodní polovina obr. [4.2\)](#page-72-0). Zdroj tedy má pouze název a případnou URL adresu své on-line (digitalizované) podoby. Volitelně může být zařazen k některému místu uložení (archivu či jiné instituci) – digitalizace je proces postupný, a tedy tato položka ani v několika příštích letech a asi i desetiletích nebude nadbytečnou. Původcem zdroje je některá z územních jednotek. Zdroj má neomezený počet obsahů. Obsah sestává z časového a územního rozsahu a používané šablony (viz. následující popis modulů). Volitelně může být obsah přidružen k některým typům (např. náboženskému vyznání – vysvětleno opět v rámci modulů níže). Ukažme si použití této struktury na několika konkrétních příkladech.

Matrika Bezno 16 ve Státním oblastním archivu v Praze je římskokatolickou matrikou bezenské farnosti obsahující zápisy o narození, sňatcích a úmrtí v Bezně, Doubravičce a Nemyslovicích mezi lety 1833 až 1843. Součástí matriky je index (abecední rejstřík záznamů). Pro Doubravičku a Nemyslovice je však matrika vedena v kratším časovém rozsahu - zápisy o sňatcích a narození končí pro tyto obce rokem 1840 a úmrtí v Doubravičce jsou do 1841 a v Nemyslovicích do 1842. Matrika byla archivem zdigitalizována a skeny jsou přístupné na [http://ebadatelna](http://ebadatelna.soapraha.cz/d/4039/1)*.*soapraha*.*cz/d/4039/1. Jak bude vypadat zápis v naší struktuře zobrazuje tabulka [4.1.](#page-75-0)

Josef II. chtěl roku 1784 zlepšit hygienické podmínky, a proto zakázal pohřbívání uvnitř měst a nařídil vybudovat hřbitovy za hranicemi sídel. Pro občany královského hlavního města Prahy tak vznikl Olšanský hřbitov. Správa pražských hřbitovů, která má toto pohřebiště v péči dnes, zveřejnila databázi uložených osob a postupně přidává fotografie jednotlivých hrobových míst – vše na webové stránce [http://212](http://212.47.2.130/)*.*47*.*2*.*130/. Zápis tohoto zdroje v našem programu najdeme v tabulce [4.2.](#page-75-1)

Sčítání lidu z roku 1921 pro město Hradec Králové<sup>[7](#page-74-0)</sup> lze stáhnout na této webové stránce [http://vychodoceskearchivy](http://vychodoceskearchivy.cz/hradeckralove/4270-2/hradec-kralove/)*.*cz/hradeckralove/4270-2/ [hradec-kralove/](http://vychodoceskearchivy.cz/hradeckralove/4270-2/hradec-kralove/) Státního okresního archivu v Hradci Králové. Uložení do naší aplikace znázorňuje tabulka [4.3.](#page-76-0) Jak je vidět, ostatní sčítání z královéhradeckého soudního okresu budou jako zdroje zapsány velmi obdobně –

<span id="page-74-0"></span><sup>&</sup>lt;sup>7</sup>Je pravda, že sčítací formuláře měly více méně jednotný formát celorepublikově, a tedy by bylo možné mít jako zdroj pouze Sčítání lidu roku 1921 a konkrétní obec pouze jako dílčí položku v zápisu. Ale vzhledem k tomu, že jeho digitalizace není prováděna centrálně, je nutné si pro přehled o online dostupnosti uložit každou obec zvlášť. Přehlednost (tedy rozdělení dle krajů a okresů) nám zajistí logická vrstva.

# 4. Návrh aplikace

| Název       | <b>URL</b> |                        | Původce                                   | Místo<br>ulo-<br>žení |
|-------------|------------|------------------------|-------------------------------------------|-----------------------|
| Bezno       |            | http://ebadatelna.soa  | $\acute{u}.j.$<br>římskokatolická<br>far- | <b>SOA</b><br>m.u.    |
| 16          |            | praha.cz/d/4039/1      | nost Bezno                                | v Praze               |
|             |            | Obsah                  |                                           |                       |
| $_{\rm Od}$ | Do         | Územní rozsah          | Šablony                                   | <b>Typy</b>           |
| 1833        | 1843       | $\acute{u}.j.$<br>obec | matrika narozených, ma-                   | náboženství           |
|             |            | Bezno                  | trika manželství, matrika                 | římskokato-           |
|             |            |                        | úmrtí, index narozených,                  | lické                 |
|             |            |                        | index manželství, index                   |                       |
|             |            |                        | úmrtí                                     |                       |
| 1833        | 1840       | $\acute{u}.j.$<br>obec | matrika narozených, mat-                  | náboženství           |
|             |            | Doubravička,           | rika manželství, index na-                | římskokato-           |
|             |            | $\acute{u}.j.$<br>obec | rozených, index manželství                | lické                 |
|             |            | Nemyslovice            |                                           |                       |
| 1833        | 1841       | $\acute{u}.j.$ obec    | matrika úmrtí, index úmrtí                | náboženství           |
|             |            | Doubravička            |                                           | římskokato-           |
|             |            |                        |                                           | lické                 |
| 1833        | 1842       | $u.j$ . obec Ne-       | matrika úmrtí, index úmrtí                | náboženství           |
|             |            | myslovice              |                                           | římskokato-           |
|             |            |                        |                                           | lické                 |

<span id="page-75-0"></span>Tabulka 4.1: Ukázková matrika v naší databázi

| Název             | URL   |                          | Původce                  | Místo<br>ulo- |
|-------------------|-------|--------------------------|--------------------------|---------------|
|                   |       |                          |                          | žení          |
| Olšanské hřbitovy |       | http://212.47.2.130/     | $\acute{u}.j.$<br>hlavní | $m.u.$ HS Ol- |
|                   |       |                          | město Praha              | šany          |
|                   |       |                          |                          |               |
|                   |       | Obsah                    |                          |               |
| $\rm{Od}$         | Do    | Územní rozsah            | Sablony                  | <b>Typy</b>   |
| 1784              | stále | $\acute{u}.j.$<br>hlavní | pohřebiště               |               |

<span id="page-75-1"></span>Tabulka 4.2: Ukázkový hřbitov v naší databázi

| URL<br>Název         |                |                       | Původce        |        | Místo uložení |      |
|----------------------|----------------|-----------------------|----------------|--------|---------------|------|
| Sčítání<br>lidu      |                | http://vychodoceske   | $\acute{u}.j.$ | soudní | m.u.          | SOkA |
| Hradec<br>1921       | $\archivy.cz/$ |                       | okres          | Hradec | Hradec        | Krá- |
| Králové              |                | $hradeckralove/4270-$ | Králové        |        | lové          |      |
| $2/$ hradec-kralove/ |                |                       |                |        |               |      |
|                      |                | Obsah                 |                |        |               |      |
| O <sub>d</sub>       | Do             | Územní rozsah         | Šablony        |        | <b>Typy</b>   |      |
| únor 1921            | únor           | $u.j$ . část obce     | sčítání lidu   |        |               |      |
|                      | 1921           | Krá-<br>Hradec        |                |        |               |      |
|                      |                | lové                  |                |        |               |      |

<span id="page-76-0"></span>Tabulka 4.3: Ukázkové sčítání lidu v naší databázi

prezentační vrstvou pro vložení může být tedy tabulka s předvyplněnými obcemi okresu (z databáze územních jednotek) a uživatel bude pouze vkládat URL adresy – časový rozsah, typ, původce i místo uložení zůstávají stejné.

Takto přesně popsané zdroje opět využijeme pro nápovědy uživateli – např. na základě roku a místa narození a vyznání můžeme uživatele odkázat na příslušnou matriku resp. několik matrik (pokud obec narození byla rozdělena mezi více farností), v jedné z nichž by měl zápis o narození nalézt.

### **4.1.2 Datový server**

Úložiště každého datového serveru obsahuje informace o osobách, vazbách mezi nimi (obr. [4.3\)](#page-77-0) a jsou zde uloženy jednak definice modulů a šablon a jednak vyplněné jednotlivé šablony (tedy fakta o osobách a svazcích a zápisy ze zdrojů). Vzhledem k univerzálnosti návrhu šablonového systému jsou naprosto všechny údaje o jednotlivých osobách uloženy v šablonách. Vzato do důsledku, jediné, co všechny osoby spojuje, je to, že se narodily. Žádný jiný údaj není společný (např. žijící osoby nemají datum úmrtí) a velká část údajů je měnitelných (přejmutí příjmení po sňatku), a tedy nám lépe poslouží možnost násobné vazby na některou ze šablon. Tento návrh oceníme i v případě, kdy máme o páru pouze informaci, že má dvě děti – můžeme vložit dvě osoby bez určeného pohlaví i příjmení.

Dvě osoby mezi sebou mohou být v nějaké vazbě, např. rodič-dítě, partneři (bez kontroly na pohlaví, umožňujeme všechny kombinace), bratr-sestra nebo dědeček-vnučka. Toto řešení jednak eliminuje nutnost vkládání "virtuálních osob" (známe jména dvou bratrů, ale nic o jejich rodičích) a jednak umožní vkládat vzdálenější příbuzné, u nichž zatím přesně nevíme, přes koho jsou příbuzní (dost prarodičů se staralo o svá vnoučata, a tedy jsou s nimi uvedeni i ve sčítání lidu, ale nevíme, kdo byli rodiče těchto dětí). Některé vazby nám

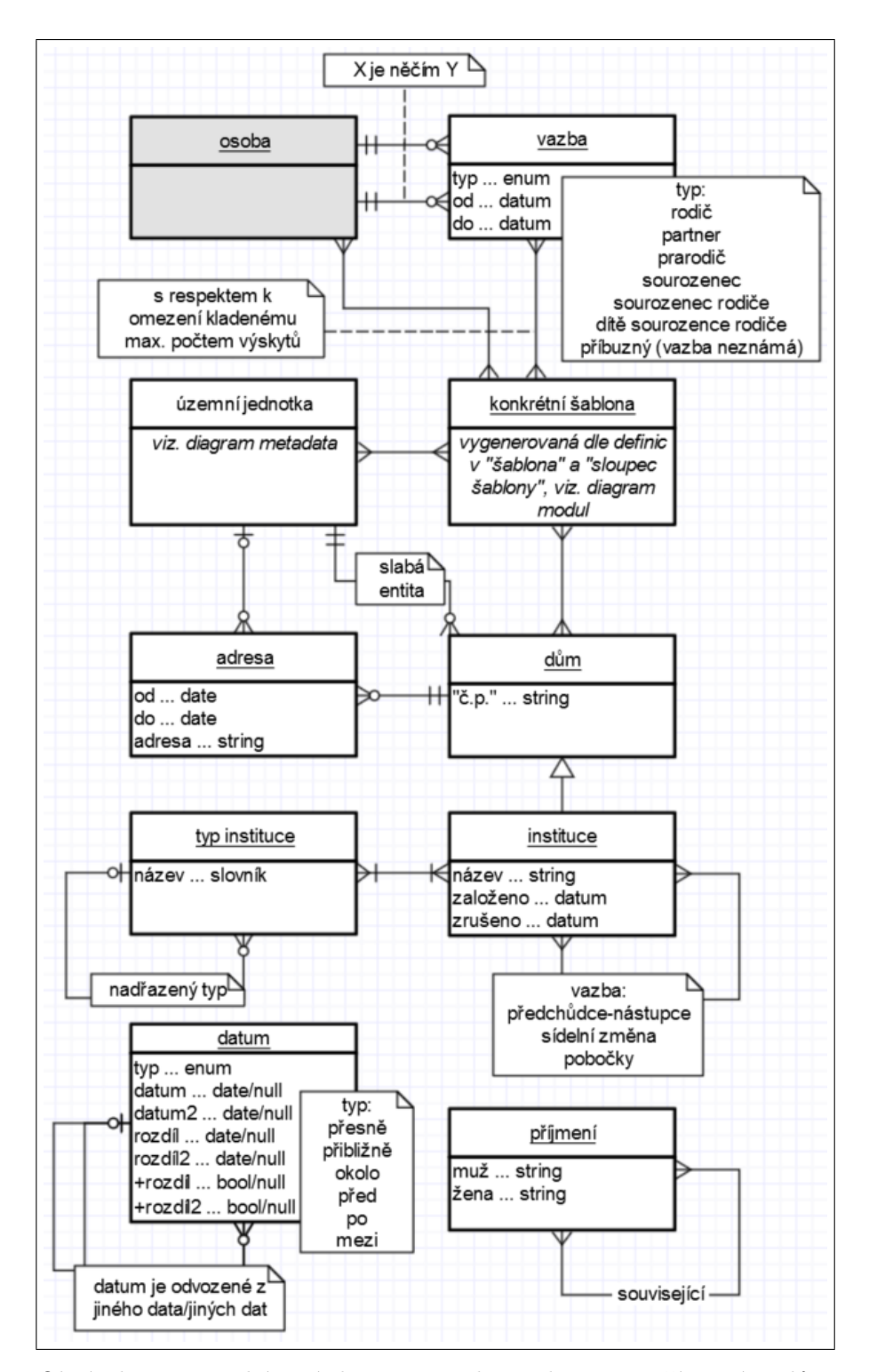

<span id="page-77-0"></span>Obrázek 4.3: Databázový diagram: osoba + datum + příjmení + dům

umožní vyplnění několika šablon z modulů (např. svatba partnerů). I vazba má počátek a konec trvání – v dnešní době má spousta párů děti před svatbou či spolu žijí celou dobu neoddáni, a tedy je jasné, že jejich partnerský svazek musel začít ještě před datem sňatku. Stejně tak bychom jinak nemohli zaznamenat např. rozchody – kde nebyla svatba, nebyl ani rozvod, a přesto spolu již daný pár nemusí žít.

### **4.1.2.1 Dům**

Na datovém serveru také nalezneme nejmenší díl územních jednotek – dům. Ač by se na první pohled mohlo jednat o komunitní položku, je privátní ze dvou důvodů. Za prvé, někteří rodopisci sepisují historii domů, která může obsahovat citlivé údaje, a tedy je nežádoucí, aby byla veřejně přístupná. Druhý důvod je výkonnostní – všechny domy by výrazně více zatížily server metadat. K domu je možné připojit historii adres (přečíslování obcí, změny názvů ulic, změny katastrů).

#### **4.1.2.2 Instituce**

Jedná se o rozšíření informací o domě. Jeden dům může být sídlem libovolného počtu institucí[8](#page-78-0) . Každá instituce je libovolného množství typů (např. střední škola, pobočka firmy, náboženská obec, volnočasový klub), má název a datum počátku a konce svého působení v tomto domě. Navíc je možné dvě instituce propojit několika různými vazbami:

- **předchůdce-nástupce** např. Střední ekonomická škola, která se stala Obchodní akademií (jiné instituce, obě na téže adrese)
- **sídelní změna** přestěhování instituce (z jedné adresy na druhou)

**pobočky** jedna instituce provozující více filiálek

Typy institucí jsou evidovány ve stromové struktuře – např. typ škola má podtypy střední škola nebo vysoká škola, typ firma má podtypy sídlo firmy nebo pobočka firmy. Není chyba přiřadit nějakou instituci pouze k nadtypu – nemáme-li dostatečně přesné informace, je nadtyp naším nejlepším údajem.

Tato evidence se může zdát být nad rámec rodokmenu, nicméně i zde najdeme různá využití. Např. tvoříme-li rodinnou kroniku nebo biografii našeho předka, můžeme ji chtít doplnit fotografiemi míst, která navštěvoval (využijeme adresy). V jiných případech měla instituce přímo klíčový dopad na životní osudy – např. pražská pobočka Young Men's Christian Association pravidelně vysílala část svých členů na misijní pobyt do USA – skupina, která zde byla

<span id="page-78-0"></span><sup>8</sup> Institucemi jsou i místa uložení zdrojů, ale ta jsou uložena samostatně, neboť nemají přímý vztah k osobám v rodokmenu. Život našich předků by probíhal stejně, i kdyby zápis o jejich narození byl dnes uložen v jiném archivu.

| Datum            | Sňatek             | Umrtí          |
|------------------|--------------------|----------------|
| Typ              | mezi               | přibližně      |
| Datum            | 0000-06-00         | null           |
| Datum 2          | 0000-09-00         | null           |
| Rozdíl           | null               | 0024-00-00     |
| Rozdíl 2         | null               | null           |
| Přičíst rozdíl   | null               | true           |
| Přičíst rozdíl 2 | null               | null           |
| Reference        | nástup do měšťanky | datum narození |
| Reference 2      | výstup z měšťanky  | null           |

<span id="page-79-0"></span>Tabulka 4.4: Ukázka zápisu data v naší databázi

v době vypuknutí světové války, mohla zareagovat jinak, než kdyby pobývala v Evropě.

#### **4.1.2.3 Datum**

V našem návrhu je datum plnohodnotným objektem, nikoli pouze třemi čísly oddělenými tečkami. Hlavními důvody jsou možnost použít datum na více místech (např. ukončení partnerského svazku úmrtím jednoho z partnerů) a snazší dohledání původu informací (hlavně těch neúplně známých). Např. zápis o narození a křtu nám poskytuje informace o povolání a bydlišti kmotrů dítěte a svědků obřadu. Vyplníme-li si šablonu křtu, provážeme kmotry a svědky s daným dítětem, a tedy bude dohledatelné, že informace o povolání a bydlišti okolo data křtu pochází právě z onoho křtu. Ale zpracováváme-li nejrůznější "vzpomínky pratetiček", obvykle naše informační základna vypadá přibližně takto: ta se vdávala v létě, její manžel byl o dost starší, a bylo to v době, kdy já chodila do měšťanky. K tomu pravděpodobně budete mít poznámku, že pratetička měla na sobě speciálně pro tuto příležitost ušité šaty z modrého sametu, které se jí podařilo si ušpinit, za což dostala doma vyhubováno. Ale ať hledáte, jak hledáte, účtenka od krejčího nikde.

S konceptem data jako objektu lze datum svatby omezit nástupem a výstupem pratetičky z měšťanky se zachováním původu informace. Zápis "mezi 1926 a 1930" nám tuto informaci neposkytne. Další výhodou je, že takto lze pro uchopení v čase využít i naprosto neznámé datum – víme-li, že někdo zemřel ve 24 letech, ale neznáme ani datum narození ani datum úmrtí, stále si můžeme uložit, že datem úmrtí je datum narození + 24 let. Tyto dva zápisy dat v naší struktuře zachycuje tabulka [4.4.](#page-79-0)

Za zdůraznění stojí, že tento návrh umožňuje zachytit i sezónní informaci – často se stává, že víme, v jaké části roku událost nastala ("pohřeb byl za

| Typ              | Dat.      | Dat. 2 | Rozdíl        | Roz. 2        | $+$ rozdíl $\pm$                                               | $+$ roz. 2      | Ref. | Ref. 2 |
|------------------|-----------|--------|---------------|---------------|----------------------------------------------------------------|-----------------|------|--------|
| přesně           |           |        |               |               |                                                                |                 |      |        |
| přibl.           | D         |        |               |               |                                                                |                 | Ø    |        |
| přibl. s ref.    | <b>ZS</b> | KS     | $R/\emptyset$ |               | $T/F/\emptyset$                                                |                 | DO   |        |
| $okolo$ (s ref.) |           |        |               |               | totožné s přibližně, pouze značí větší nejistotu/možné rozpětí |                 |      |        |
| před             | ZS        | KS     | $R/\emptyset$ | Ø             | $T/F/\emptyset$                                                |                 | DO   |        |
| po               | ZS        | KS     | $R/\emptyset$ |               | $T/F/\emptyset$                                                |                 | DO   |        |
| mezi             | ZS        | KS     | $R/\emptyset$ | $R/\emptyset$ | $T/F/\emptyset$                                                | $T/F/\emptyset$ | DO   | DΩ     |

<span id="page-80-1"></span>Tabulka 4.5: Dokumentace objektu Datum; položky rozdíl a +rozdíl mohou být ∅ pouze obě zároveň; vysvětlení zkratek viz. tabulka [4.6](#page-80-0)

| Zkratka   | Význam                  | Formát uložení |
|-----------|-------------------------|----------------|
|           | datum                   | YYYY-MM-DD     |
| DO        | jiný datový objekt      |                |
| KS        | konec sezóny            | 0000-MM-DD     |
| R         | počet let, měsíců a dnů | YYYY-MM-DD     |
| T/F       | pravdivostní hodnota    |                |
| <b>ZS</b> | začátek sezóny          | 0000-MM-DD     |

<span id="page-80-0"></span>Tabulka 4.6: Vysvětlivky k tabulce [4.5](#page-80-1)

sněhu", "kvetly třešně"), ale konkrétní rok neznáme (máme jej např. v rozmezí školní docházky). Interpretaci jednotlivých kolonek dle použitého typu najdeme v tabulce [4.5.](#page-80-1) U typů před, po a mezi lze volitelně také přidat rozdíl – např. informace "tetu jsem naposledy viděla v pěti letech" se interpretuje, že datum úmrtí tety je "po  $[typ]$  datu mého narození  $[reference] + [přičist rozdí]$ 5 let[rozdíl]".

Tento objekt má dvě speciální konstanty – událost ještě nenastala (např. osoba žije, partnerství trvá) a událost nikdy nenastala (např. chci u páru zdůraznit, že neměl sňatek).

### **4.1.2.4 Modul**

Tato komponenta (obr. [4.4\)](#page-81-0) nám umožňuje vytvářet šablony. Naprostá většina informací má pevně danou strukturu, a tedy zde evidujeme tuto strukturu a vytváříme si úložiště pro data. Např. v dnešní době každý zaměstnanec pracuje na nějaké pozici, pro nějakou firmu, má nějaké místo výkonu povolání a

### 4. Návrh aplikace

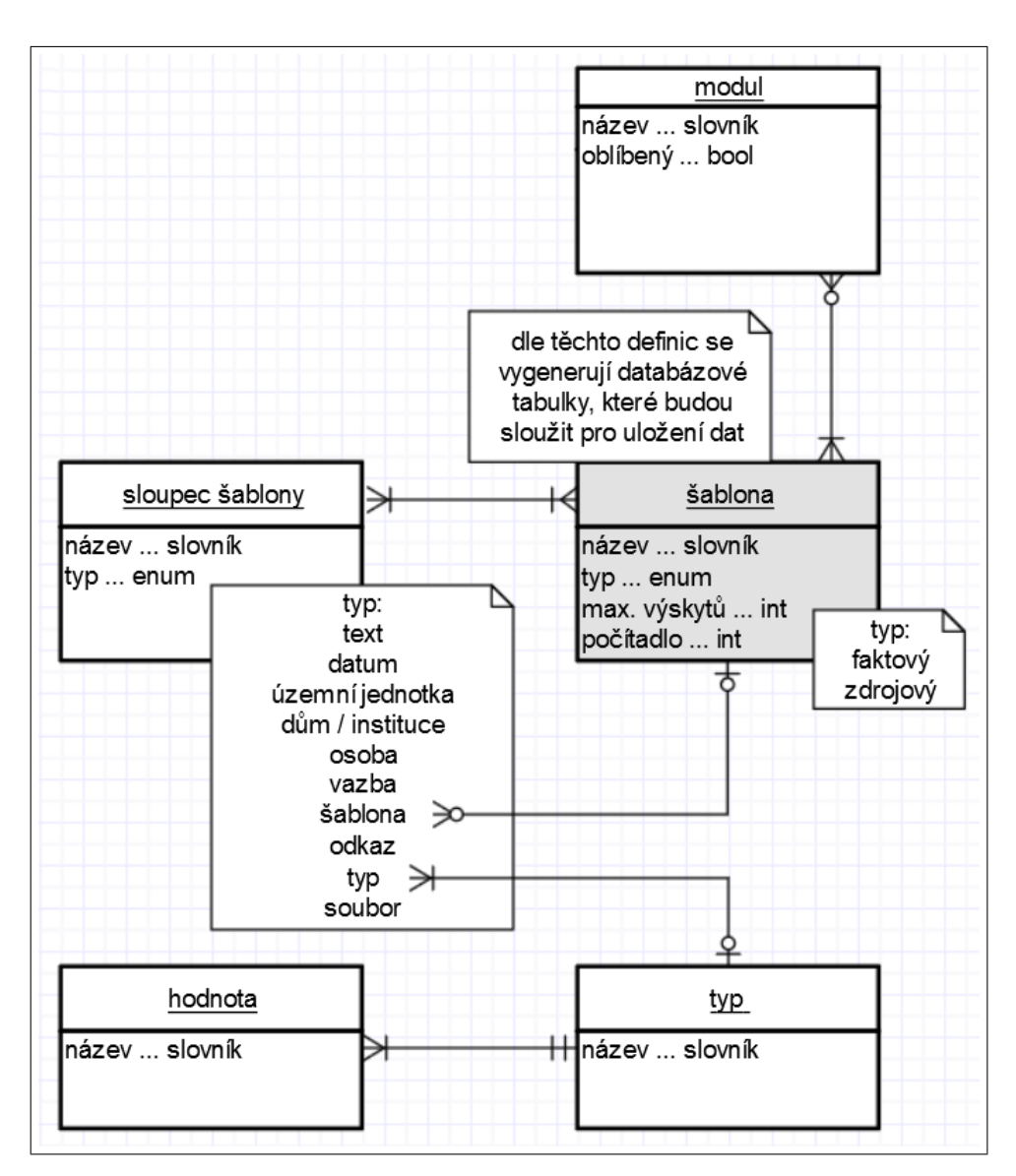

<span id="page-81-0"></span>Obrázek 4.4: Databázový diagram: modul

datum počátku a konce trvání pracovního poměru. Osoba křesťanského vyznání zase byla pokřtěna – křtiny se konaly nějakého dne, v nějakém kostele a obřad provedl nějaký duchovní za přítomnosti jednoho či více kmotrů a zpravidla jednoho svědka. Vojenský historický archiv na svých stránkách publikoval databázi československých legionářů – o každém vojáku zde najdeme jméno, hodnost a útvar v armádě Rakouska-Uherska, datum přihlášení do legií a další údaje.

Vidíme, že šablony využijeme dvakrát – i pro "fakta" o osobách i pro pře-

pisy záznamů ve "zdrojích". V analýze jsme naráželi na nepřehlednost z důvodu velkého množství faktů, proto v našem návrhu je přidaná úroveň modulu, či chcete-li kategorie. Modulem může být katolík (šablony křtin, biřmování, ohlášek svatby, posledního pomazání), podnikatel (šablony obchodní a živnostenský rejstřík), umělec/vědec (šablony vytvořená díla, získaná ocenění). Jedna šablona může být součástí více modulů. Zároveň lze u šablony navolit max. počet výskytů u jedné osoby/vazby (např. že osoba mohla mít pouze jeden křest v rámci římskokatolické církve). Pro snazší přístupnost lze modul uložit do "oblíbených" a každá šablona má počítadlo využití uživatelem.

Ve formulářích je velká spousta opakujících se kolonek - např. rodinný stav nebo dříve náboženské vyznání. Obě tyto kolonky mají omezenou množinu přípustných hodnot. Tohoto faktu využijeme tím, že si tyto množiny uložíme do tabulek typ a hodnota – výhoda bude mimo jiné i ta, že tím budou tyto hodnoty zařazeny do překladů.

Zbývá nám rozebrat, co může být položkou šablony. Základními typy jsou datum, text a odkaz (tedy text interpretovaný jako URL adresa). Dále máme několik typů již využívajících znalostí naší aplikace – územní jednotka, dům či instituce, osoba a vazba (tedy buď odkaz na záznam na datovém serveru, nebo text v případě, že danou osobou/vazbou nebyl příbuzný) a předdefinované množiny (viz. předchozí odstavec). Dále může položkou být soubor (multimediální příloha). Poslední možností je, že položkou šablony může být jiná šablona – např. živnostenský list sestává z několika živnostenských oprávnění, či sčítání lidu zaznamenalo v domě několik bytů.

Samozřejmě, že práce s moduly v této základní podobě by byla velmi těžkopádná, např. jeden z hlavních zdrojů – matriky – obvykle udává povolání jedním slovem (chalupník, kovář, dělník), bez podrobnějších informací. Z tohoto důvodu aplikace počítá se silnou logickou a prezentační vrstvou – cílem prezentační vrstvy je vypadat co možná jako původní zdroj a logická vrstva zprostředkuje "zesložitění" povolání krejčí do záznamu pro šablonu v modulu.

U indexovaných online databází můžeme pro přenos dat do naší aplikace využít crawlery a uživatele pouze žádat o potvrzení správnosti přiřazení nalezeného záznamu.

# **4.2 Nejdůležitější šablony**

Některé šablony jsou dodávány přímo s aplikací, další si může uživatel zadefinovat dle svých potřeb. Zde si rozebereme ty stěžejní, bez kterých by "rodokmen nebyl rodokmenem".

### **4.2.1 Jméno, Příjmení**

Tyto dvě šablony jsou velmi obdobné. Lze jich přiřadit ke každé osobě libovolné množství. Obsahují údaj, jaké *jméno, resp. příjmení*, osoba využívala, *od kdy*, *do kdy*, jaké bylo *pořadí* v oficiálním jménu osoby, jestli se jednalo o *hlavní* jméno a jestli se jednalo o *úřední nebo neoficiální* jméno. Poslední dva příznaky jsou důležité, protože v některých kulturách může být osoba běžně nazývána některým ze svých prostředních jmen. Neoficiální jména a příjmení (přezdívky) oceníme jednak pro uchování toho, jak se dané osobě říkalo mezi příbuznými a přáteli (Josef: Pepa-Joska, Jaroslav: Jarda-Slávek) a navíc se s tímto pojmenováním můžeme setkat i v novinových článcích či kronikách. Neoficiálním příjmením myslíme jednak dřívější pojmenování "po chalupě" (na které narážíme i v matričních zápisech) a jednak rozlišující přezdívky v obcích s více rodinami téhož příjmení. Např. v jedné obci ve Východních Čechách žijí tři rody stejného příjmení – jedni jsou nazýváni Zahradští (měli pole velikosti zahrad), druzí Medláci (jeden člen vyslovoval medle namísto vedle) – při rozhovoru s obyvateli obce tato "příjmení" běžně uslyšíte ("ta si vzala Zahradskýho", "ten bydlel naproti Medlákovi"), a tedy jsou pro nás z genealogického hlediska podstatné.

## **4.2.2 Narození, Úmrtí**

I tyto šablony mají společný základ. Je jím umožnění pouze jedné vazby osoby na tyto šablony a dále kolonky pro *datum*, *čas* a *místo* (dům nebo instituce) události. Následně u narození zaznamenáváme *početí* (přirozené, umělé oplodnění) a *porod* (přirozený, císařským řezem). U úmrtí evidujeme *příčinu úmrtí*, volitelně způsob a *hlavní a podružné nemoci*. *Způsoby úmrtí* mohou být následující:

- náhlé úmrtí
- akutní/prudké potíže
- chronické/vleklé problémy
- povšechné zasažení organismu
- epidemie
- nehoda/úraz
- násilná smrt
- účastník války
- sebevražda
- eutanazie
- genocida

### **4.2.3 Pohlaví**

Systém chceme mít nediskriminující, a tedy, vzhledem k výskytu transgender osob, může mít osoba více vazeb na tuto šablonu. Z toho důvodu i položkami šablony kromě *pohlaví* (žena nebo muž) jsou volitelná data *od* a *do*, *místo* operace a schvalující *úřad* (každé jako instituce) (bez vyplnění znamená, že osoba byla po celý svůj život jednoho pohlaví).

### **4.2.4 Partnerský svazek (úřední)**

Tato šablona může být libovolněkrát přiřazena k jednomu svazku typu partnerství. Při vyšší četnosti přiřazení než 1 by měl být uživatel upozorněn na prověření skutečnosti, neboť párů s více sňatečními obřady není většina. Nicméně s touto situací se setkáme nejen u rozvedených párů, které obnovily manželské soužití, ale i u osob různého vyznání, které měly v krátkém sledu po sobě např. římskokatolický a českobratrský evangelický obřad. U sňatku má být možnost zaevidovat jeho *typ* (manželství, registrované partnerství), *datum*, *čas*, *místo*, *ritus* (civilní či různá náboženství) a *svědky* obřadu (stejně jako kmotry a svědky křtu – buď odkazy na osoby v rodokmenu, nebo textové informace). Z multimediálního obsahu můžeme vložit *svatební oznámení*.

### **4.2.5 Povolání**

U této šablony si musíme dát pozor na to, že v posledních několika stech letech došlo k transformaci z převážně agrární společnosti přes výrazně průmyslovou až po společnost zaměřenou na služby, a u každé sféry jsou důležité jiné charakteristiky. Naši předci zemědělci buď vlastnili polnosti (dle rozlohy rozlišujeme chalupníky, zahradníky, sedláky, statkáře), nebo byli nádeníky u vrchnosti. Předci řemeslníci byli vyučeni určitému řemeslu (kovář, krejčí, obuvník, provazník) a jejich sociální postup byl od učně/pomocníka, přes tovaryše, až po samostatného mistra. U těchto osob je úzce spjato vzdělání a povolání, neb mistr byl zároveň prvním zaměstnavatelem. Předci v průmyslové sféře byli dělníky či mistry v továrnách, které již měly nějaké jméno (firmy, jak je známe dnes). Tito předci patřili zároveň mezi první, u nichž místo zaměstnání nebývá shodné s místem bydliště (zemědělec měl polnosti u svého domu, kovář žil v kovárně, kdežto dělník za prací docházel klidně i do nejbližšího města).

V dnešní době máme dvě základní možnosti obživy – zaměstnanecký poměr a podnikání. Jakožto zaměstnanci máme definovanou *pozici*, *místo výkonu* povolání a jsme zaměstnáni u nějaké *firmy*. Evidenci míst výkonů a firem již obstarávají instituce. Nadto nás může zajímat, jakému *odvětví* se firma věnuje, neboť to v některých případech může ovlivňovat koníčky či vycházet ze zájmů daného příbuzného. U podnikatelů nás zajímá více detailů o jejich firmě, neb se jedná o jejich dílo, oni vše vybudovali. Nicméně vzhledem k rozdílnosti evidence bude vhodnější pro firmy vytvořit šablonu na míru a z hlediska povolání podnikatelů využít kolonky zaměstnanců – pozice (ve statutárním

### 4. Návrh aplikace

| Povolání                         | Pozice     | Firma                   | Odvětví       |
|----------------------------------|------------|-------------------------|---------------|
|                                  |            |                         |               |
| chalupník                        | chalupník  |                         | zemědělství   |
| krmič dobytka ve dvoře hra-      | krmič do-  | <i>i</i> . Hospodářský  | zemědělství   |
| běte Kinského                    | bytka      | dvůr Kinských           |               |
| kovářský tovaryš                 | tovaryš    |                         | kovářství     |
| tovární tkadlena ve<br>Dvoře     | dělnice    | i<br>Tkalcovská         | tkalcovství   |
| Králové $n/L$                    |            | továrna                 |               |
| elektronavíječ<br>Kolben-<br>pro | elektro-   | $i$ .<br>Kolben-        | strojírenství |
| Daněk                            | navíječ    | Daněk                   |               |
| účetní, IČ: 123456789            | účetní     | i. 123456789            | finančnictví  |
| jednatel firmy Genealogické      | jednatel   | <i>i</i> . Genealogické | historie      |
| poradenství s. s r. o., sídlem   |            | poradenství             |               |
| Historická 789/6, Praha          |            |                         |               |
| profesorka chemie na Gymná-      | profesorka | <i>i</i> . Gymnázium    | učitelství    |
| ziu Karla Sladkovského, Slad-    | chemie     | Karla Sladkov-          |               |
| kovského náměstí 900, Praha      |            | ského                   |               |
| 3                                |            |                         |               |

<span id="page-85-0"></span>Tabulka 4.7: Ověření úplnosti šablony Povolání

orgánu), firma (jako instituce); odvětví využijeme nezměněně. Diskusí zaměstnanců nám vznikla šablona, u níž potřebujeme ověřit, že vyhoví všem našim potřebám (viz. tabulka [4.7\)](#page-85-0). Samozřejmostí je doplnění šablony o dvě data – *od kdy* a *do kdy* se osoba povolání věnovala. Každá osoba může mít libovolný počet vazeb k této šabloně.

### **4.2.6 Vzdělání**

Tato šablona eviduje datum počátku a konce navštěvování, školu (instituci), nepovinný obor/zaměření vzdělání a příznak úspěšného absolvování. Ani zde není počet vazeb k osobě nijak omezen.

### **4.2.7 Knižní tvorba**

Při přípravě šablony na evidenci knih, které napsali naši příbuzní, se budeme řídit knihovnickou metodikou[\[11\]](#page-107-0). Dáváme prostor zapsat spoluautory (kteří nejsou zadáni v rodokmenu), název dokumentu, nakladatele (můžeme se rozhodnout jej přidat jako instituci), místo vydání (v našem systému ve formě územní jednotky), rok vydání a pořadí vydání.

Obdobně můžeme vytvořit šablony pro zachycení tvorby, byli-li naši příbuzní tvůrci filmů, hudebními skladateli atd.

# **4.2.8 Členství**

Tato šablona nám pomůže zaznamenat jednak záliby našich příbuzných (spolek zahrádkářů) a jednak u známějších příbuzných příslušnost či čestné členství ve vědeckých a jiných organizacích. Každá osoba může mít v této šabloně libovolný počet záznamů. Kolonkami šablony je *funkce* ve spolku či organizaci, *datum počátku* a *konce* členství v této funkci a *instituce*.

### **4.2.9 Tělesné charakteristiky**

V této šabloně můžeme k určitému datu zaznamenat *výšku* a *váhu* osoby a barvu *očí*, *vlasů* a *pleti*. Dle zájmu je možno rozšířit např. o styl účesu, oholení, nošení brýlí apod.

# **4.3 Logická vrstva**

U serveru s metadaty předpokládáme hlavně plnění skripty přímo v prostředí databáze, a tedy webová administrace má sloužit spíše pro dílčí úpravy a doplnění. Z toho důvodu její logická i prezentační vrstva může být "tenčí" (alespoň v prvotní fázi vývoje). Předpokládá se, že běžný uživatel stráví nejvíce času úpravami osob (i domy a instituce jsou pro něj spíše pomocné – obývalali jeho rodina týž dům po čtvrt tisíciletí, bude k jednomu záznamu o domu pravděpodobně přiřazeno několik stovek osob), a proto se i v této sekci budeme detailněji věnovat pouze prostředí osob.

Před implementací vkládání dle jednotlivých zdrojů (viz. [C.1\)](#page-132-0) má systém prozatím poskytovat možnost editací dle vzorů. Vzorem je posloupnost šablon volitelně doplněná o výchozí hodnoty a skryté položky.

Zdroj daného typu nám obvykle umožňuje vyplnit určité šablony (např. z farní matriky narozených získáváme údaje o jménu, příjmení, pohlaví, narození, křtinách a náboženství). Zároveň některé hodnoty bychom zadávali stále dokola (osoba zapsaná v římskokatolické matrice<sup>[9](#page-86-0)</sup> byla křtěna dle římskokatolického ritu a alespoň v počátku svého života byla římskokatolického náboženství), a tedy oceníme, pokud si je budeme moci uložit jako výchozí v šabloně daného vzoru. Stejně tak o některých položkách šablon víme, že se v daném zdroji nevyskytují, a nebo jen zřídka (kupříkladu matrika obvykle neuvádí přezdívky, ale jen oficiální jména), a tedy by jejich stálé zobrazování pouze znepřehledňovalo úpravy dat. Z tohoto důvodu by bylo vhodné, aby v šabloně šly některé položky označit jako skryté (a formulář úprav obsahoval přepínač pro jejich zobrazení).

I u této funkcionality se uplatní model "běžné dodat s aplikací, další si může každý dodefinovat".

<span id="page-86-0"></span> $^{9} \rm{V}$ období mezi Tolerančním patentem a rokem 1850 obsahují římskokatolické matriky i duplikáty evangelických záznamů [\[12\]](#page-107-1), ale tento fakt pro jednoduchost příkladu zanedbáváme.

# **4.4 Prezentační vrstva**

Jak již bylo zmíněno v předešlé sekci, pro popis je "zajímavé" pouze prostředí pro úpravy osob. Hlavní koncept prezentační vrstvy má být nabídnout to nejjednodušší a nejběžnější a na vyžádání poskytnout rozsáhlé další možnosti. Z tohoto důvodu má v aplikaci být velké množství skrytých ovládacích tlačítek, která se zobrazí při najetí na či při práci s elementem. Stěžejními pomocníky při zadávání údajů mají být tyto ovládací prvky:

- našeptávače
- dočasně přidané výchozí hodnoty vzoru
- mezipaměti

U položek, které odkazují na ostatní záznamy systému (např. územní jednotky, instituce nebo osoby), má vkládání usnadňovat našeptávač, aby uživatel nemusel znát a udávat umělé klíče a mohl správný záznam vyhledat dle jeho textového popisu.

Vzor nám obstarává výchozí hodnoty, které spojují skupinu zdrojů, ale dále máme výchozí hodnoty spojující jeden konkrétní zdroj. Z tohoto důvodu má být možné, aby si vzor dočasně zapamatoval další hodnoty, které se budou chovat stejně jako zadané výchozí (tedy se doplní do nově přidávaných záznamů šablon). Uložení další výchozí hodnoty má být snadno proveditelné u každé kolonky šablony. Zároveň aplikace má uživateli poskytovat seznam přidaných definic (s možností jejich odebrání) a i v rámci šablony indikovat, že se jedná o hodnotu přidanou do vzoru (aby měl uživatel vodítko, že má provést dodatečnou kontrolu, jestli je výchozí hodnota opravdu stále platná).

I v genealogii najdeme využití pro mezipaměť ("je pravděpodobné, že v budoucnu budu potřebovat to, co jsem potřeboval před chvílí"). Např. při procházení matriky lze předpokládat, že se nám budou (více méně pravidelně) střídat zápisy o dětech několika rodičovských párů. Pro začátek by systém měl poskytnout mezipaměť osob (chodily za kmotry), párů (měli děti), územních jednotek (lidé se nestěhovali), datových objektů (zápis o narození udává povolání otce v té době) a zdrojů (s nimi pracujeme). Žádaná funkcionalita je taková, že systém sám přidává záznamy do mezipamětí na základě aktivity uživatele (vybrání záznamu z našeptávače, uložení osoby či páru) a zároveň má uživatel v oblasti mezipaměti mít možnost si vyhledáním další položku přidat. K tomu by bylo vhodné, aby položka šla "připnout" – tedy, aby až do odepnutí uživatelem zůstala v mezipaměti bez ohledu na jeho ostatní aktivity. V tomto případě je povoleno, aby mezipaměť překročila svou maximální délku.

Ovládací prvky mají být snadno přístupné při úpravě osob, zároveň však umístěné spíše po straně, aby nenarušovaly hlavní oblast úprav.

# Kapitola **5**

# **Implementace**

Na základě zpracovaného návrhu naší aplikace rozdělíme její implementaci do několika oblastí:

- 1. **komunitní část** a její komunikační vrstva
- 2. **administrace syrových dat** (úprava na nejnižší úrovni) osob, vztahů, šablon, domů a institucí, vč. **evidence poznámek**
- 3. **nadstavbová administrace** "plním tak, jak čtu v matrice", systém sám doplňuje časová zařazení atd.
- 4. **plnění** vytvoření základních šablon pro fakta o osobách a svazcích, prvotní naplnění databáze územních jednotek a zdrojů
- 5. **správa uživatelského přístupu** kdo co může upravovat a kdo co může vidět
- 6. **návštěvnická část textová** karty osob, rodin, obcí a domů, vyhledávání, statistické přehledy
- 7. **návštěvnická část grafická** stromy příbuzenstva
- 8. **nadstavbové filtry** v textové (např. místní k časovým přehledům a naopak) i grafické části (omezení kladená na generovaný strom)
- 9. **import a export dat**, vč. komunikace a výměny dat mezi jednotlivými instancemi aplikace
- 10. **crawlery** vyhledávání shod s ostatními rodokmeny (mezi instancemi i v konkurenčních aplikacích)

Tento seznam nám zároveň slouží jako plán vývoje.

# **5.1 Použité technologie**

Většina voleb byla učiněna s ohledem na znalosti a zkušenosti autora práce. Aplikace byla naprogramována v jazyce PHP[\[13\]](#page-107-2) s využitím Nette Frameworku[\[14\]](#page-107-3). CSS bylo převzato od komunity Bootstrap[\[15\]](#page-107-4). Funkcionality na straně klienta podporuje JQuery[\[16\]](#page-107-5) s přídavnou knihovnou UI[\[17\]](#page-107-6).

# **5.2 Konflikty mezi servery**

Ze zadání vyplynulo, že dodávka aplikace v sobě obsahuje šablony, u nichž se předpokládá plošné použití, ale zároveň, že konkrétní uživatel datového serveru si může zadefinovat vlastní šablony. Tato situace byla vyřešena tak, že v každé dotčené databázové tabulce jsou nižší primární klíče rezervovány pro dodávané položky (a následné aktualizace) a uživatelova aktivita se ukládá k vyšším primárním klíčům. Tedy při instalaci aplikace se u některých tabulek hodnota "auto-increment" navýší např. na 100 000. Stejné schéma bylo použito i pro uživatelské rozšíření slovníku – v tomto případě jsou přidávané výrazy předsazeny řetězcem "USER-DEFINED".

Již prvotní testy ukázaly, že datový server si musí výsledky komunikace se serverem s metadaty uchovávat v mezipaměti $^{10}$  $^{10}$  $^{10}$ . Vzhledem k tomu, že po prvotním naplnění se na serveru s metadaty předpokládají změny občasného charakteru, byla pro mezipaměť zvolena interní session poskytovaná Nette Frameworkem s jednodenní expirací. Tato hodnota může být v budoucnu upravena na základě výsledků monitorování datových serverů. Jediný kritický moment pro aktuální data ze serveru s metadaty je, když nějakou změnu provede tvůrce rodokmenu (např. přidá novou územní jednotku – poté je třeba, aby se mu na datovém serveru začala našeptávat). Z toho důvodu se kanál webových služeb stal duplexním – po aktualizaci server s metadaty vyvolává (pomocí SOAP zprávy) zneplatnění mezipaměti konkrétní sekce (např. územních jednotek) na datovém serveru.

# **5.3 Praktické výhody návrhu**

Implementace aplikace vyjevila několik dalších užitečných vlastností návrhu, které nemusí být na první pohled úplně zřejmé. Zde následuje jejich bližší popis:

**Zadávání informací o zdrojích není duplicitní** Pro obce Koldín a Hradiště byl roku 1891 nově určen za příslušný farní úřad Skořenice, který vznikl již roku 1879. Farní úřad Skořenice vedl samostatnou matriku narozených, oddaných i zemřelých. Do těchto matrik začal zapisovat i

<span id="page-89-0"></span> $^{10}\rm{Na}$ čtení jedné stránky, která se na každou jednotlivou položku dotazovala serveru s metadaty, trvalo přibližně 7 s. Po optimalizaci čas klesl na 0,2 s.

události v Koldíně a Hradišti. V našem návrhu je postačující u územních jednotek Koldín a Hradiště uvést, že příslušnost ke skořenické farnosti počíná až rokem 1891. Následně je možné u matrik uvést jejich územní rozsah "farnost Skořenice" bez dalších údajů – to, že zápisy pro Koldín a Hradiště počínají až rokem 1891, matrika "ví" od územních jednotek.

- **Přesnější našeptávání zdrojů** Díky tomu, že obsah zdrojů je již zadáván jako odkaz na šablonu, je možné při našeptávání výběr touto šablonou zúžit. Například ve Státním oblastním archivu v Praze je součástí signatury matriky název farního úřadu, tedy matriky všech typů mají stejný prefix. Začneme-li psát "Chor", bude nalezeno 16 matrik fary Chorušice. Chceme-li v našem návrhu přidat zdroj k zápisu o narození, není nám nabídnuto všech 16 matrik, nýbrž nekompletní číselná řada – pouze matriky, které obsahují sekci narozených.
- **Zadání příjmení i bez znalosti pohlaví** U vzdálenějších příbuzných, na které jsme třeba v průběhu let ztratili kontakt, často víme pouze počet dětí rodičovského páru. Tím, že i příjmení je v našem návrhu samostatná entita, bylo pro propojení s osobami potřeba přidat označení použité varianty (pouhé doplnění na základě pohlaví by bylo nedostačující, neboť některé ženy přijaly příjmení svého manžela v nepřechýlené variantě), a tudíž nám i vznikla možnost propojení s celým příjmením (varianta neoznačena). Tedy i děti bez známého pohlaví můžeme zařadit k příjmení, a tím pádem nám např. budou figurovat ve statistikách o počtu osob s daným příjmením v rodokmenu.

# Kapitola **6**

# **Testování**

Kromě průběžných testů funkcionality byl proveden i test hlavního uživatelského rozhraní – prostředí úprav osob.

# **6.1 Forma a účel testu**

Test probíhal pro každého účastníka stejně; všichni měli stejné zadání i výchozí podmínky<sup>[11](#page-92-0)</sup>. Test probíhal formou "bez tréninku", pro všechny účastníky byl test jejich prvním setkáním s aplikací.

Cílem testu bylo zjistit, jak budou účastníci reagovat na navržené koncepty, jaké části systému již je možné ovládat intuitivně a naopak, u kterých částí se má další vývoj zaměřit právě na uživatelské rozhraní. I z tohoto důvodu byl úkol položen velmi obecně ("zapracujte genealogicky důležité informace" namísto "najděte v systému místo, kam lze vložit přezdívku"). Zároveň v závěru testu byli účastníci požádáni o zvýraznění informací, které zapracovat chtěli, ale nedovedli, aby bylo při vyhodnocení možné rozlišit, co je nenalezitelné a co bylo pouze považováno za nepodstatné.

# **6.2 Účastníci a průběh testu**

Zde nám do hry vstupují dva faktory – je-li respondent genealog a je-li pokročilý uživatel počítače. Tím nám vznikají čtyři možné skupiny respondentů. Tento test pokryl dvě z nich – genealog+pokročilý a negenealog+běžný. Tedy pomyslně ty s největšími předpoklady pro "úspěch" (= správné zpracování všech úkolů) a ty s nejmenšími.

Účastníci do první skupiny byli rekrutováni mezi respondenty prvotního dotazníku, kteří se v něm vyjádřili, že chtějí být nadále informováni o prů-

<span id="page-92-0"></span><sup>&</sup>lt;sup>11</sup>Dle videí je patrné, že mezi účastníky byly distribuovány dva dokumenty se zadáním. Bylo to z toho důvodu, že instrukce byly doplněny, a tedy část respondentů obdržela doplnění e-mailem. Nicméně před začátkem svého testu měli všichni k dispozici tytéž informace.

### 6. TESTOVÁNÍ

| Číslo účastníka | Skupina        | Dle dotazníku nyní používá | Mortalita |
|-----------------|----------------|----------------------------|-----------|
| 1               | 1              | nethar.cz                  | ano       |
| $\overline{2}$  | 1              | vlastní                    |           |
| 3               | 1              | nethar.cz                  |           |
| $\overline{4}$  | 1              | myheritage.com             |           |
| $\overline{5}$  | 1              | rodostrom.cz               | ano       |
| 6               | 1              | nethar.cz                  |           |
| 7               | $\overline{2}$ |                            |           |
| 8               | $\overline{2}$ |                            |           |
| 9               | 1              | nethar.cz                  | ano       |
| 10              | 1              | nethar.cz                  |           |
| 11              | 1              | GenoPro                    | ano       |
| 12              | 1              | myheritage.com             | ano       |
| 13              | 1              | nethar.cz                  | ano       |
| 14              | 1              | myheritage.com             | ano       |
| 15              | 1              | nethar.cz                  | ano       |
| 16              | 1              | PHPGedView                 | ano       |
| 17              | 1              | myheritage.com             |           |
| 18              | $\overline{2}$ |                            |           |
| 19              | 1              | myheritage.com             | ano       |

<span id="page-93-0"></span>Tabulka 6.1: Demografie účastníků; mortalita: na test byl časový prostor týden, a tedy je možné, že někteří měli v plánu jej vyplnit v delším časovém horizontu

běhu vývoje. Členy druhé skupiny byli přátelé autora práce. Ti také absolvovali test v jeho přítomnosti, a tedy jim byla poskytnuta asistence ohledně genealogické terminologie. Tím pádem měla druhá skupina větší motivaci "hledat" – dozvěděli-li se, že nějaký údaj je genealogicky podstatný, zkoumali, kam jej do systému mohou vložit.

Záznam práce se systémem byl nahráván – první skupina si obstarala záznam sama (což je podkladem tvrzení, že se jedná alespoň o středně pokročilé uživatele počítače), u druhé jej obstaral autor. První skupina tedy pracovala na svých zařízeních (podmínkou byl stolní počítač nebo notebook a FullHD-Ready rozlišení nebo vyšší) a druhá na zařízení autora (23-palcový monitor). Demografické údaje účastníků poskytuje tabulka [6.1.](#page-93-0) Závislost mezi úspěchem v testu a aktuálně používaným nástrojem nebyla vysledována.

Každý uživatel měl pro svou práci samostatnou instanci datového serveru i databáze. Zároveň část URL byla náhodně generovaná, aby se minimalizovala možnost, že "účastník-záškodník" bude pracovat nad daty někoho jiného.

# **6.3 Zadání a stav systému na počátku testu**

Úkolem bylo zapracovat do systému dva smyšlené záznamy - zápis z matriky narozených a výstřižek z novin. Záznamy byly dodány v sazbě, po účastnících tedy nebyla vyžadována žádná znalost starého písma. Oba se týkaly jedné osoby – Jaroslava Švece. V systému již byly vloženy osoby ze strany jeho matky (ona, její rodiče a dva sourozenci). Účastník měl vložit Jaroslava Švece a příbuzné z otcovy strany (a provázat je příbuzenskými vazbami) a upravit ty z matčiny strany. Vše v rozsahu dostupném v poskytnutých záznamech. Doslovné zadání i záznamy jsou k nalezení v příloze.

Oblast přidané výchozí hodnoty byla prázdná. Vzor byl nastaven Standardní. V mezipamětech bylo vloženo několik hodnot (3 matriky, 1 pár, 2 osoby a 2 územní jednotky) vesměs se vztahem k záznamům, aby účastníka nasměrovaly na jejich využití (viz. obrázek [D.1\)](#page-142-0). Z menu aplikace byly zobrazeny jenom osoby, ostatní položky (např. domy, poznámky, odhlášení) nebyly vykresleny. V jakém stavu bylo uživatelské rozhraní záložky s úpravou vzoru zachycuje obr. [D.2.](#page-143-0) Záložku pro úpravy vztahů najdeme na obr. [D.3.](#page-144-0)

# **6.4 Co test sledoval?**

Zadání bylo navrženo tak, aby ověřilo, zdali jsou uživatelé schopni:

**Použití našeptávače nebo mezipaměti** obce narození a bydliště

**Provázání osob** kmotrou byla teta, již vložena v rodokmenu

**Přidání dalšího záznamu v šabloně** osoba měla křestní a prostřední jméno

- **Přidání nového příjmení** Švec-Švecová ještě nebylo v databázi
- **Zobrazení skrytých položek šablon** osoba měla přezdívku (= neoficiální jméno) a méně obvyklý způsob smrti
- **Přidání nepřesného data (v referenci k jinému)** bylo uvedeno bydliště osoby před přibližně pěti lety

Mimo to doplňující otázka ověřila, zda uživatelé registrovali možnost si dodefinovat vzor.

# **6.5 Vyhodnocení**

Výsledek testu není příliš uspokojivý. Funkcionality, které měl test v plánu primárně zkoumat, byly povětšinou zcela ignorovány. Je možné, že uživatelé jsou již z ostatních systémů tak navyklí, že co si nezapíší, to tam nemají, že je ani nenapadlo, že by zde mohl systém nějakou práci dělat za ně.

### 6. TESTOVÁNÍ

| Součást   | $\check{c}$ . $2$ | č. 3  | $\check{c}$ . 4 | č. 7  | $\check{c}$ . $8$ | č. 10 | č. 18 | Nej-  |
|-----------|-------------------|-------|-----------------|-------|-------------------|-------|-------|-------|
|           |                   |       |                 |       |                   |       |       | lepší |
|           |                   |       |                 |       |                   |       |       | ze    |
|           |                   |       |                 |       |                   |       |       | sk.1  |
| Našep-    | ok                | žádná | ok              | ok    | $\alpha$          | ok    | ok    | ok    |
| távač     |                   |       |                 |       |                   |       |       |       |
| Mezi-     | žádná             | žádná | snaha           | ok    | ok                | snaha | žádná | snaha |
| paměť     |                   |       |                 |       |                   |       |       |       |
| Provázání | žádná             | žádná | ok              | ok    | ok                | žádná | ok    | ok    |
| osob      |                   |       |                 |       |                   |       |       |       |
| Více zá-  | žádná             | žádná | žádná           | ok    | $\alpha$          | malá  | ok    | malá  |
| znamů     |                   |       |                 |       |                   |       |       |       |
| Nové      | žádná             | žádná | snaha           | snaha | snaha             | ok    | ok    | ok    |
| příjmení  |                   |       |                 |       |                   |       |       |       |
| Skryté    | žádná             | žádná | snaha           | ok    | ok                | žádná | žádná | snaha |
| položky   |                   |       |                 |       |                   |       |       |       |
| Datový    | žádná             | žádná | žádná           | žádná | ok                | žádná | žádná | žádná |
| objekt    |                   |       |                 |       |                   |       |       |       |
| Výchozí   | žádná             | žádná | malá            | žádná | žádná             | malá  | žádná | malá  |
| hodnoty   |                   |       |                 |       |                   |       |       |       |

<span id="page-95-0"></span>Tabulka 6.2: Odezva účastníků na součásti systému (dva účastníci nedodali videozáznam)

Ač v zadání bylo zapracovat záznamy do systému, respondenti se snažili "systém vyplnit zadáním". Bylo patrné, že prochází zadání na to, aby dohledali kolonku, která byla v systému právě na řadě. Alespoň ve skupině 1 se naprostá většina ani nesnažila podívat, je-li možné někde do systému zadat další údaje. Pomyslně nejlépe dopadl našeptávač, což vyvolává domněnku, že účastníci se zaměřili na oblast uprostřed a cokoli po straně bylo mimo jejich zorné pole. Nejhůře dopadla dodefinice vzoru, ta byla sice taktéž využita skoro všemi, ovšem nikým nepochopena (tedy využita špatně). Respondenti, kteří chtěli nějakou osobu upravit, toho byli schopni (nalezli editační tlačítko v nedávných osobách) – toto kritérium test nesledoval. Několik z nich chtělo Matěje Krtka upravit přes jeho partnerství s Evou Chudou.

Vyhodnocení testu ve sledovaných oblastech je vidět v tabulce [6.2.](#page-95-0) Jak se sami účastníci vyjádřili k jednotlivým funkcionalitám (po ukončení testu) zachycuje tabulka [6.3.](#page-96-0) Nakonec, tabulka [6.4](#page-99-0) obsahuje hodnocení prototypu ze strany účastníků. Následuje popis průběhu testu jednotlivých účastníků.

| Komponenta          | Nedávné | Našeptávače | Dodefinice   Změna vzoru |
|---------------------|---------|-------------|--------------------------|
| Nevšiml             |         |             |                          |
| Nevěděl, jak použít |         |             |                          |
| Neměl důvod použít  |         |             |                          |
| Neusnadnilo práci   |         |             |                          |
| Byl rád             |         |             |                          |

<span id="page-96-0"></span>Tabulka 6.3: Subjektivní vyjádření účastníků k jednotlivým komponentám (jeden účastník zadání nevrátil)

# **6.5.1 Účastník č. 2**

Nevyužil žádnou z funkcionalit systému, záložku Vztahy ani neotevřel. Jeho činnost byla v zásadě kopírování ze zadání a vkládání do kolonek. Zdál se být velmi nepozorným – příjmení vyplňoval do kolonky nadepsané Povolání, na základě každého záznamu vložil jednu osobu. Nereagoval na červeně ani žlutě zvýrazněná upozornění. Jediné, kdy vnímal odezvu systému, bylo při vyplňování zdroje – nejprve začal zadávat SOA v Zámrsku, ale poté, co viděl "žádné výsledky", přepsal obsah na signaturu. Tlačítko "magnetu" chápal jako uložení hodnoty.

## **6.5.2 Účastník č. 3**

I tento účastník zůstal funkcionalitami nepoznamenán, nereagoval na upozornění, nevložil vztahy a ignoroval našeptávač (s i bez výsledků). Nebylo vráceno vyplněné zadání.

## **6.5.3 Účastník č. 4**

Tento účastník sám uvedl, že se k testu nachomýtla jeho vnučka, která mu začala pomáhat, což bylo důvodem změny jeho chování. Lze se domnívat, že její příchod nastal v momentě, kdy v záznamu registrujeme rychlejší pohyby myší atd.

Zpočátku bylo vidět, že se účastník seznamuje s aplikací – zkoumal rozšiřující nabídku u šablony, klikal na zdroje v oblasti Nedávné. Aktivně pracoval s našeptávačem, po odpovědi "žádné výsledky" změnil zadání, aby následně mohl vybrat správnou položku. U příjmení si otevřel dialogové okno pro přidání nového příjmení, sice nezměnil druhou jmennou variantu, ale správně uložil hodnotu, kterou chtěl. V pozdější fázi testu vidíme, že takto nově přidával i příjmení, která si již do databáze předtím uložil.

U práce s výchozími hodnotami se zdá, že jej vnučka "zkazila" – na počátku výchozí hodnotu přidal a následně odebral. S vnučkou si vše ukládal, i vidíme, že opomněl-li u některé kolonky "kliknout na magnet", vrátil se k ní, aby "chybu napravil". Následně při přidávání nové osoby poctivě obsah předvyplněných kolonek vymazával, je tedy zřejmé, že s touto funkcionalitou neuměl pracovat.

Využil i našeptávač v oblasti Nedávné osoby, když se snažil v systému nalézt Slávka Stříbrníka. Z této oblasti byl dále schopen přejít na úpravu dříve vložené osoby.

Bylo vidět, že chce, aby se mu po uložení zobrazila "zelená hláška" – obdržel-li žlutou, vymazal kompletně záznam v šabloně, které se upozornění týkalo.

Na záložce vztahy nejprve dvakrát kliknul na tlačítko Přidat rodiče v oblasti vkládání nových osob. Poté již vybíral z existujících, kde záznam ukazuje, že s touto komponentou byl schopen dobře pracovat – když se spletl, vymazal vztah ještě před uložením.

V pozdější části testu účastníka mátly jeho dřívější chyby, např., že osoba Jana Švece byla do systému zadána třikrát. Při zadávání informace z novin je patrné, že chtěl zadat sebevraždu jako příčinu úmrtí. V tomto bodě si ještě skryté položky šablony nezobrazil, v závěru vidíme, že u jiných šablon (vzdělání, náboženství) tak učinil.

Poslední poznámka je k bodu, kdy chtěl jako zdroj úmrtí přiřadit rodnou matriku – divil se, že mu ji našeptávač nenabízí (což bylo v pořádku, protože rodná matrika nemůže zdrojovat zápis o úmrtí).

### **6.5.4 Účastník č. 6**

Nebyl dodán videozáznam. Ze zadání je jasné, že účastník nebyl schopen pracovat se záložkou vztahy, možná využil našeptávač.

### **6.5.5 Účastník č. 7 (skupina 2)**

Tento účastník se taktéž domníval, že magnet ukládá. Po návodné otázce aktivně využíval skryté položky i další záznamy (přidal přezdívku i způsob úmrtí). Došlo k vyvolání dialogu pro nové příjmení, ale práce s ním byla chybná (jedna varianta nebyla změněna). Při vyplňování vztahů účastník využil nedávné osoby – označil si záznam a kliknutím jej vložil. Před otevřením záložky vztahy byla snaha přidat rodiče přes šablonu Matrika narozených, což značí nepochopení konceptu faktová vs. zdrojová šablona.

Účastník počítal s tím, že mezipaměť bude možné využít i v opačném pořadí – tedy, že mám-li aktivní kolonku a následně kliknu na záznam, bude tento doplněn do kolonky (jsou-li stejného typu).

# **6.5.6 Účastník č. 8 (skupina 2)**

I v tomto případě došlo k nesprávnému užití tlačítka "magnet". Jinak účastník správně využíval našeptávač i doplnil zdroj dle záznamu v mezipaměti. Přidával nová příjmení pomocí dialogu, nicméně krom jednoho případu neupravil druhou variantu.

Na záložce vztahy byl schopen opravit svoji chybu smazáním špatně zadaného vztahu. Na výzvu pracoval se skrytými položkami (přezdívka) a po upozornění na jeho existenci se jal upravovat i datový objekt (bydliště na Chodově).

V komentáři upozorňuje na nutnost výzvy, že změny nejsou uloženy (bug v době testů), na chybějící indikaci, že hodnotu je třeba vybrat z našeptávače a na nedokonalost našeptávače (čtvrť města neakceptuje ve tvaru s pomlčkou).

### **6.5.7 Účastník č. 10**

Účastník použil našeptávač (částečně v reakci na upozornění o neuložení). Neprovázal tetu jako kmotru, ale to mohlo být způsobeno tím, že kopíroval hodnoty ze zadání a rychle se do něj vracel, a tedy mu teta "nestihla být našeptána". Dokázal zrušit přidané výchozí hodnoty, když je nechtěl přidat. Zkoumal, jak zadat sebevraždu jako příčinu úmrtí, ale skryté položky nenašel.

Správně přidal nové příjmení. V jednom momentu vyvolal přidání dalšího záznamu ze šablony, což ho zmátlo, neboť nevěděl, jak svou akci vrátit zpět.

Několikrát uměl využít "nedávné osoby" pro vložení osoby do kolonky, ale očividně funkcionalitu nepochopil, protože do komentáře napsal, že neví, proč kliknutí na záznam neotevírá úpravu tohoto záznamu.

Při úpravě vztahů klikl na tlačítko Přidat rodiče, když chtěl vybrat existující osobu. Poté měl u této funkcionality problém, že chtěl opravit své prvotní špatné přiřazení (vytvoření nového otce), a nevěděl, jak na to.

Naprosto špatná práce s datovým objektem – ke všem povoláním a bydlištím předků chtěl udat datum jako referenci, ale vždy vložil nové. Navíc jej zadal jako "od", nikoli okolo.

Komentoval, že by u osob uváděl jejich identifikátor v systému, což je údaj, který byl uvedený.

## **6.5.8 Účastník č. 17**

Nebyl dodán videozáznam. Ze zadání je jasné, že neobjevil skryté položky. Dle stavu instance je patrné, že správně přiřadil kmotru i využil našeptávač obcí. Zdroj je taktéž správně přiřazen, nicméně datum narození a křtin je duplicitní. Je patrná práce se vztahy, ale ve výsledku jsou chyby (např. nepřiřazená matka), taktéž se zdá, že když chtěl přidat existující osobu, klikl na přidání nové.

# **6.5.9 Účastník č. 18 (skupina 2)**

Ani tento účastník neměl problém využít našeptávač. Stejně tak (po upozornění) vyvolal dialogové okno s vložením příjmení a správně zadal obě varianty. Byl zmaten, když chtěl k Marii roz. Doležalové vložit i vyvdané příjmení Švecová – tlačítko + chvíli považoval, že přidává další záznam, ale chybu promptně opravil.

### 6. TESTOVÁNÍ

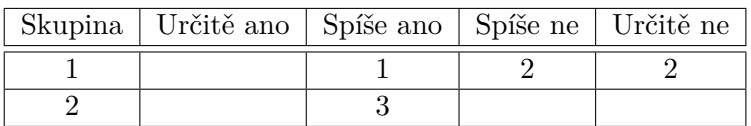

<span id="page-99-0"></span>Tabulka 6.4: Odpovědi na otázku, zdali by o systému uvažovali pro tvorbu svého rodokmenu (jeden účastník zadání nevrátil); ve druhé skupině mohlo hrát roli, že účastníci chtěli "autorovi udělat radost"

Na upozornění, že nemá uložené změny a přeje-li si je zahodit, respondent reagoval potvrzením zahození (ač tak nechtěl učinit a následně vkládal údaje znovu).

# **6.6 Provedené změny**

Z výsledků testů je patrné, že uživatelské rozhraní vyžaduje větší zásah. Zatím byla tedy provedena alespoň drobná, časově nenáročná, vylepšení:

- 1. tlačítka "Přidat X" se stala rozklikávacími, uživatel má možnost vybrat, chce-li do vazby přidat existující osobu (poté je zvolena tato existující vazba a políčko pro jméno osoby je zaostřeno), nebo skutečně vytvořit novou – obr. [D.4](#page-145-0)
- 2. aby ovládací tlačítka jedné šablony nebyla skrytá, bylo "nahoru" přesunuto doleva dolů (a změněno na odkaz) a "přidat" doprava dolů – obr. [D.5](#page-145-1)
- 3. k dialogovému oknu s novým příjmením byl přidán popisek obr. [D.6](#page-146-0)
- 4. začne-li uživatel psát do kolonek, které musí reflektovat hodnotu z databáze, zobrazí systém upozornění (tedy použití mezipamětí zůstalo nedotčeno) – obr. [D.7](#page-146-1)
- 5. z "magnetu" (tlačítko na dodefinici vzoru) se stalo "ozubené kolo", které by mělo více evokovat, že se jedná o nastavení položky – obr. [D.8](#page-146-2)
- 6. přidána možnost odstranit záznam (dříve systém mazal záznamy sám v momentě, kdy neobsahovaly údaje) – obr. [D.9](#page-147-0)
- 7. po sbalení byl název šablony doplněn o popisek s hodnotou první kolonky (je-li vyplněna) a třemi tečkami (je-li přiřazeno více záznamů) – obr. [D.10](#page-147-1)
- 8. k páru byla přidána tlačítka odkazující na úpravu jednotlivých partnerů – obr. [D.11](#page-148-0)

# **Závěr**

Výchozí podmínky tohoto projektu byly více než příznivé. Z dotazníku vyplynulo, že mizivá část uživatelů je plně spokojena s používaným nástrojem pro správu rodokmenu, a tedy pro dobrou aplikaci existuje místo na trhu. Zároveň vzhledem k existenci velkého množství genealogického softwaru získal autor solidní základnu pro poučení se, kterými cestami se neubírat.

Dotazník oslovil primárně respondenty pohybující se v českém prostředí a poskytl několik informací o tom, jaké jsou hlavní potřeby této skupiny:

- 1. zapracovávání různých rozšiřujících údajů
- 2. velká flexibilita při generování vývodu z předků
- 3. přiřazování zdrojů
- 4. kontrola nad tím, k jakým datům se kdo může dostat
- 5. vyhledávání shod s ostatními rodokmeny spokojenost s funkcionalitou nabízenou MyHeritage.com
- 6. česká lokalizace
- 7. nulové náklady

Analýza konkurenčních aplikací objevila hlavní slabiny v těchto oblastech:

- prostor pro vložení něčeho jiného než povolání, bydliště a vzdělání je pouze v poznámce
- zapisování míst není jednoznačné
- citace zdroje, který systém nezná, je nadlidský úkol
- skrytí žijících osob je neúčinné

Tyto informace byly základem pro návrh aplikace, který zavedl následující koncepty:

- **Komunitní server** Pro všechny uživatele obstarává seznam zdrojů a územních jednotek. Informace známé jednomu uživateli (např. historický název obce) se stávají dostupné i ostatním. U zdroje poté stačí zadávat pouze jeho signaturu, nemusím si k němu vkládat jeho popis. Územní jednotky jsou uspořádány ve stromové struktuře, tedy se nestane, že bych na mapě viděl "balónek" v jiné Nové Vsi, než ve které se můj předek narodil. Zároveň stromová struktura poskytuje prostor pro uložení jakéhokoli uspořádání a dává možnost s ním pracovat (např. vyhledávat dle všech obcí na panství).
- **Nic není nemožné** Aplikace se snaží klást minimální omezení na to, co se nemohlo stát. Kalkuluje se změnou pohlaví, umělým oplodněním spermií známého, opakovaným sňatkem dříve rozvedeného páru atd. Zároveň pamatuje na zásadu 80:20 (či v těchto případech kolikrát i 99:1) a primárně nabídne vložení dle obvyklého sledu událostí.
- **Moduly, šablony, sloupce a vzory** Šablona odpovídá faktu na portálu ancestry.com. Aby nedocházelo ke vzniku seznamu několika set šablon (jako je tomu ve zmíněné aplikaci), soustřeďují se tyto do modulů. Nadto jsou šablony víceúrovňové, tedy šablona může ve své definici obsahovat jinou šablonu (změna náboženství i národnosti byla doprovázena úředním oznámením téhož formátu). Šablony mohou být faktové či zdrojové. Faktová šablona slouží pro záznam zpracovaných informací (tedy tak, jak je chci prezentovat). Naproti tomu zdrojová šablona slouží pro autentické přepisy nalezených záznamů. Šablony mají několik příznaků, které omezují jejich použití (např. osoba nemohla zemřít dvakrát či vícekrát). Sloupce šablon mohou být buď primitivního (text, číslo, /ne/pravda) nebo referenčního typu (odkaz na jinou položku v systému) – díky tomu je možné osoby provázat např. jako kmotra a kmotřence, což u žádného z analyzovaných systémů možné nebylo. Nadto to výrazně usnadňuje generování sestav z rodokmenu, neboť mám např. k územním jednotkám přiřazené všechny v nich nastalé události. Vzory jsou pomůckou pro vkládání a úpravu údajů o osobách a párech. Vybírají mi žádanou posloupnost šablon a doplňují ji o výchozí hodnoty (např. náboženství a národnost). K tomu systém umožňuje si vzor krátkodobě dodefinovat dle aktuální potřeby (např. o obec narození).
- **Příjmení i datum jako samostatná entita** Provázané mužské příjmení s ženským zamezuje tomu, že bych u ženy příjmením Dušková nevěděl, je-li manžel Dušek nebo Duška. Zároveň si mohu i příjmení navzájem provázat (např. původní české s tím, které rodina přijala po emigraci) a použít jej v dalších součástech systému (připojit si k němu poznámku

k bádání). Datový objekt usnadňuje dohledávání původu informace u neznámých dat. Neúplně známé datum referencí propojím s datem, od nějž se můj výpočet odvinul, a tím vím (když najdu jiný zdroj k témuž neznámému datu), jak výpočet upravit. Událost je tedy možné ukotvit jednak v roce, kdy nastala (který je neznámý), a jednak v časovém horizontu několika let. Příklad nejsložitějšího data, jaké lze zadat, zní (datum úmrtí): tetu jsem naposledy viděla, když mi bylo pět let, a poté si pamatuji, že její pohřeb byl, když kvetly třešně. Pro referenci známého trvání lze do systému vložit i zcela neznámé datum a navázat na něj nějaké jiné.

**Rozšíření vazeb pro propojení dvou osob** Kromě standardních vazeb rodič-dítě a partneři aplikace umožňuje i prarodič-vnouče, teta/strýc-neteř/synovec, bratranec-sestřenice a příbuzný (tedy osoba, o které se hovořilo, že patří do rodiny, ale přesná vazba je dosud neznámá).

Mimo tyto stěžejní koncepty systém dále zavádí evidenci domů a institucí. V minulosti docházelo nejen ke změnám názvů ulic, ale i k souhrnným přečíslováním obcí, a tedy pro zpracování historie daného domu většinou potřebujeme propojit různá čp. z různých období. Instituce slouží převážně pro snadné přidávání firem, pro které osoby pracovaly, škol, které navštěvovaly, a nemocnic, kde se narodily a zemřely.

Implementace aplikace sestávala ze tří celků - server s metadaty (komunitní), administrační část datového serveru a prezentační část datového serveru. V rámci práce byly vyvinuty první dva z nich. Nicméně vzhledem k požadavkům, které od respondentů vyplynuly na generování vývodu z předků, toto rozsahem odpovídá spíše samostatné (alespoň) bakalářské práci, a tedy vzhledem ke komplexnosti návrhu bylo rozhodnuto se zaměřit na méně částí a zpracovat je podrobněji. Lze říci, že snaha pokrýt najednou celý systém by vedla pouze ke vzniku nedodělku stejné úrovně, jakých je již plný trh.

Následuje zhodnocení aplikace stejnou metodikou, která byla použita pro analýzu existujících nástrojů. Vyjmuty byly součásti metodiky, které nebyly v aplikaci prozatím ani implementovány ani navrženy.

#### **Vkládání a úprava osob**

Vkládání i úprava probíhá ve stejném prostředí. K dispozici jsou tři záložky – zvolený vzor, vztahy a všechny šablony. Při přidání nové osoby se vzor předvyplní svými výchozími hodnotami a dále těmi dočasně přidanými. Dočasně přidané výchozí hodnoty jsou ve vzoru podbarveny, což dává uživateli snadnou kontrolu aktuálnosti (tedy jestli hodnotu stále chce mít jako výchozí). Vzor je rozdělený dle kategorií (šablony v terminologii systému). Ovládací prvky jedné kategorie jsou: zobrazit skryté položky v záznamech, sbalit kategorii a přidat záznam (aktivní pouze je-li to možné, např. k narození je možný pouze jeden záznam). Úprava vzorů pro páry je totožná s tím rozdílem, že v záhlaví je před jmény osob v páru zobrazena ikona srdce. Některé kolonky (např. náboženství nebo národnost) lze vyplnit pouze výběrem z předdefinovaných možností. Jiné kolonky (např. místa) jsou doplněny našeptávačem. Okolo hlavní oblasti úprav jsou boxy obsahující poslední využité položky (osoby, data atd.) – do těchto boxů lze kliknout a následně vybraný údaj dalším kliknutím vložit do některé z kolonek. Kolonky, kam lze údaj vložit, jsou zvýrazněny. Uložit je třeba každou záložku zvlášť (a před přechodem na další). Po uložení je uživatel informován, proběhla-li úprava v pořádku, nebo ve kterých kolonkách vznikl problém a popis tohoto problému. Do systému je možné vložit osobu, která není navázaná na některou ze stávajících.

### **Zabezpečení**

Zpracovaný návrh řízení uživatelského přístupu počítá s možností nastavení na nejnižší úrovni granularity (konkrétní uživatel /ne/může vidět konkrétní osobu) a zároveň s definicí globálních pravidel (do jakého roku je rodokmen veřejně přístupný), čímž poskytne tvůrcům maximální flexibilitu. Budou vytvořeny sady pravidel, které, bez dodatečných nastavení, rodokmen publikují jako spíše či velmi (ne)veřejný.

### **Zdroje**

Kompletní popis zdrojů je uložen na externím serveru. V systému existuje šablona Přiřazení ke zdroji, která obsahuje tři položky: název zdroje, strana/snímek a jedná-li se o negativní zdroj (tedy zápis v daném zdroji není – aby tvůrce rodokmenu věděl, kde již hledal). Tato šablona může být součástí jakékoli jiné šablony, tedy tím je možné zdrojovat i jednotlivé informace, nejen osobu jako celek. Zároveň vzhledem k možnosti provázání osob např. vazbou kmotr-kmotřenec, je dohledatelné, že údaj o kmotru z doby křtu pochází ze zdroje zadaného u kmotřence. Udělat výpis druhým směrem (tedy o jakých osobách/párech zdroj pojednává), bude vzhledem k architektuře systému jednoduché. Systém obsahuje podporu pro vložení odkazu na digitalizovanou podobu zdroje.

Celkově lze říci, že tato práce poskytuje velmi solidní návrh aplikace, která bude skutečným pomocníkem tvůrců rodokmenu a bude jim usnadňovat rutinní, nebadatelskou práci (zadávání údajů). Vznikla funkční prvotní verze, která již poskytuje žádanou univerzálnost (vložím i 80% "běžných" osob i 20% těch "výjimečných") a předkládá několik pomocníků (výchozí hodnoty, mezipaměti). Po dokončení vývoje dalších součástí (prezentační část a vrstva pro komunikaci s okolním světem) přijde čas na revizi již naprogramovaných součástí – ladění uživatelského rozhraní či optimalizování funkcionality. Mimo to lze provést mnohá další vylepšení, zde je několik návrhů:

• přímo na serveru s metadaty moci přidat ke zdroji "index" – (částečně) vyplnit šablony zdroje pro každý obsažený záznam – ve kterém bude následně možné komunitně vyhledávat či informovat zájemce o oblast zdroje o přidání tohoto indexu

- pro vkládání připravit stránky, které budou opticky kopírovat původní zdroje (formuláře matrik, sčítacích operátů atd.)
- každý uživatel si může uložit osoby mezi oblíbené a systém mu poté pro ně cronem pravidelně generuje aktuální sestavy většího rozsahu (např. seznam předků)
- modul **Na co nezapomenout na výletě** vstupem je oblast (15 km okolo Humpolce) nebo místo uložení zdrojů (SOkA Pelhřimov) a případně omezení na určité rodiny či příjmení. Výstupem je seznam jistých a možných údajů k dohledání (záznamy uložené na matričním úřadě; místa posledního odpočinku /na náhrobku mohou být uvedena další data/; domy, kde dle katastru nemovitostí příjmení majitele dosud souhlasí s nám známým rodinným příjmením). Důležité je, aby se prohledávaly i poznámky.
- vyplňovat faktové šablony ze zdrojových učící se parsovací algoritmus, který vstup "syn zemřelého Josefa Nováka, chalupníka v Nové Vsi čp. 12" převede na otec osoby: Josef [jméno] Novák [příjmení] před YYYY [datum úmrtí] chalupník [povolání] Nová Ves [obec bydliště] 12 [dům bydliště]
- možnost odpojit se od komunitního serveru zajímá-li mne např. rodokmen postav z literární ságy ve světě fantazie, budu potřebovat jinou databázi územních jednotek

# **Literatura**

- [1] Zákon č. 101/2000 Sb., o ochraně osobních údajů a o změně některých zákonů, ve znění účinném od 1. ledna 2015. [cit. 2015-11-27]. Dostupné z: https://www*.*uoou*.*[cz/zakon-c-101-2000-sb-o-ochrane-osobnich](https://www.uoou.cz/zakon-c-101-2000-sb-o-ochrane-osobnich-udaju-a-o-zmene-nekterych-zakonu-ve-zneni-ucinnem-od-1-ledna-2015/ds-3109/archiv=0&p1=1261)[udaju-a-o-zmene-nekterych-zakonu-ve-zneni-ucinnem-od-1](https://www.uoou.cz/zakon-c-101-2000-sb-o-ochrane-osobnich-udaju-a-o-zmene-nekterych-zakonu-ve-zneni-ucinnem-od-1-ledna-2015/ds-3109/archiv=0&p1=1261) [ledna-2015/ds-3109/archiv=0&p1=1261](https://www.uoou.cz/zakon-c-101-2000-sb-o-ochrane-osobnich-udaju-a-o-zmene-nekterych-zakonu-ve-zneni-ucinnem-od-1-ledna-2015/ds-3109/archiv=0&p1=1261)
- [2] Genealogy, Family Trees and Family History Records online Ancestry.com. [cit. 2015-11-27]. Dostupné z: [http://home](http://home.ancestry.com/)*.*ancestry*.*com/
- [3] Free Family Tree, Genealogy and Family History MyHeritage. [cit. 2015- 11-27]. Dostupné z: [http://www](http://www.myheritage.com/)*.*myheritage*.*com/
- [4] Doležal, I. M. N.: Ancestry tvorba rodokmenu zdarma. [cit. 2015-11-27]. Dostupné z: [http://ancestry](http://ancestry.nethar.cz/)*.*nethar*.*cz/
- [5] Geni Home. [cit. 2015-11-27]. Dostupné z: [http://www](http://www.geni.com/)*.*geni*.*com/
- [6] 16. 1. 2015 Plán digitalizace v centrále SOA v Zámrsku. [cit. 2016-01-06]. Dostupné z: [http://vychodoceskearchivy](http://vychodoceskearchivy.cz/zamrsk/)*.*cz/zamrsk/
- [7] Sčítání lidu. [cit. 2016-01-06]. Dostupné z: [http://](http://vychodoceskearchivy.cz/ustinadorlici/2015/06/03/scitani-lidu-3/) vychodoceskearchivy*.*[cz/ustinadorlici/2015/06/03/scitani](http://vychodoceskearchivy.cz/ustinadorlici/2015/06/03/scitani-lidu-3/)[lidu-3/](http://vychodoceskearchivy.cz/ustinadorlici/2015/06/03/scitani-lidu-3/)
- [8] Digitalizované pobytové přihlášky pražského policejního ředitelství (konskripce) 1850-1914. [cit. 2016-01-06]. Dostupné z: [http://digi](http://digi.nacr.cz/prihlasky2/)*.*nacr*.*cz/ [prihlasky2/](http://digi.nacr.cz/prihlasky2/)
- [9] Edice, soupisy dokumentů. [cit. 2016-01-06]. Dostupné z: [http://](http://nacr.cz/E-publ/edice.aspx) nacr*.*[cz/E-publ/edice](http://nacr.cz/E-publ/edice.aspx)*.*aspx
- [10] About W3C. [cit. 2016-03-18]. Dostupné z: [https://www](https://www.w3.org/Consortium/)*.*w3*.*org/ [Consortium/](https://www.w3.org/Consortium/)
- <span id="page-107-0"></span>[11] Příručka knihovníka. [cit. 2016-05-04]. Dostupné z: [http://knih](http://knih-trinec.cz/region/prirucka_knihovnika.doc)trinec*.*[cz/region/prirucka\\_knihovnika](http://knih-trinec.cz/region/prirucka_knihovnika.doc)*.*doc
- <span id="page-107-1"></span>[12] Základní informace o studiu matrik. [cit. 2016-04-25]. Dostupné z: http://soapraha*.*[cz/documents/praha/20151116120450-Zakladni\\_](http://soapraha.cz/documents/praha/20151116120450-Zakladni_informace_o_studiu_matrik.pdf) [informace\\_o\\_studiu\\_matrik](http://soapraha.cz/documents/praha/20151116120450-Zakladni_informace_o_studiu_matrik.pdf)*.*pdf
- <span id="page-107-2"></span>[13] PHP: Hypertext Preprocessor. [cit. 2016-03-30]. Dostupné z: [http://](http://php.net/) php*.*[net/](http://php.net/)
- <span id="page-107-3"></span>[14] Rychlý a pohodlný vývoj webových aplikací v PHP - Nette Framework. [cit. 2016-03-30]. Dostupné z: [https://nette](https://nette.org/)*.*org/
- <span id="page-107-4"></span>[15] Mark Otto, J. T.: Bootstrap - The world's most popular mobile-first and responsive front-end framework. [cit. 2016-03-30]. Dostupné z: [http:](http://getbootstrap.com/) [//getbootstrap](http://getbootstrap.com/)*.*com/
- <span id="page-107-5"></span>[16] jQuery API Documentation. [cit. 2016-03-30]. Dostupné z: [http://](http://api.jquery.com/) api*.*[jquery](http://api.jquery.com/)*.*com/
- <span id="page-107-6"></span>[17] jQuery UI. [cit. 2016-03-30]. Dostupné z: [https://jqueryui](https://jqueryui.com/)*.*com/
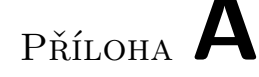

## **Slovníček pojmů**

**autentizace** *uživatele* ověření identity uživatele jeho *přihlašovacími údaji*

- **autorizace** umožnění přístupu k datům *autentizovanému* uživateli; neautorizovaný uživatel data nevidí buď vůbec, nebo vidí pouze jejich část
- **cron** program, který (nejen na webových serverech) spouští v pravidelný čas předem definované úlohy
- **CSS** Cascading Style Sheets
- **crawler** automatizovaný nástroj, který prohledává specifikované webové stránky a informuje uživatele o výsledcích
- **čp.** číslo popisné, obecně jednoznačný identifikátor domu v rámci nejmenší územní jednotky, např. v USA může značit "street address"
- **filtrování dat** možnost vybrat si k zobrazení (na základě splnění několika podmínek) pouze část dostupných dat
- **moderátor** člen skupiny uživatelů daného programu, kterému byla na základě větší zkušenosti s programem přidělena širší sada práv, tedy může provádět více úkonů než běžný uživatel
- *návrhový vzor* **MVC** *(Model-View-Controller)* rozdělení aplikace do tří vrstev - prezentační, logické a datové
- **PDF** Portable Document Format
- *B je* **potomek** *osoby A* platí, že A je *přímý předek* osoby B
- **poznámka** jakýkoli údaj důležitý pro tvůrce rodokmenu s ohledem na postup prací; může se jednat o výhled do budoucna (nyní na tuto větev není čas), odložení (až bude zdroj digitalizovaný), nebo o tip k propátrání (např. kmotr osoby XY by mohl být příbuzný, najít zápisy o něm)
- *pravidlo* **80:20** poučka, která tvrdí, že 80% času se využívá 20% funkcí softwaru; tedy je záhodno věnovat čas při vývoji optimalizaci těchto 20% funkcí
- **přihlašovací údaje** *k aplikaci* kombinace řetězců znaků, které jsou známy pouze jedné osobě; zpravidla označované jako *uživatelské jméno* a *přihlašovací heslo*
- *B je* **přímý předek** *osoby A* B je taková osoba, že existuje posloupnost osob od A k B tak, že mezi každou dvojicí osob v posloupnosti platí, že následující osoba je rodičem předcházející osoby; v textu je použita i zkrácená verze B je předek A
- **SOAP** Simple Object Access Protocol
- **SQL** Structured Query Language
- **strom příbuzenstva** označení jakéhokoli grafického výstupu z rodokmenu, ve kterém uzly jsou osoby resp. jejich svazky a hrany jsou vazby mezi těmito osobami (resp. mezi osobou a svazkem); tento grafický výstup může být doplněn o ovládací prvky
- **šablona** definovaný formulář pro vkládání informací určitého typu nebo sloužící pro přepis záznamů ve zdrojích; podrobný popis v [4.1.2.4](#page-80-0)
- **URL** Uniform Resource Locator
- **územní jednotka** genealogicky zajímavým kritériem vymezená geografická oblast; podrobný popis v [4.1.1.1](#page-73-0)
- **výběrové políčko** <input type="radio"/>, je-li vybrané, obsahuje tag ještě atribut checked
- **vývod z předků** typ *stromu příbuzenstva*; graf vykreslující pouze osobu a její *přímé předky*; může být omezen na určitý počet generací
- **vzor** posloupnost *šablon* doplněná o výchozí hodnoty a skryté položky; sloužící k usnadnění zadávání údajů; podrobný popis v [4.3](#page-86-0)
- **WS** *(web service)* webová služba; komunikace s jinou webovou stránkou pomocí SOAP nebo REST
- **zaškrtávací políčko** <input type="checkbox"/>, je-li zaškrtlé, obsahuje tag ještě atribut checked
- *slovesné tvary podstatného jména* **zdroj** *(např. ozdrojovat, zdrojování)* zkratka za proces přiřazení zdrojů k daným informacím

# Příloha **B**

## **Snímky aktuálně využívaných aplikací**

Obrázky jsou barevně anotované – zeleně jsou značeny výhody, červeně nedostatky a modře vlastnosti (neutrální hodnocení).

## **B.1 Ancestry.com**

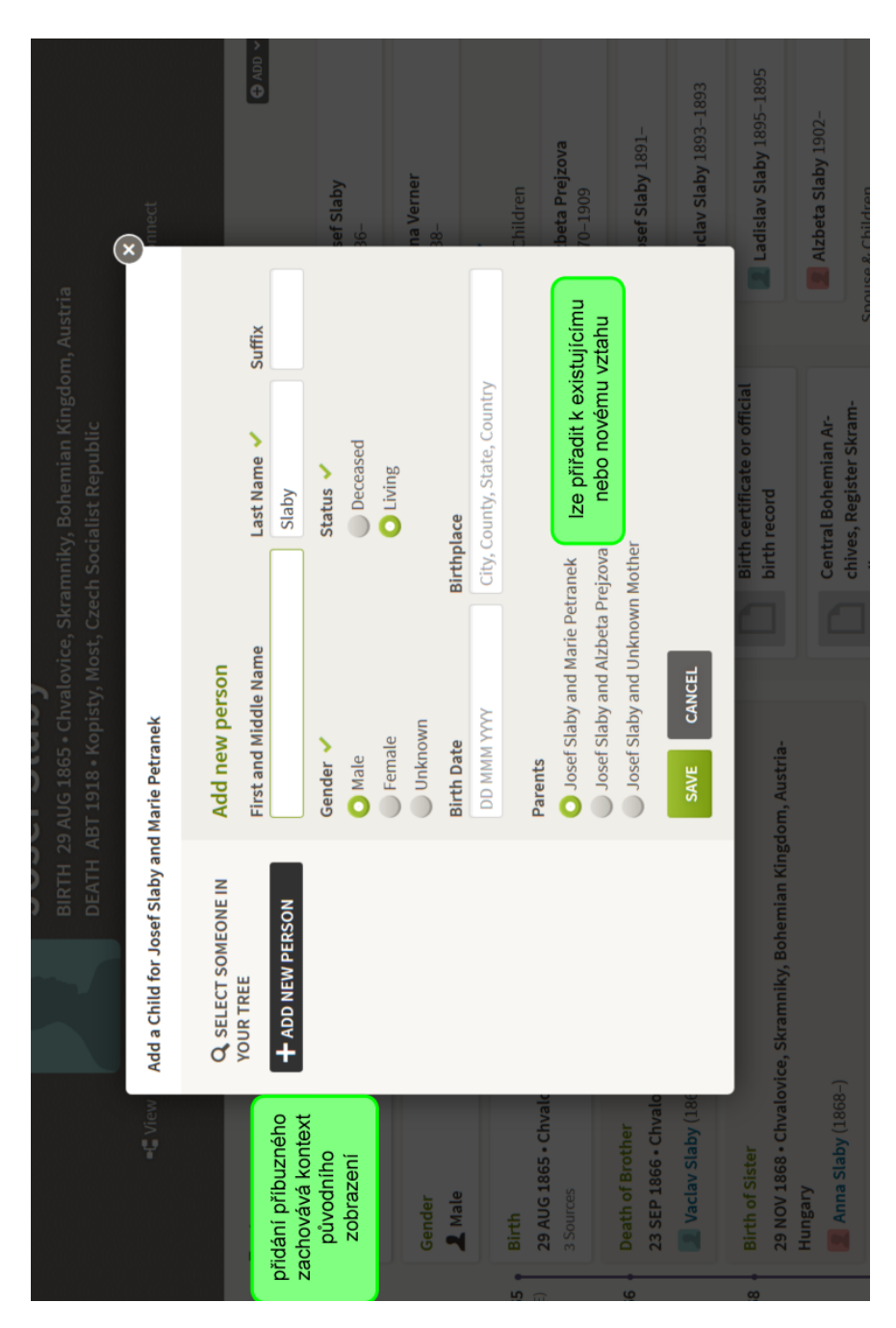

Obrázek B.1: Přidání osoby

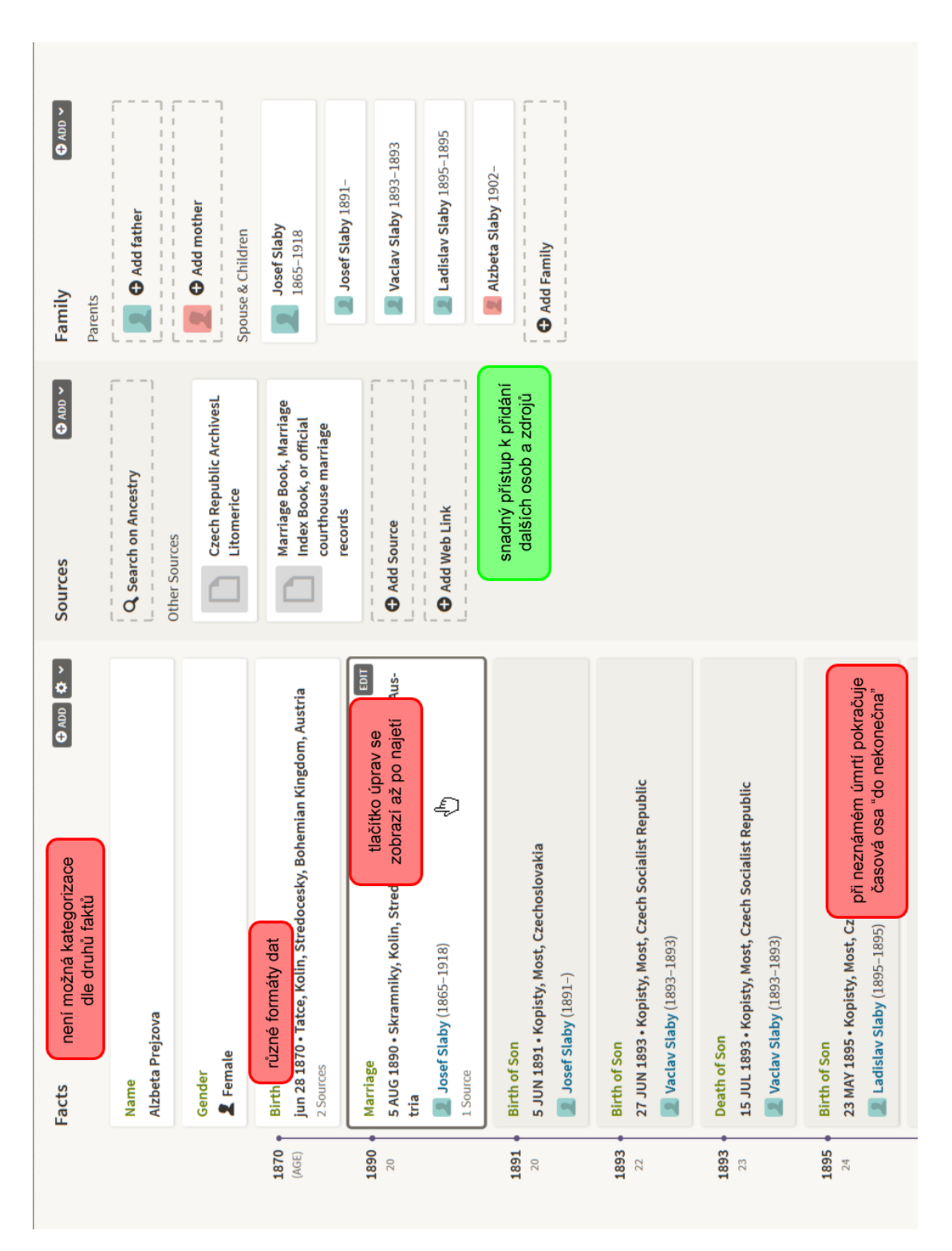

Obrázek B.2: Karta osoby: fakta

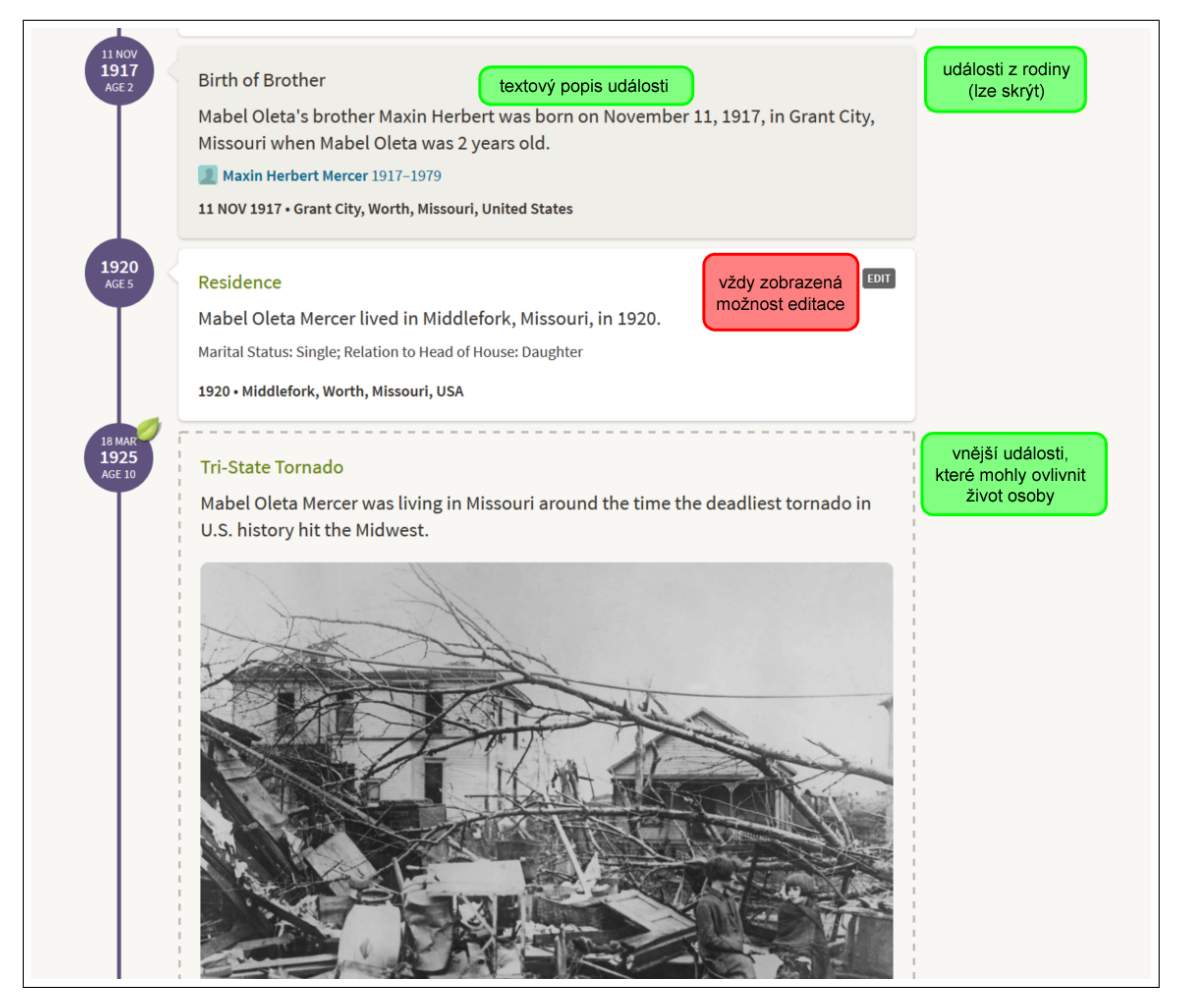

Obrázek B.3: Karta osoby: životní příběh

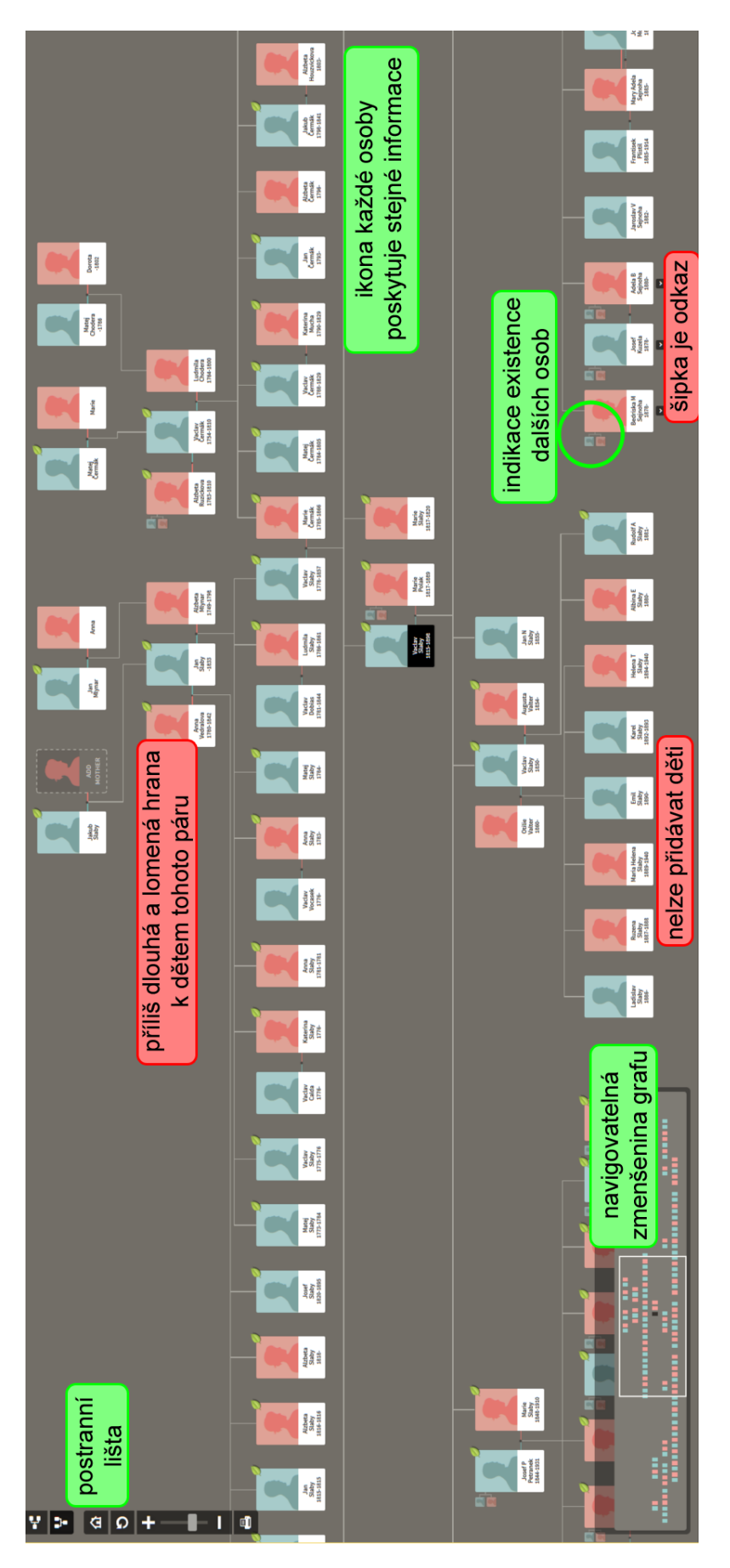

Obrázek B.4: Strom příbuzenstva: rodina

99

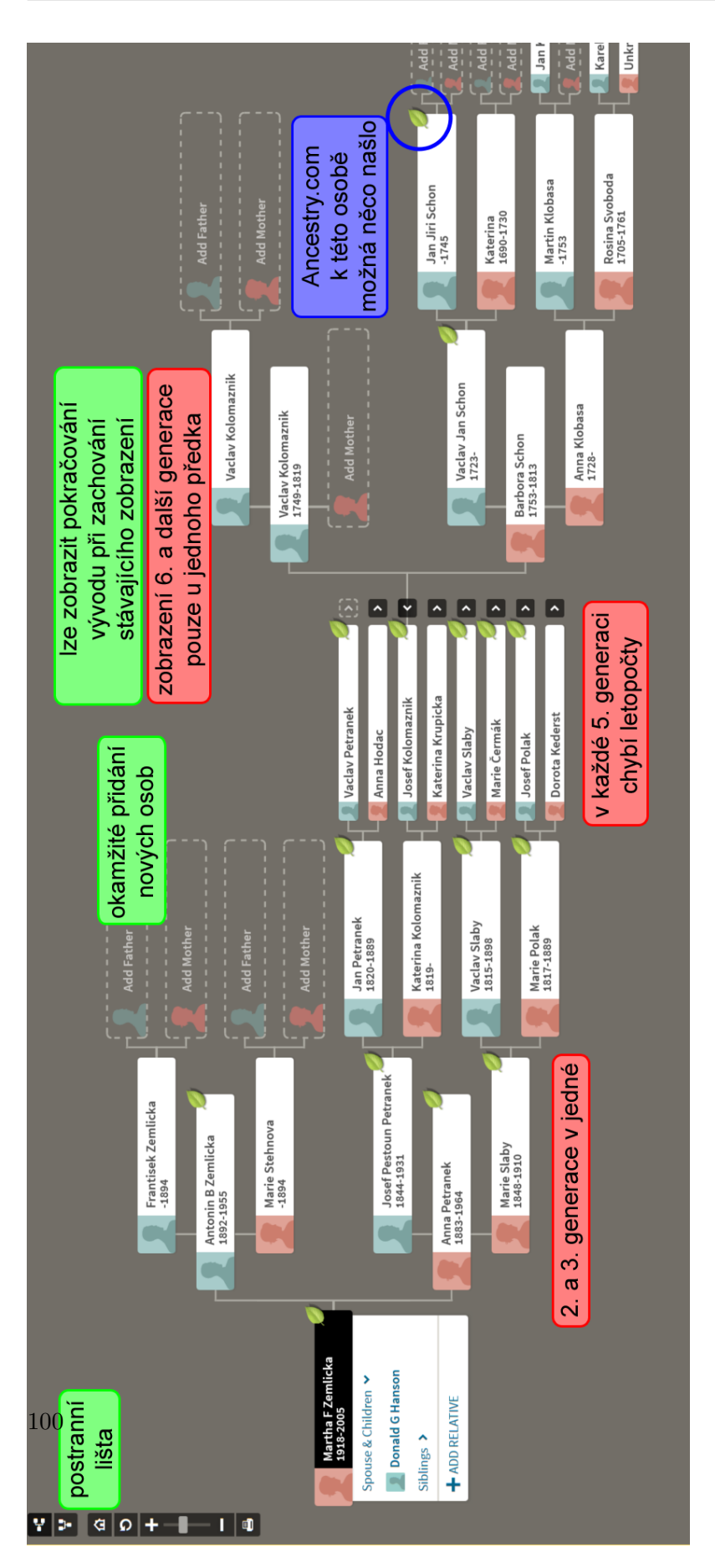

Obrázek B.5: Strom příbuzenstva: vývod z předků

## **B.2 MyHeritage.com**

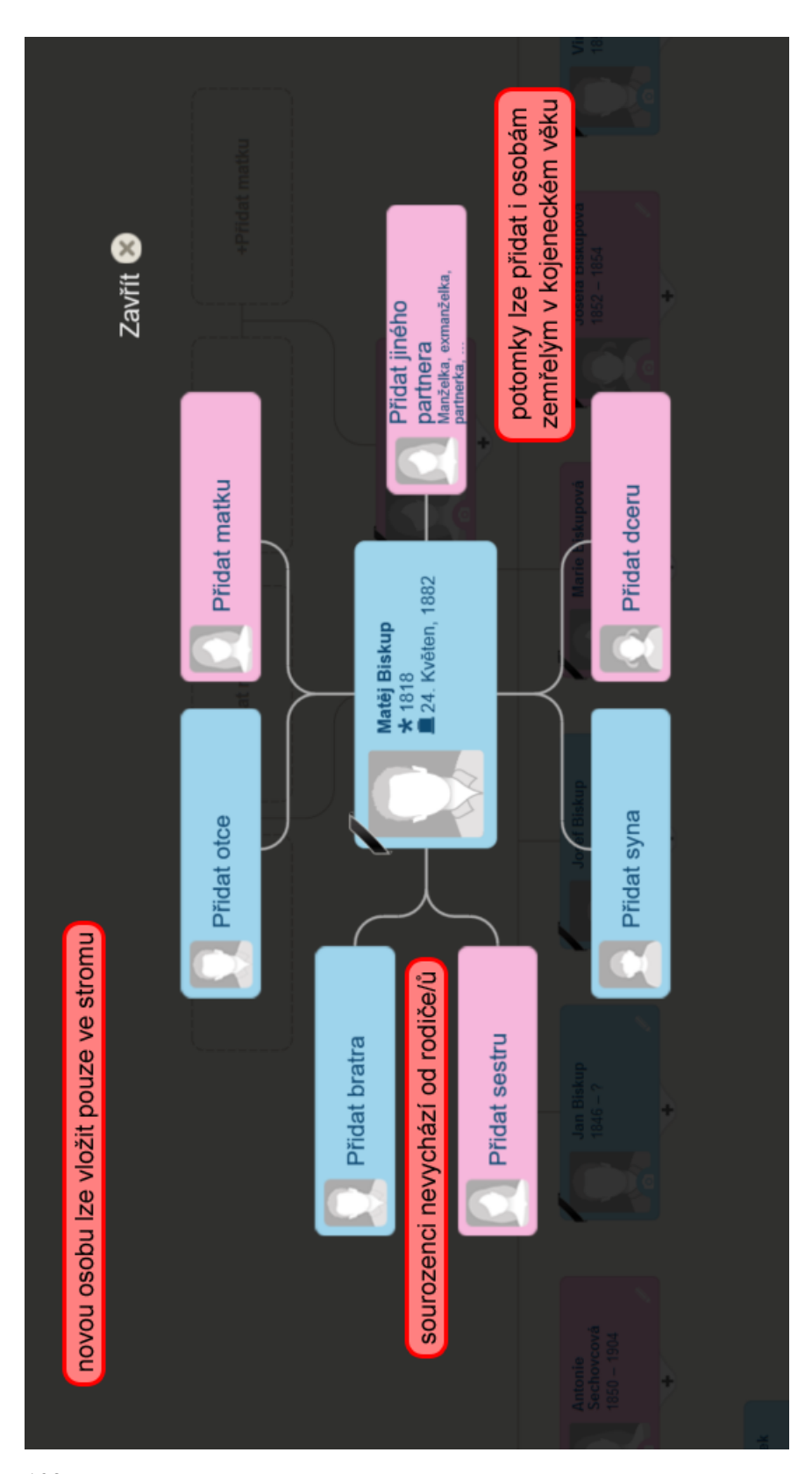

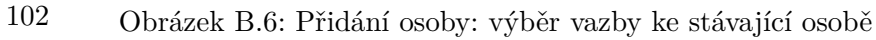

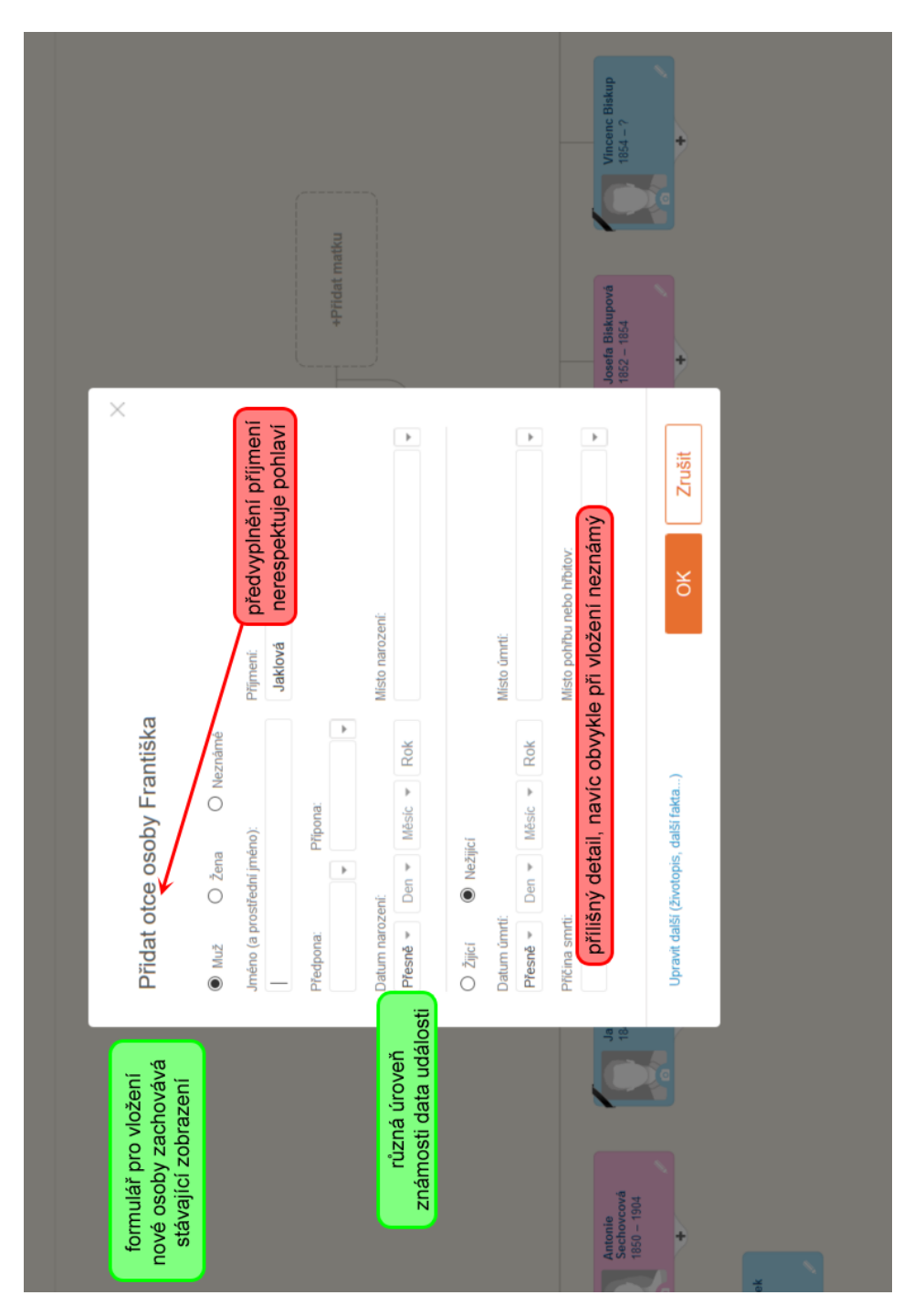

Obrázek B.7: Přidání osoby: vložení informací

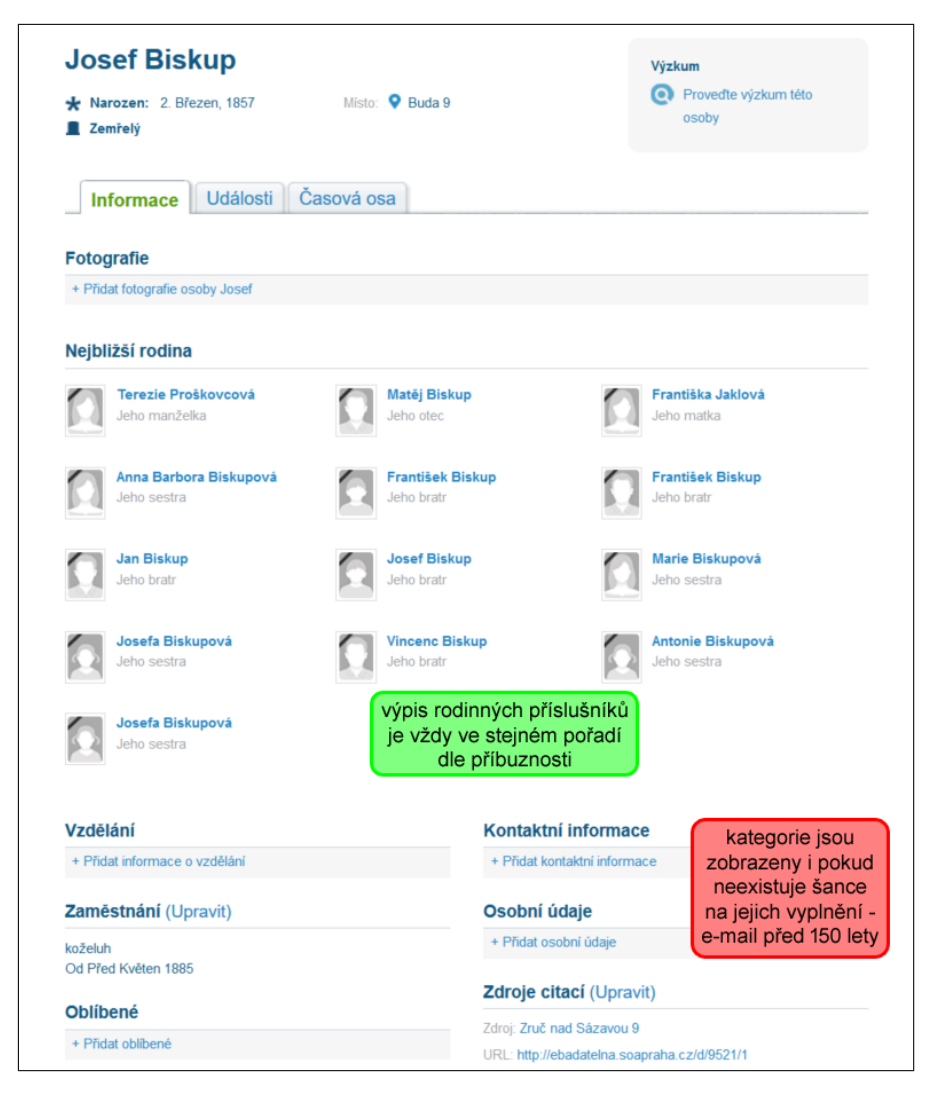

Obrázek B.8: Karta osoby: informace

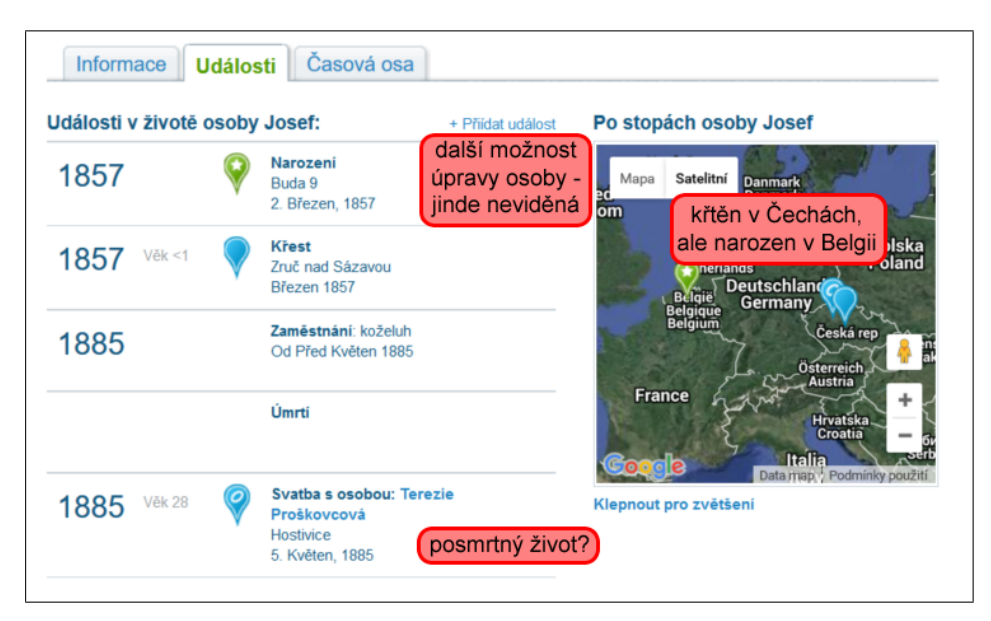

Obrázek B.9: Karta osoby: události

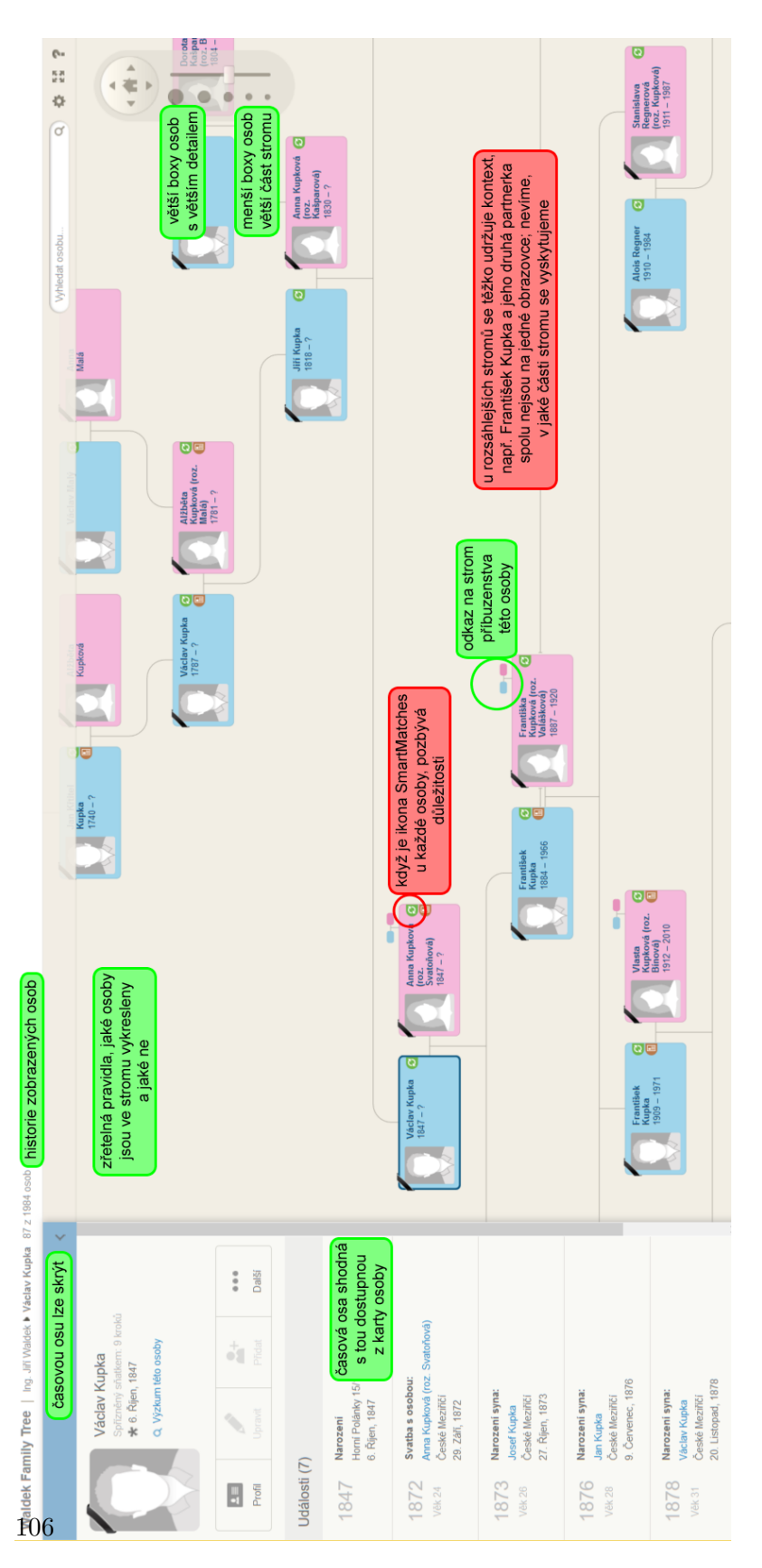

Obrázek B.10: Strom příbuzenstva: rodina (jediný nabízený graf)

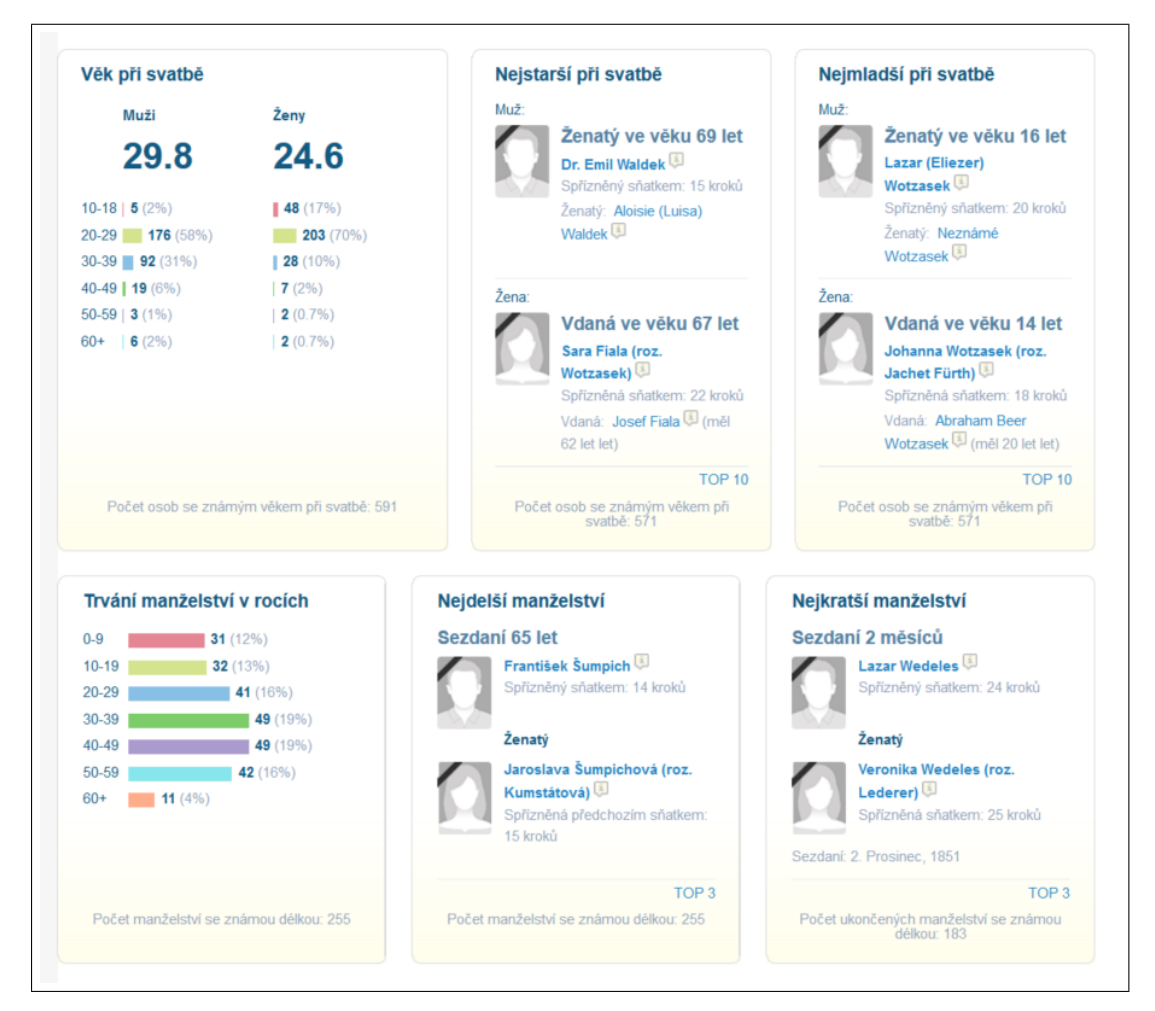

Obrázek B.11: Statistiky

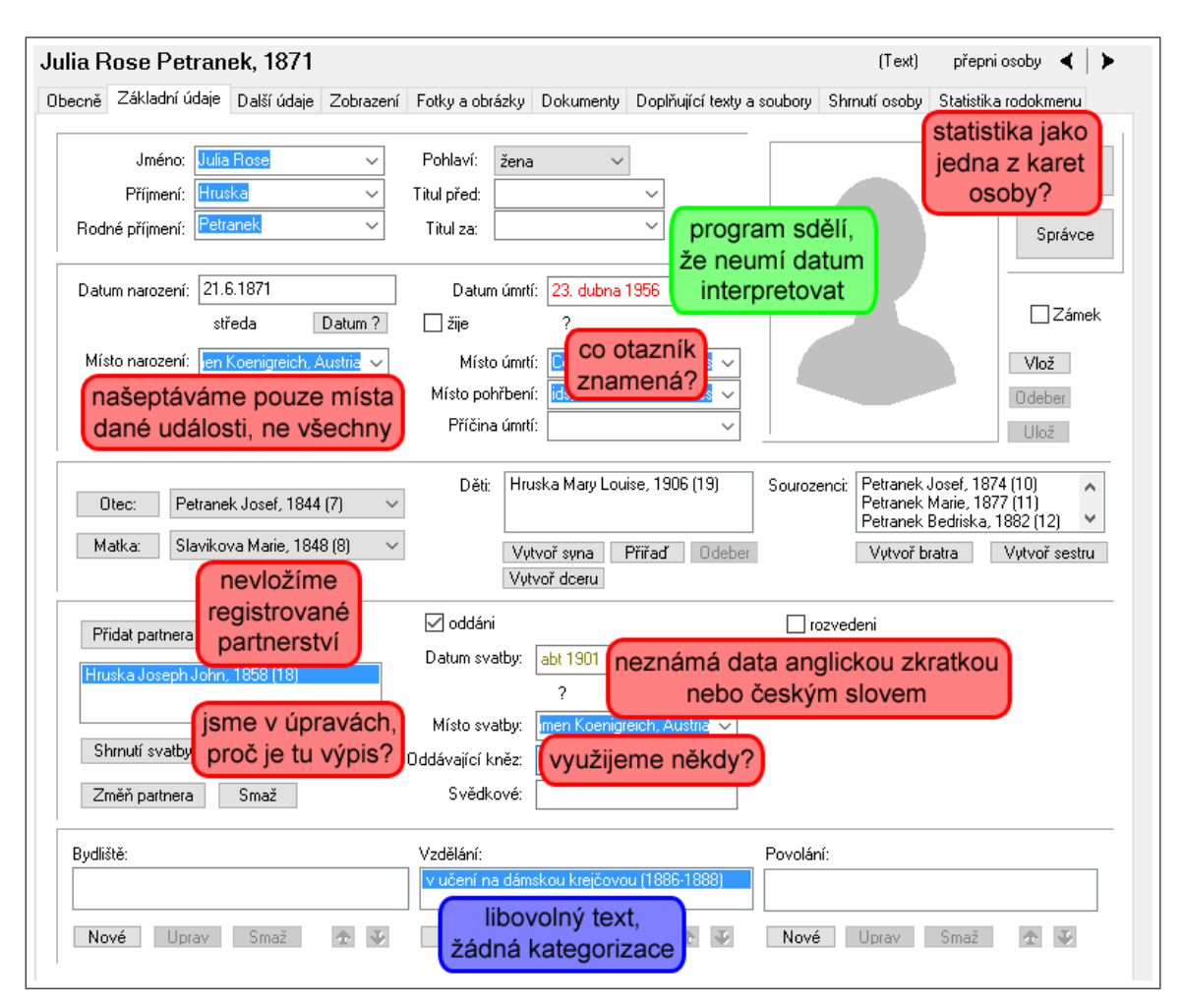

Obrázek B.12: Přidání a úprava osoby: základní údaje

### **B.3 Nethar.cz: Ancestry**

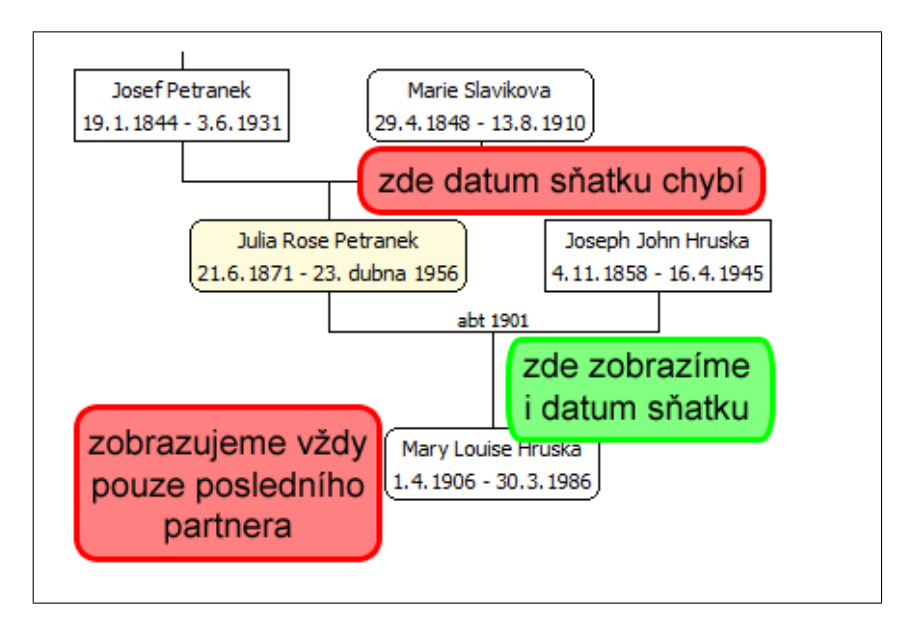

Obrázek B.13: Strom příbuzenstva: rodina

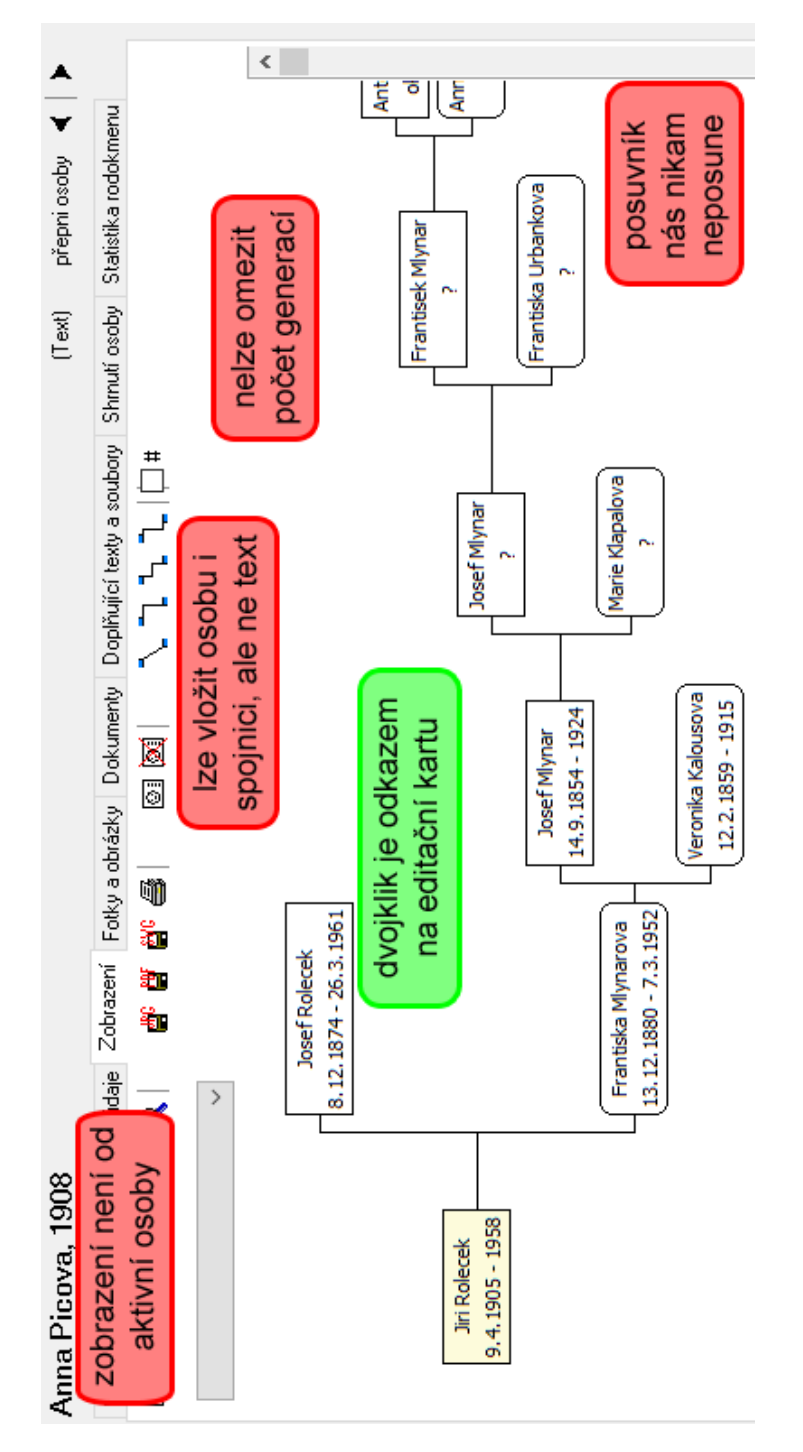

Obrázek B.14: Strom příbuzenstva: rodový vývod

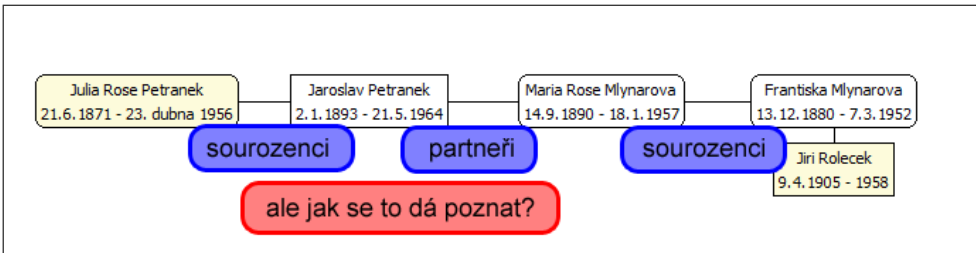

Obrázek B.15: Strom příbuzenstva: vztah mezi osobami

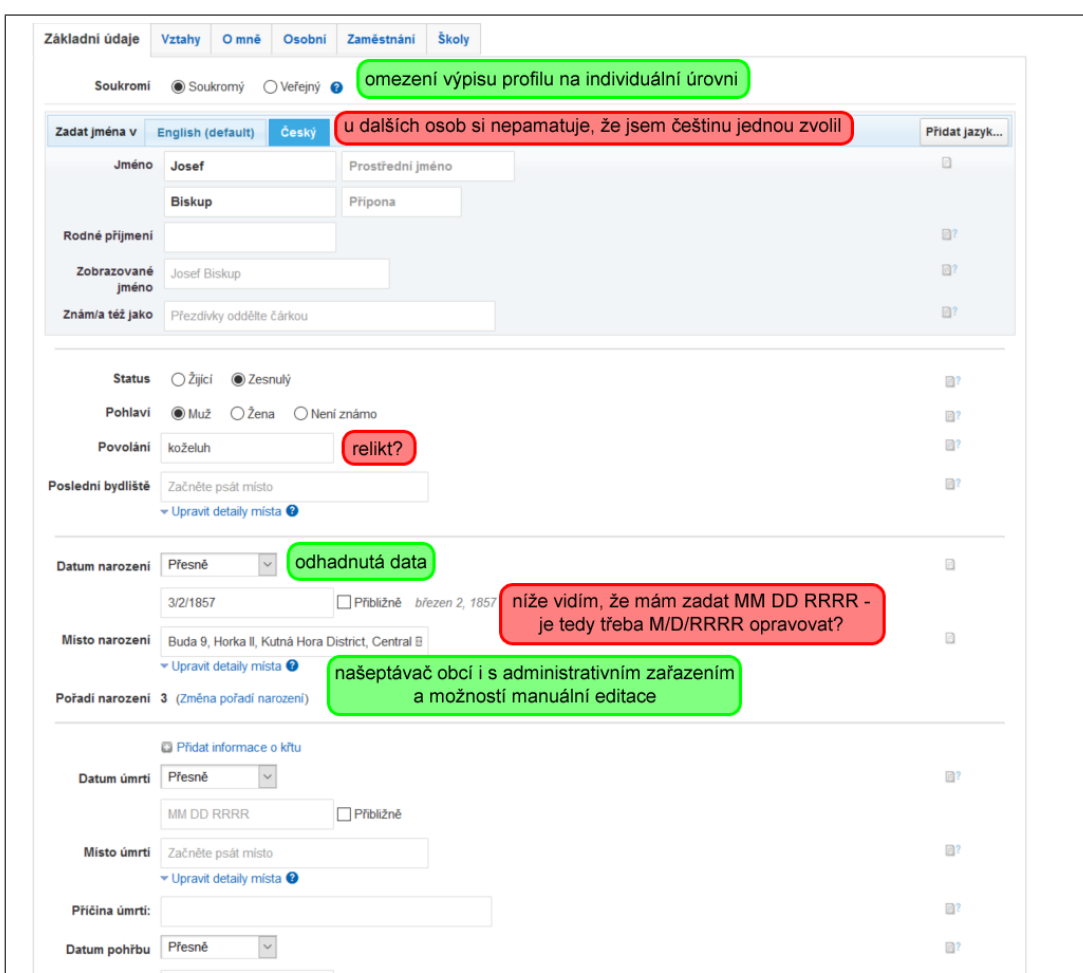

Obrázek B.16: Úprava osoby: základní údaje

## **B.4 Geni.com**

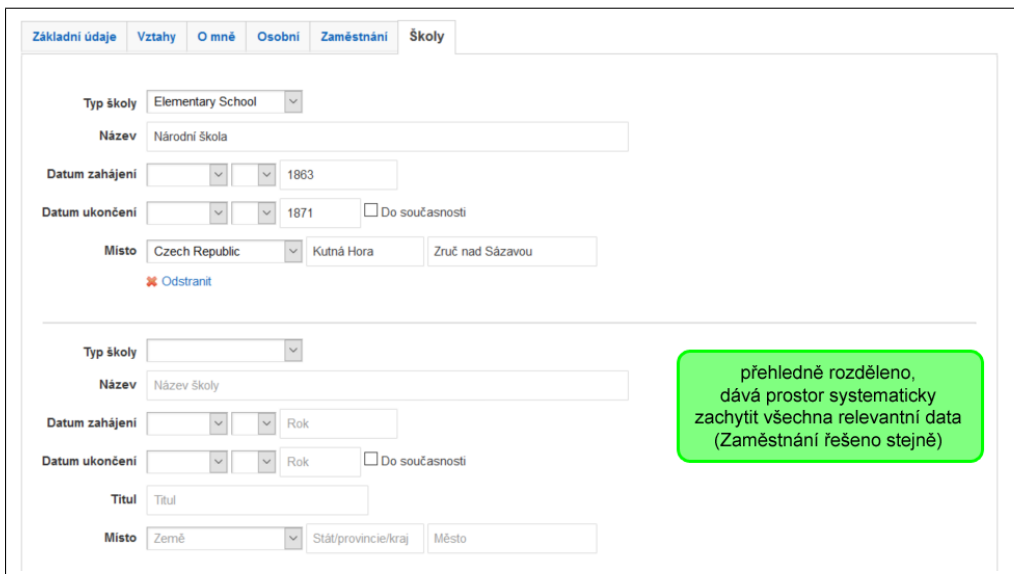

Obrázek B.17: Úprava osoby: školy

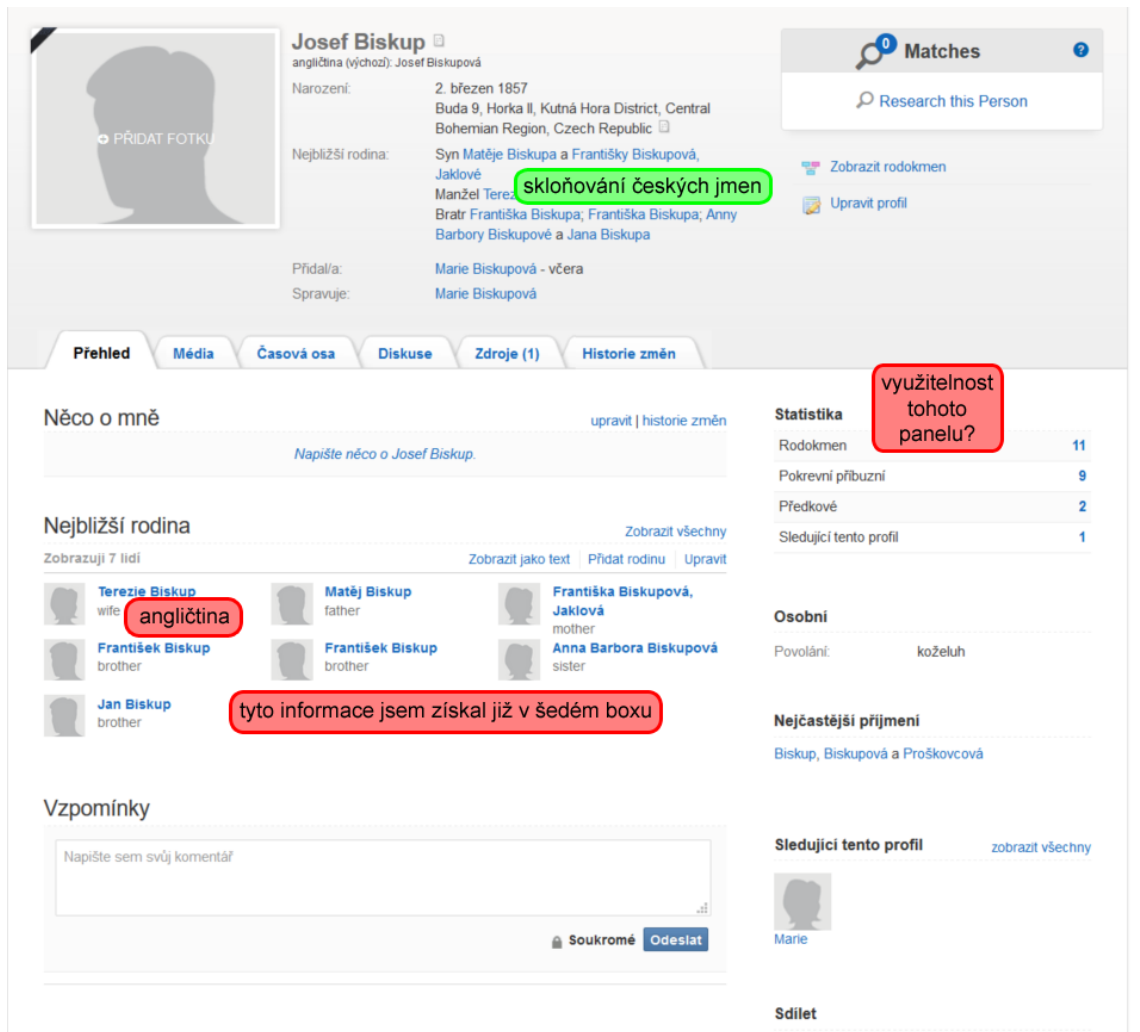

Obrázek B.18: Karta osoby: profil

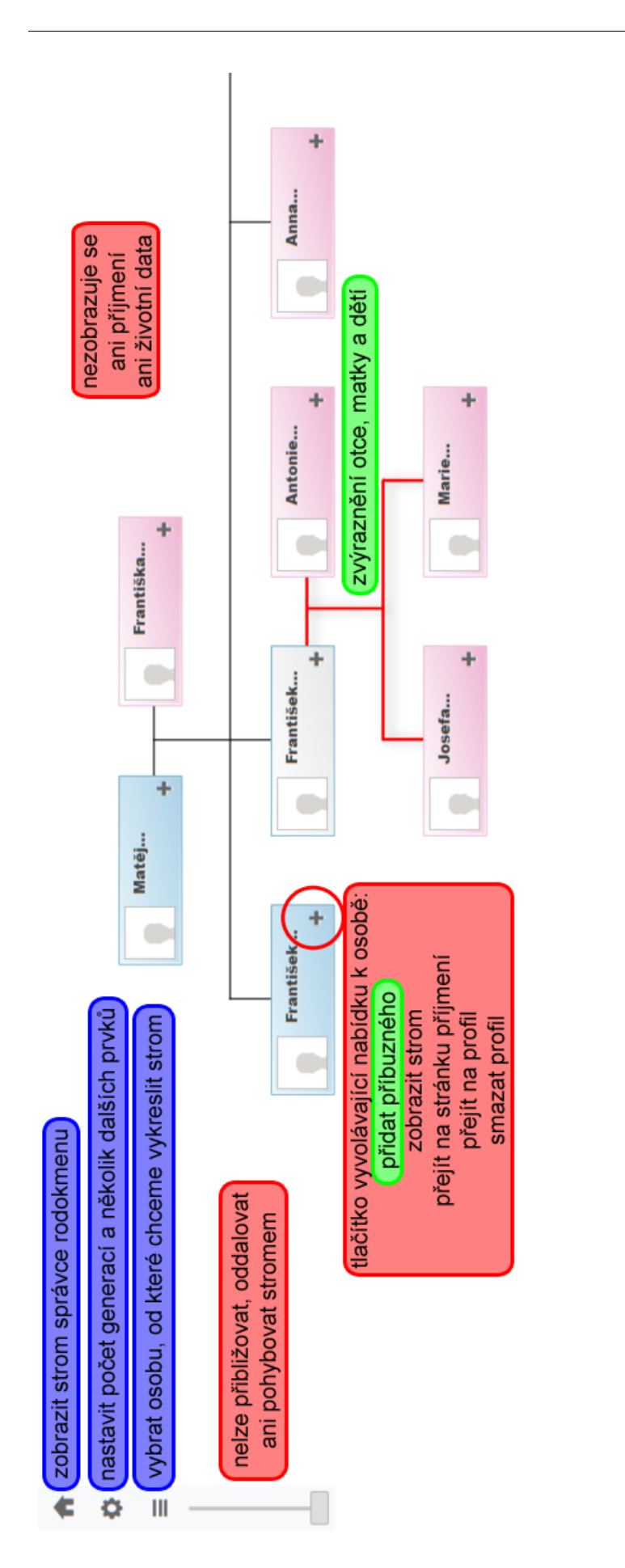

115

Obrázek B.19: Strom příbuzenstva: rodina (jediný nabízený graf)

# Příloha **C**

## **Scénáře případů užití**

## **C.1 Procházení matriky narozených**

Případ užití začíná, jestliže uživatel nalezne v matrice zápis, který obsahuje informace, které uživatel chce vložit do aplikace.

*Aktéři* uživatel, matrika, aplikace *Scénář*

- 1. Uživatel začne psát signaturu matriky.
- 2. Aplikace uživateli nabídne matriky, jejichž signatura splňuje vstup od uživatele.
- 3. Uživatel vybere správnou matriku.
- 4. Aplikace vypíše seznam rodičovských párů, jejichž některé dítě bylo v aplikaci dříve přiřazené k této matrice (tedy, že se v ní nalézá zápis o jeho narození).
- 5. Uživatel vybere rodičovský pár, k němuž se vztahuje právě zpracovávaný zápis.
- 6. Aplikace vybere vhodnou šablonu na základě informací, které má dostupné o matrice, a zobrazí ji. (V dalším popisu předpokládáme matriku z počátku 19. století.)
- 7. Aplikace doplní místo narození dle místa narození posledního vloženého dítěte tomuto páru a toto pole podbarví.
- 8. Uživatel do příslušných kolonek zadá datum narození a křtu, jméno dítěte a stranu matriky, na níž se zápis nachází.
- 9. Aplikace na základě jména a znalosti rodičů vyplní příjmení.
- 10. Uživatel zkontroluje, jestli souhlasí místo narození, a pokud ne, klikne na tuto kolonku. Pokud ano, pokračuje bodem 15.
- 11. Aplikace dle územního rozsahu matriky v době narození vypíše seznam obcí.
- 12. Uživatel vybere správnou obec narození.
- 13. Aplikace vypíše zadaná čp. k této obci.
- 14. Uživatel vybere správné čp.
- 15. Vnořený scénář: Přiřazení povolání osobě na základě údaje v matrice narozených. První tři aktéři jsou titíž, osobou je otec, datem narození datum narození ve zpracovávaném zápisu.
- 16. Vnořený scénář: Přiřazení sekundární osoby z matriky narozených. První tři aktéři jsou titíž, typem osoby je kmotr, datem narození datum narození ve zpracovávaném zápisu.
- 17. Vnořený scénář: Přiřazení sekundární osoby z matriky narozených. První tři aktéři jsou titíž, typem osoby je svědek, datem narození datum narození ve zpracovávaném zápisu.
- 18. Aplikace uloží zadané údaje. Pokračování bodem 4.

#### *Alternativní scénář I.*

Scénář začíná v momentě, kdy se v bodě 5. právě zpracovávaný zápis týká dítěte, jehož rodiče nejsou v seznamu nabídnutém aplikací.

- 6. Aplikace překryje stávající zobrazení poloprůhledným pozadím a na tomto pozadí zobrazí šest oblastí pro přidání nové osoby uspořádaných do rodového vývodu pro 2. a 3. generaci. Každá oblast bude obsahovat kolonky pro jméno, příjmení, datum a místo narození, povolání a bydliště.
- 7. Uživatel začne psát do libovolné kolonky jméno daného předka.
- 8. Aplikace vypíše seznam potenciálních shod tedy osob s daným jménem a příjmením, kterým bylo v době počátku časového rozsahu matriky alespoň 10 let a v době konce časového rozsahu matriky nejvýše 100 let.
- 9. Uživatel případně vybere osobu nebo pokračuje v zadávání informací o osobě.
- 10. Vybral-li uživatel osobu ve 2. generaci, aplikace doplní její rodiče ve 3. generaci (pokud jsou tito známi).
- 11. Vybral-li uživatel osobu, která má v aplikaci zadaného alespoň jednoho partnera, vypíše aplikace seznam známých partnerů.
- 12. Klikne-li uživatel na některého z partnerů, aplikace doplní jeho údaje. V opačném případě uživatel pokračuje ve vyplňování informací.
- 13. Když je uživatel hotov s výběrem osob resp. vyplňováním nových údajů, klikne na tlačítko "Uložit".
- 14. Aplikace si případně uloží nové osoby nebo nové partnerské vztahy do své databáze a následně v bodě 5. vybere rodičovský pár místo uživatele.
- 15. Návrat do hlavního scénáře na bod 6.

#### *Alternativní scénář II.*

Scénář začíná, pokud v bodě 3. uživatelem zpracovávaná matrika ještě není v aplikaci.

- 4. Aplikace překryje stávající zobrazení poloprůhledným pozadím a na tomto pozadí zobrazí formulář pro přidání nové matriky.
- 5. Uživatel vyplní potřebné údaje o matrice a potvrdí je stisknutím tlačítka "Uložit".
- 6. Aplikace si uloží novou matriku do své databáze a následně ji v bodě 3. vybere místo uživatele.
- 7. Návrat do hlavního scénáře na bod 4.

#### *Alternativní scénář III.*

Scénář začíná, pokud v bodě 14. čp., ve kterém došlo k právě zpracovávanému narození, není v aplikací nabídnutém seznamu známých domů v obci.

- 15. Aplikace překryje stávající zobrazení poloprůhledným pozadím a na tomto pozadí zobrazí formulář pro přidání nového domu.
- 16. Uživatel vyplní potřebné údaje o domu a potvrdí je stisknutím tlačítka "Uložit".
- 17. Aplikace si uloží nový dům do své databáze a následně jej v bodě 14. vybere místo uživatele.
- 18. Návrat do hlavního scénáře na bod 15.

## **C.2 Přiřazení sekundární osoby z matriky narozených (vnořovaný scénář)**

Případ užití začíná v momentě, kdy chce uživatel ke zpracovávané osobě přidat kmotry osoby či svědky křtu.

*Aktéři*

uživatel, matrika, aplikace, typ osoby, datum narození *Scénář*

- 1. Uživatel začne do kolonky typu osoby psát jméno dané osoby ve zpracovávaném zápisu.
- 2. Aplikace vypíše seznam osob v databázi, které splňují požadavky na jméno, v době narození žili, bylo jim více než 10 let a méně než 100 let (není-li u nich známo datum úmrtí).
- 3. Uživatel vybere správnou osobu ze seznamu.
- 4. Vnořený scénář: Přiřazení povolání osobě na základě údaje v matrice narozených. První tři aktéři jsou titíž, osobou je vybraná osoba, datem narození datum narození ve zpracovávaném zápisu.
- 5. Vnořený scénář: Přiřazení bydliště osobě na základě údaje v matrice narozených. První tři aktéři jsou titíž, osobou je vybraná osoba, datem narození datum narození ve zpracovávaném zápisu.

*Alternativní scénář I.*

Scénář začíná, pokud v bodě 3. uživatel nevybral žádnou osobu (tedy se nejedná o příbuzného).

- 4. Uživatel dopíše uvedené údaje o osobě v textové formě.
- 5. Aplikace zobrazí zaškrtávací políčko s textem "k dalšímu prozkoumání".
- 6. Uživatel zaškrtne políčko "k dalšímu prozkoumání", pokud chce, aby mu aplikace vložila tuto osobu do seznamu poznámek.

## **C.3 Přiřazení bydliště osobě na základě údaje v matrice narozených (vnořovaný scénář)**

Případ užití začíná v momentě, kdy chceme do aplikace zadat údaj o bydlišti osoby na základě informace v matrice.

*Aktéři*

uživatel, matrika, aplikace, osoba, datum narození *Scénář*

- 1. Aplikace vyhledá všechna bydliště osoby, která
	- mají zadaný počátek před datem narození a nemají zadaný konec
	- mají zadaný konec po datu narození a nemají zadaný počátek
	- nemají žádné časové určení
- mají zadaný začátek před datem narození a konec po datu narození
- 2. Pro všechna nalezená bydliště aplikace vypíše výběrové políčko a "[název obce] [čp.]". Pod nimi dále vypíše výběrové políčko s textem "nové bydliště". Je-li nalezené bydliště pouze 1, je jeho výběrové políčko vybrané.
- 3. Uživatel zkontroluje případný výběr políčka a dle potřeby vybere jiné.
- 4. Vybere-li uživatel políčko pro nové bydliště, aplikace zobrazí textové pole s textem "název obce", jinak pokračujeme bodem 10.
- 5. Uživatel začne psát název obce.
- 6. Aplikace vypíše seznam obcí splňujících název zadaný uživatelem.
- 7. Uživatel vybere správnou obec.
- 8. Aplikace vypíše seznam známých čp. v této obci.
- 9. Uživatel vybere správné čp.
- 10. Bylo-li vyplněno nové bydliště, aplikace jej přiřadí osobě s časovým určením: počátek "okolo [data narození]". V opačném případě upraví časové určení vybraného bydliště následujícím způsobem:
	- není-li zadaný konec a je-li počátek před datem narození: konec je "po [datu narození]"; je-li počátek ve tvaru "okolo", změní jej aplikace na "před"
	- není-li zadaný počátek a je-li konec po datu narození: počátek je "před [datem narození]"

## **C.4 Přiřazení povolání osobě na základě údaje v matrice narozených (vnořovaný scénář)**

Případ užití začíná v momentě, kdy chceme do aplikace zadat údaj o povolání osoby na základě informace v matrice.

*Aktéři* uživatel, matrika, aplikace, osoba, datum narození *Scénář*

- 1. Aplikace vyhledá všechna povolání osoby, která
	- mají zadaný počátek před datem narození a nemají zadaný konec
	- mají zadaný konec po datu narození a nemají zadaný počátek
	- nemají žádné časové určení
	- mají zadaný začátek před datem narození a konec po datu narození
- 2. Pro všechna nalezená povolání aplikace vypíše zaškrtávací políčko (zaškrtlé) a "[jméno osoby] byl [povolání]". Pod nimi dále vypíše prázdné textové pole předsazené textem "další povolání".
- 3. Uživatel odškrtne políčka vztahující se k povoláním, která zápis o narození nezmiňuje.
- 4. Zmiňuje-li zápis nějaké další povolání, uživatel jej zapíše do textového pole pro další povolání.
- 5. Není-li textové pole pro další povolání prázdné, aplikace vedle něj zobrazí tlačítko s nápisem +.
- 6. Uvádí-li matrika více než jedno nové povolání, uživatel klikne na tlačítko +, jinak pokračuje bodem 9.
- 7. Aplikace pod poslední textové pole dalších povolání vypíše nové prázdné textové pole a smaže tlačítko +.
- 8. Uživatel pokračuje bodem 4.
- 9. Aplikace přiřadí osobě všechna povolání z textových polí "další povolání" s časovým určením: počátek "okolo [data narození]".
- 10. Pro každé zaškrtlé již existující povolání aplikace upraví jeho časové určení následujícím způsobem:
	- není-li zadaný konec a je-li počátek před datem narození: konec je "po [datu narození]"; je-li počátek ve tvaru "okolo", změní jej aplikace na "před"
	- není-li zadaný počátek a je-li konec po datu narození: počátek je "před [datem narození]"

# Příloha **D**

## **Materiály k testu uživatelského rozhraní**

### **D.1 Zadání testu**

Nejprve si, prosím, nastavte video – je úplně postačující, aby zabíralo pouze plochu, kde prohlížeč vykresluje stránky, žádné postranní lišty nepotřebuji. Video, prosím, spusťte s prvním přístupem na stránku a nahrajte všechnu Vaši aktivitu na testovacím webu.

#### **D.1.1 Instrukce**

Přistupujete k rodokmenu, ve kterém je již vloženo těchto pět osob:

- Matěj Krtek
- Eva Krtková roz. Chudá, jeho manželka
- Anna Krtková, jejich dcera
- Jiří Krtek, jejich syn
- Běla Krtková, jejich dcera

Vaším úkolem je zapracovat do tohoto rodokmenu informace ze dvou záznamů na další stránce. Staňte se, prosím, pečlivým rodopiscem a najdete-li vhodné místo, kam jednotlivé údaje vložit, učiňte tak. Oba přiložené záznamy se týkají jedné osoby - Jaroslava Švece. V systému již jsou vloženi příbuzní ze strany jeho matky. Cílem testu je, abyste vložili Jaroslava Švece a jeho příbuzné z otcovy strany (a provázali je příbuzenskými vazbami) a dále upravili příbuzné z matčiny strany. Vše pouze v rozsahu informací ze záznamů.

Tuto část testu, prosím, ukončete v momentě, kdy buď vložíte vše, co chcete, nebo budete systémem znechuceni a již nebudete mít náladu s ním nadále pracovat (ano, bude-li Vám systém připadat nepoužitelný, nenuťte se do práce s ním).

Nyní, prosím, otevřete odkaz z e-mailu a můžete začít.

Po ukončení testu pokračujte, prosím, pokyny na straně za záznamy.

#### **D.1.2 Poznámka**

Přesné datum je nutné nyní do systému vkládat číselně, oddělené tečkou a mezerou. Zápis 2. 3. 1934 je správný, zápisy 2.3.1934 či 2.března 1934 nikoli.

#### **D.1.3 Po ukončení testu**

Nyní si, prosím, znovu projděte přiložené záznamy a zvýrazněte v nich údaje, které sice považujete za genealogicky podstatné, ale do systému jste je nevložili. Je jedno, jestli z důvodu, že jste nenašli kam, nebo že jste ukončili testování pro nepoužitelnost systému.

#### **D.1.4 Doplňující otázky**

- 1. Kdyby se k Vám donesla informace, že Jaroslav Švec měl pět bratrů, kteří se všichni narodili ve stejném domě jako on, věděli byste, jak si jejich vkládání do rodokmenu zefektivnit/urychlit? (prosím, zvýrazněte jednu možnost)
	- Ano, udělal(a) bych (prosím, doplňte)
	- Ne
- 2. Na škále
	- Nevšiml(a) isem si
	- Všiml(a) jsem si, ale nevěděl(a), jak použít
	- Všiml(a) jsem si, ale neměl(a) důvod použít
	- Použil(a), ale neusnadnilo mi práci
	- Použil $(a)$  a byl $(a)$  za funkcionalitu rád $(a)$

ohodnoťte, prosím, součásti systému

- Oblasti "Nedávné"
- Našeptávače v kolonkách šablon
- Přidávání výchozích hodnot
- Změna vzoru
- 3. Kdybyste začínali rodokmen "na zelené louce" a hledali program pro jeho správu, uvažovali byste i o tomto? (prosím, zvýrazněte jednu možnost)
- Určitě ano
- Spíše ano
- Spíše ne
- Určitě ne

4. Zde je prostor pro jakékoli Vaše komentáře.

Děkuji Vám za spolupráci.

## **D.2 Záznam č. 1**

Státní oblastní archiv v Zámrsku **Doslovný výpis z matriční knihy sign. 4384** Na straně 56 pod č. řadovým 24 se nalézá:

**Datum narození** 17. února 1873

**Datum pokřtění** téhož dne

**Křtil** František Hyhlík, farář

**Bába** Anna Jedličková z Bejště č. 7, zkoumaná

**Dům** Hoděšovice č. 14

**Jméno dítěte** Jaroslav Alois

**Náboženství** římskokatolického

**Pohlaví** mužského

**Lože** manželské

- **Otec** Jan Švec, katolík, kovář v Hoděšovicích č. 14, manželský syn Josefa Švece, chalupníka v Bělečku č. 6, a jeho manželky Marie roz. Doležalové z Hoděšovic č. 40, všichni okresu pardubického.
- **Matka** Anna, katolička, dcera Matěje Krtka, obchodníka v Hrachovišťatech č. 5, a Evy roz. Chudé z Hradce Králové, první okresu pardubického, druhá okresu kralohradeckého.

**Kmotr** Běla Krtková, svobodná, sestra matky dítěte.

**Svědek** Václav Novák, kostelník v Bejšti.

### **D.3 Záznam č. 2**

Hoděšovický hlasatel, ročník VI, č. 8, strana 4

10. května 1906

#### **Nešťastná láska**

V sobotu 6. t.m. nás navždy opustil náš milovaný Slávek Stříbrník. Život svůj si vzal rukou vlastní ze žalu nad skonem své milé.

Jménem občanským Jaroslav Švec, všichni jsme jej znali jako Slávka Stříbrníka pro blízkost jeho rodného domu ku Stříbrnému potoku. I bejšťský pan učitel vzpomíná, jak jednou do výkazu zapsal nepřítomnost Stříbrníkovu namísto Švecovu. Slávek byl veselá kopa, když as před pěti léty žil v Chodově u Prahy, zeptal se o posvícení všech přítomných, kterak že nikdo není v kroji chodském, když ves sluje Chodov. Po sňatku měl převzíti řemeslo otcovo, byl pilným a poctivým tovaryšem kovářským, práce si hleděl a místní sedláky nešidil. I umu stomatologickému jal se učiti, by mohl sousedům od bolavých stoliček ulevovati.

Po Letnicích měl za choť sobě pojmouti Anežku Stránských, která byla chuděra na plíce slabá a před měsícem na souchotě zesnula. Čest jejich památce!

#### **D.4 Vzhled systému: před**

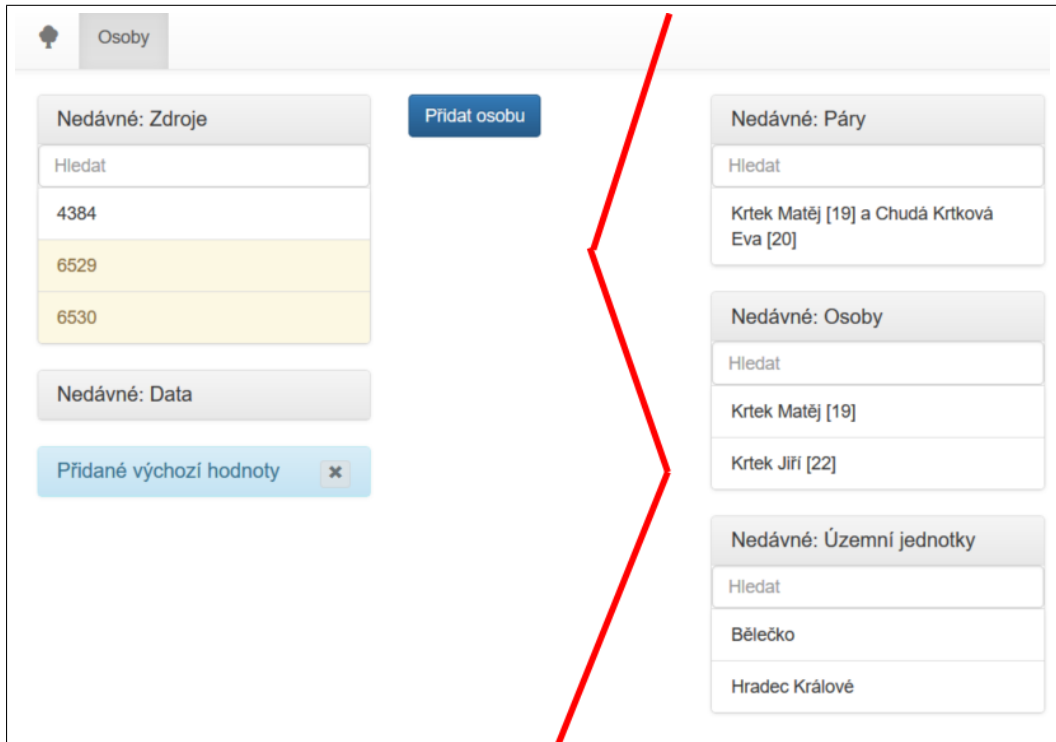

Obrázek D.1: Postranní (pomocné) ovládací prvky – počáteční stav

### D. Materiály k testu uživatelského rozhraní

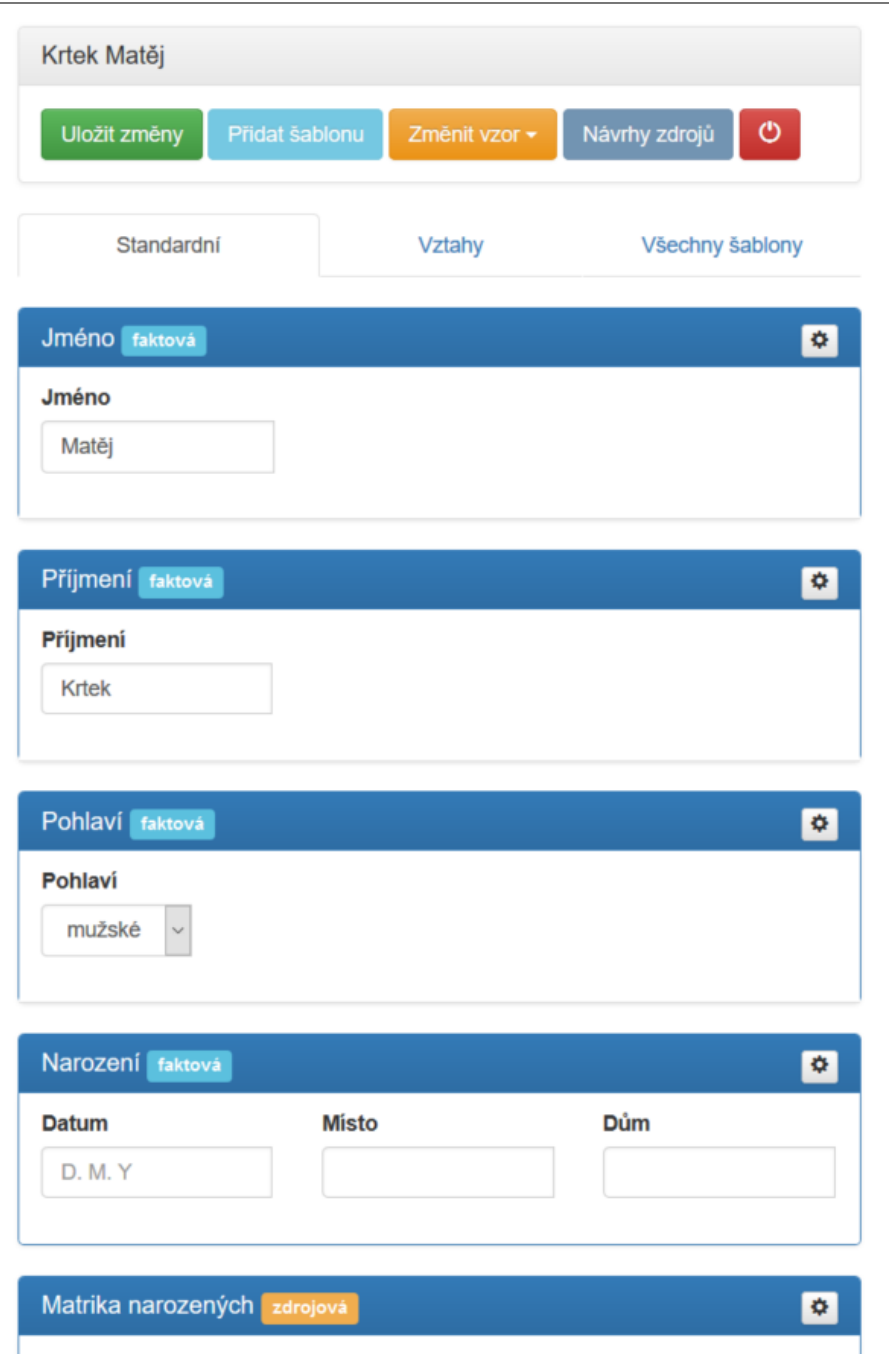

Obrázek D.2: Úprava informací o osobě dle daného vzoru – počáteční stav
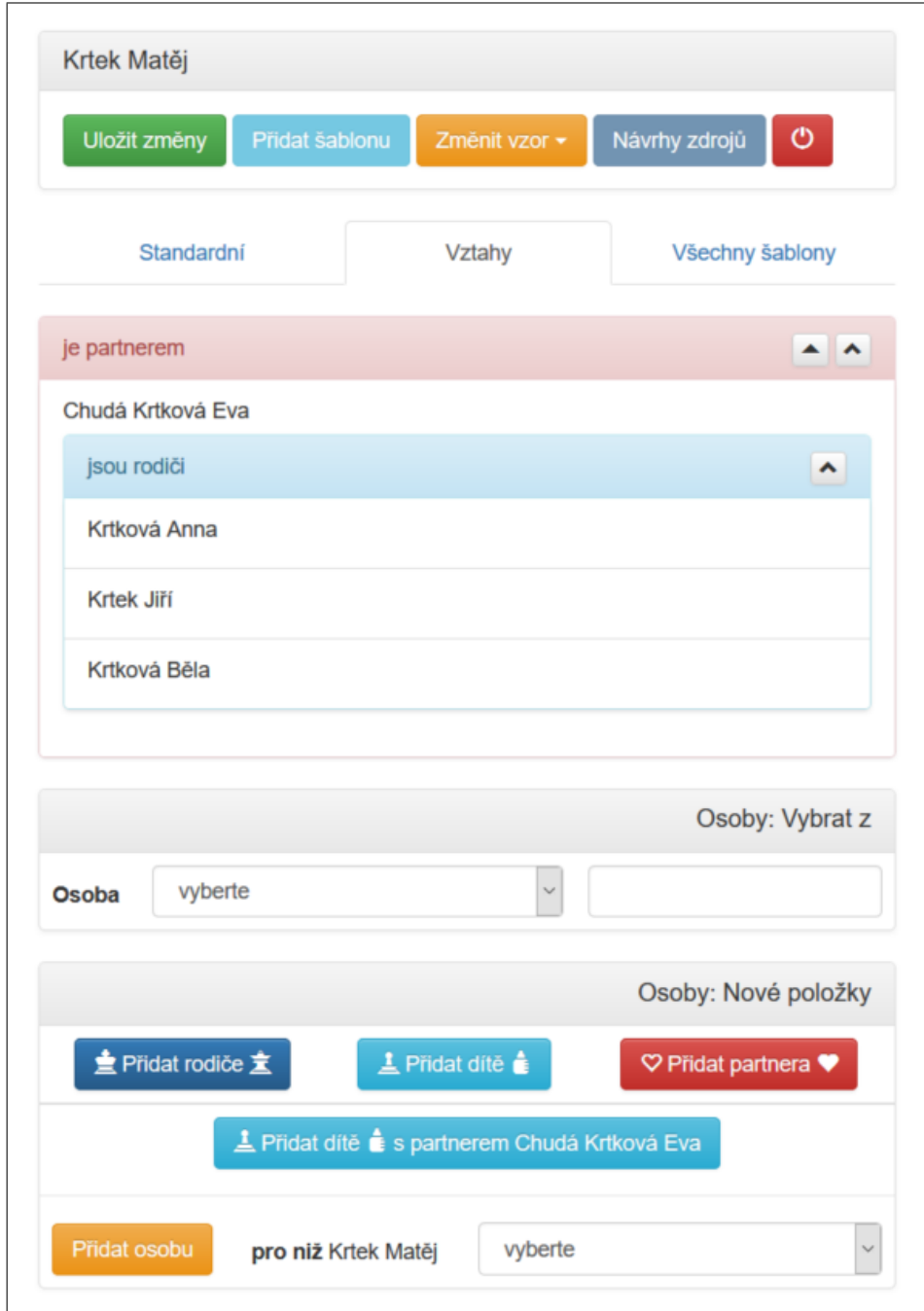

Obrázek D.3: Úprava vztahů osoby – počáteční stav

l

## D. Materiály k testu uživatelského rozhraní

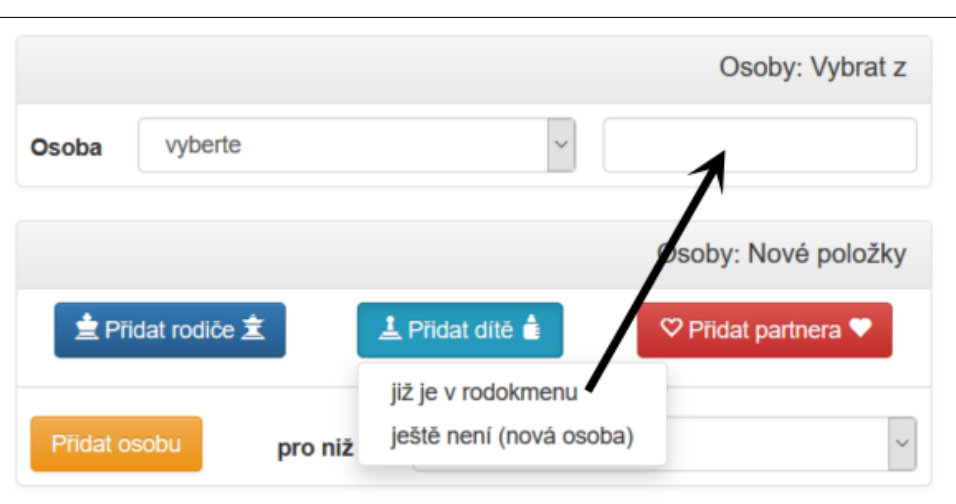

Obrázek D.4: Úprava tlačítek Přidat X

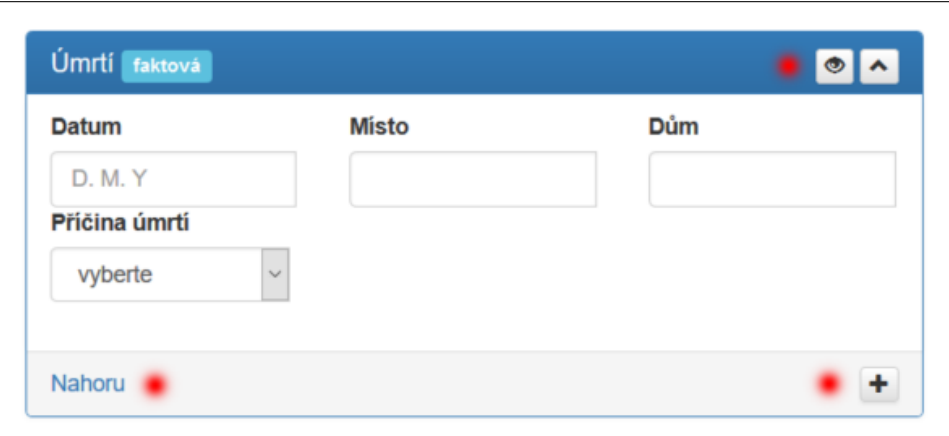

Obrázek D.5: Změna uspořádání ovládacích tlačítek šablony

## **D.5 Vzhled systému: po**

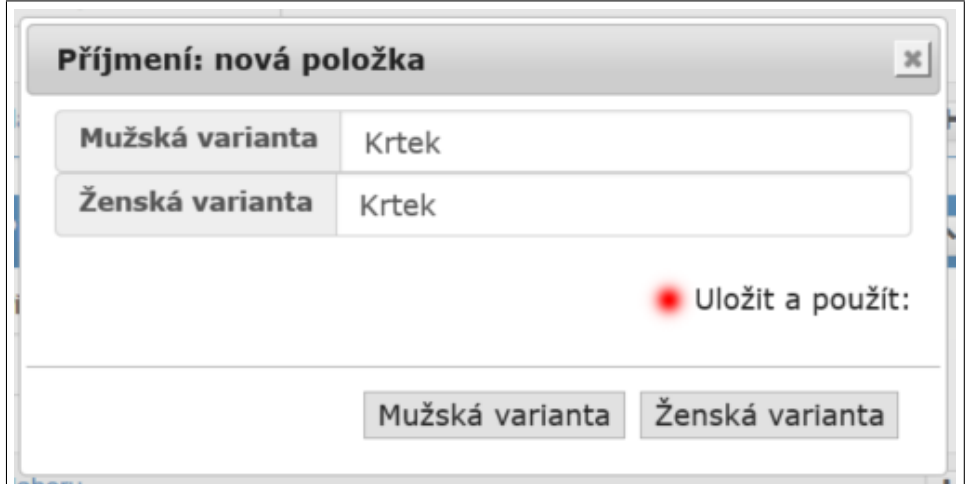

Obrázek D.6: Vložení příjmení: přidání popisku

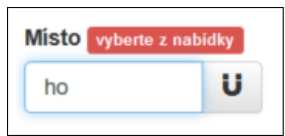

Obrázek D.7: Položky, které musí reflektovat databázi, zobrazí o této skutečnosti upozornění

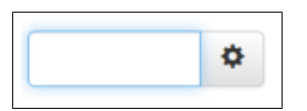

Obrázek D.8: "Magnet" byl změněn na ikonu nastavení, ta snad již nebude evokovat uložení (ani nevypadá jako velké písmeno U)

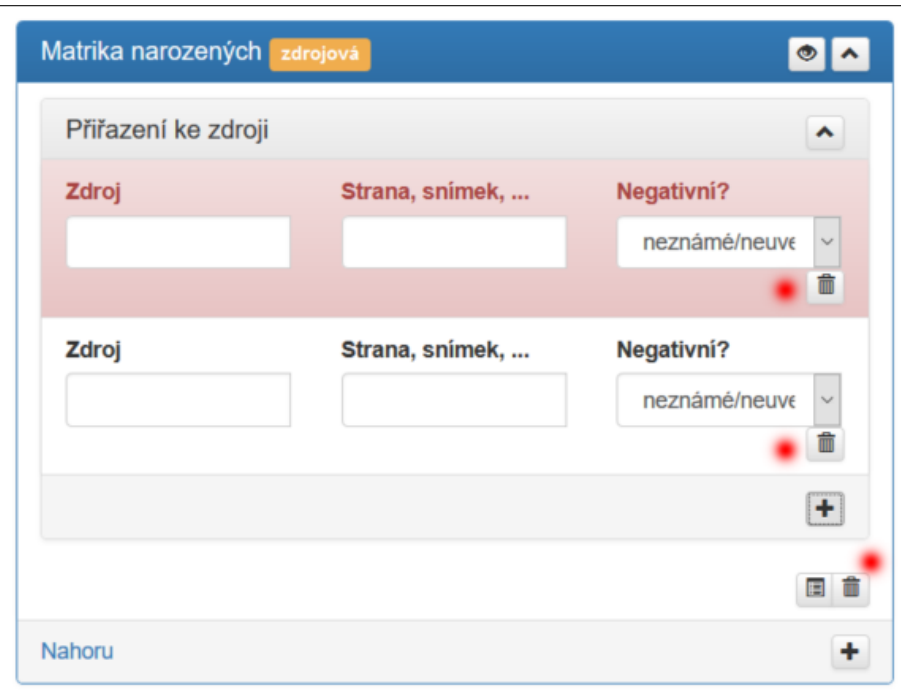

Obrázek D.9: Přidaná funkcionalita: smazání záznamu

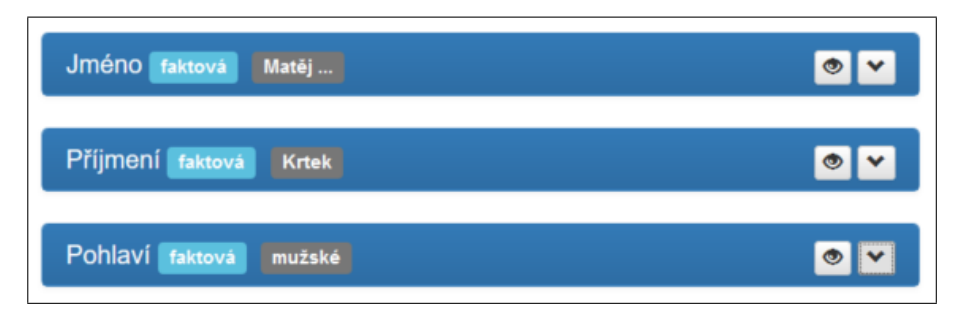

Obrázek D.10: Přidaná funkcionalita: náhled skryté šablony

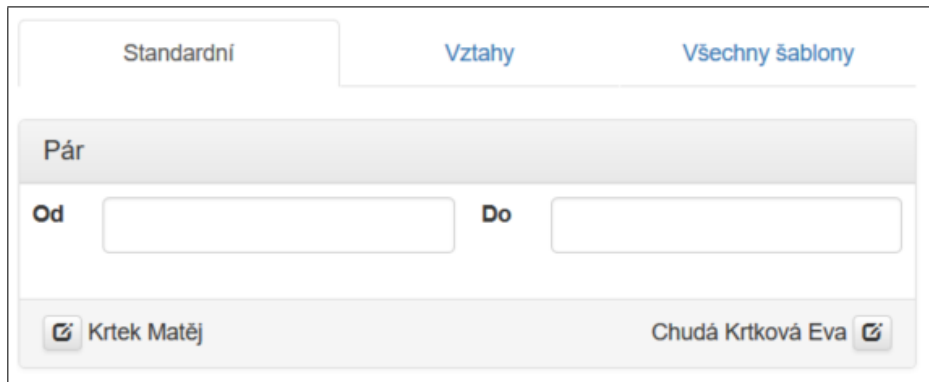

Obrázek D.11: K úpravě páru přibyly odkazy na úpravu partnerů

## Příloha **E**

## **Obsah přiloženého DVD**

Složky s číselným prefixem obsahují doplňující materiály (např. obrázky ve větším rozlišení) k textu práce (rozdělené dle kapitol).

Složka latex obsahuje text práce včetně potřebných zdrojových souborů. Ve složce server jsou uloženy zdrojové kódy aplikace. Dodržují adresářovou strukturu Nette Frameworku. Server s metadaty je ve složkách app a www a datový server v app-data a www-data. Ostatní soubory a složky jsou nezměněným zdrojem Nette verze 2.3.8. Při instalaci aplikace je nutné manuálně nakonfigurovat následující soubory:

- app (resp. app-data)/config/config.local.neon
- www (resp. www-data)/.htaccess
- www (resp. www-data)/index.php

Bez instalace je možné se se serverem s metadaty seznámit na [http:](http://genealogicke.info/) [//genealogicke](http://genealogicke.info/)*.*info/ a se zkušební instancí administrační části datového serveru na [http://davidovo](http://davidovo.genealogicke.info/admin)*.*genealogicke*.*info/admin.